# **Раздел 4**

#### **Описание модели**

MECHANICAL MSC A Division of MSC.Software

# **Входной файл MSC.Nastran**

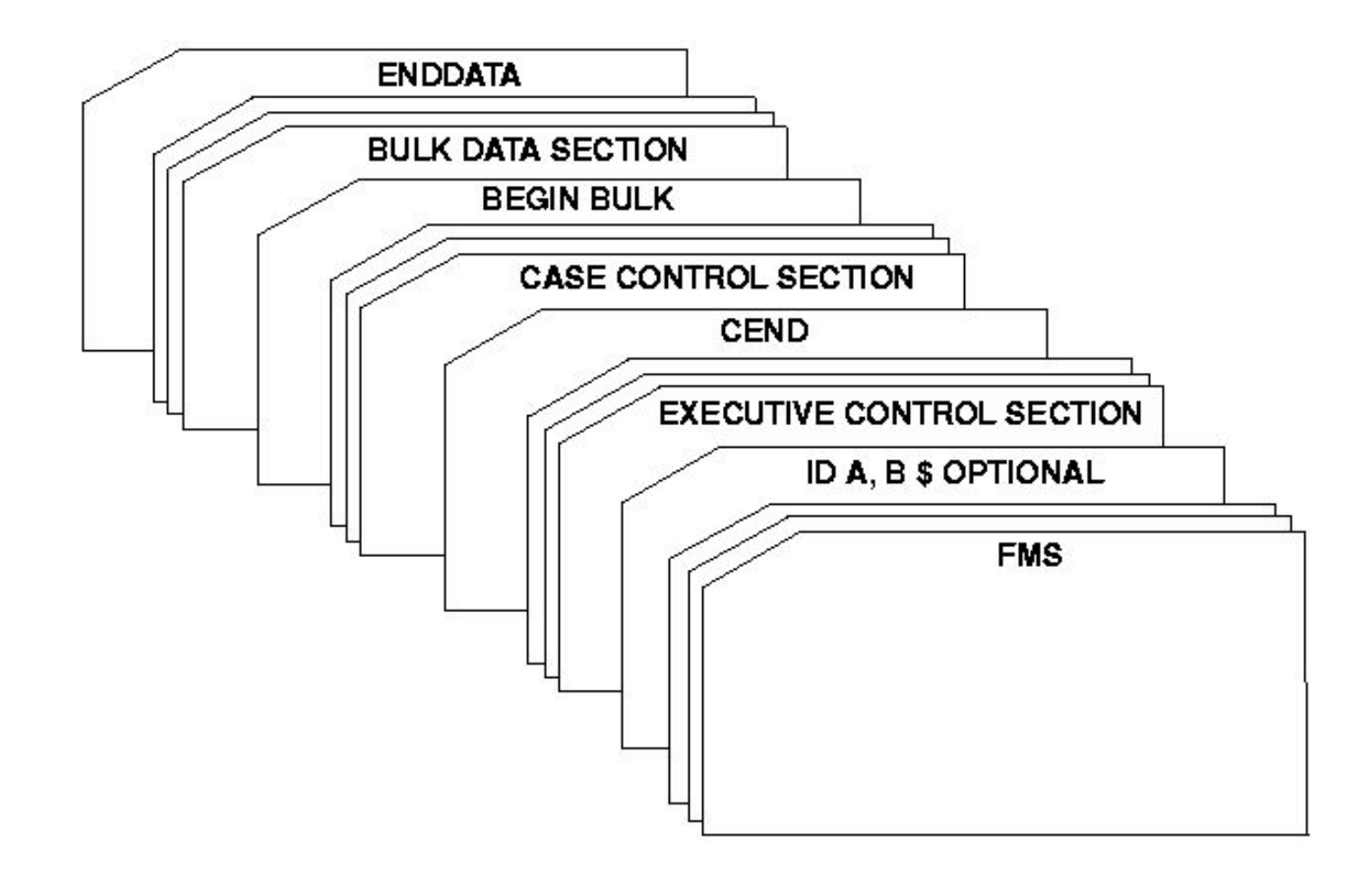

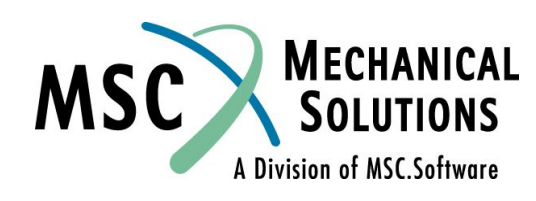

# **Входной файл MSC.Nastran**

#### ❑ **Секция FILE MANAGEMENT (FMS) - необязательная:**

❑ **Развертывание файлов, контроль рестартов, работа с базой данных;** 

#### ❑ **Секция EXECUTIVE CONTROL:**

❑ **Тип решения, предоставляемое время и системная диагностика;**

#### ❑ **Секция CASE CONTROL:**

❑ **Требования к выходным данным и выбор из секции BULK DATA вариантов нагрузки и закрепления.** 

#### ❑ **Секция BULK DATA:**

❑ **Описание модели и условия решения.**

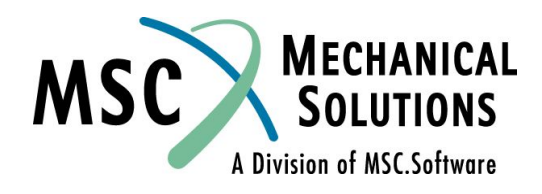

#### **Входной файл MSC.Nastran (продолжение)**

- ❑ **Секция Bulk Data это основная часть входного файла, содержащая непосредственно КЭ модель, включая нагрузки и граничные условия**
- ❑ **Как упоминалось выше, секция Executive Control обеспечивает общее управление решением, а секция Case Control обеспечивает индивидуальное управление условиями нагружения и результатами расчета**

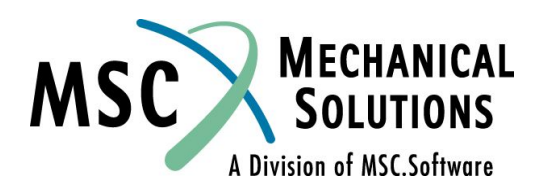

#### **Введение в секцию Bulk Data**

- ❑ **Секция BULK DATA содержит в себе все данные, необходимые для описания модели**
- ❑ **В секции Bulk Data определяются:**
	- ❑ **Геометрия**
		- ❑ **Пользовательские системы координат**
		- ❑ **Геометрическое положение узловых точек**
	- ❑ **Закрепления**
	- ❑ **Свойства материалов**
	- ❑ **Свойства элементов**
	- ❑ **Нагрузки**
- ❑ **Записи в секции BULK DATA не требуется вводить в каком-либо определенном порядке. Данные автоматически сортируются (в алфавитном порядке) перед началом анализа.**

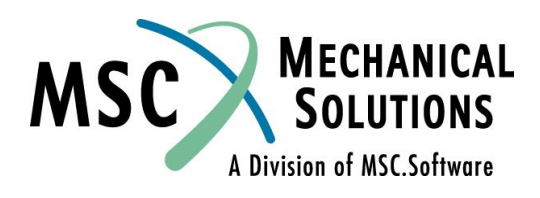

### **Формат Bulk Data**

- ❑ **Формат секции Bulk Data:**
	- ❑ **Имеет до 80 символов в строке**
	- ❑ **Разделяется на 10 полей**
- ❑ **Каждый пункт, описанный в секции Bulk Data, называется «Entry» (запись)**
- ❑ **Каждая запись может содержать несколько строк**
- ❑ **Формат каждой записи определен заранее и подробно описывается в** *MSC.Nastran Quick Reference Guide* **(QRG), раздел 5**
- ❑ **В данном разделе будут рассмотрены только основные записи, используемые при выполнении расчетов**
- ❑ **Для каждой рассматриваемой записи не будут детализироваться все опции, поэтому для полного описания записей, смотри QRG**

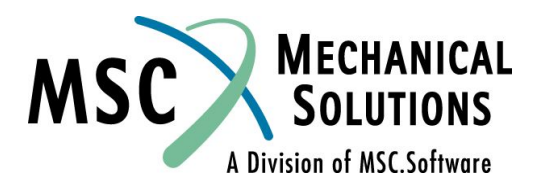

#### **Пример записи Bulk Data**

#### **Rod элемент**

**Данная запись определяет ROD элемент**

#### **Формат:**

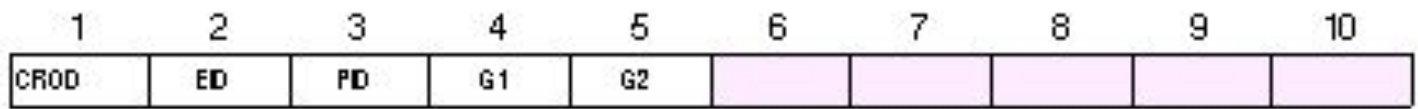

#### **Пример:**

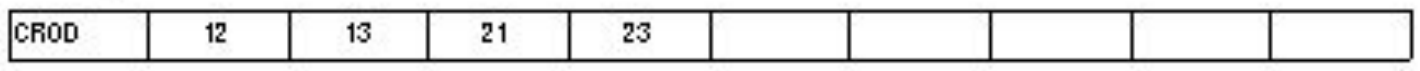

**Поле Содержание EID Идентификатор (номер) элемента PID Идентификатор записи свойств PROD (целое число > 0, по умолчанию EID) G1, G2 Идентификационные номера узлов, входящих в элемент (целое число > 0, G1≠G2)**

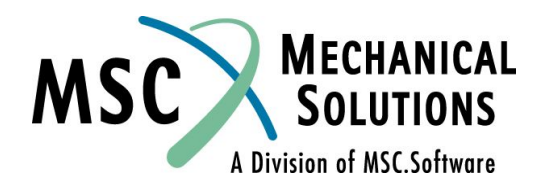

CROD

# **Формат записей Bulk Data**

#### ❑ **Типы данных в полях записей:**

- ❑ **Integer (целое) 5**
- ❑ **Real (вещественное) 1.0E+7**
- ❑ **BCD (набор символов)**

**Используются в основном для ввода данных**

- ❑ **Тип данных в каждом поле заранее определен**
- ❑ **Данные в поля необходимо вносить в строгом соответствии с их типом**
- ❑ **Целые числа вводятся без десятичной точки**
- ❑ **Примеры:**

**1 1** 

**267**

**134**

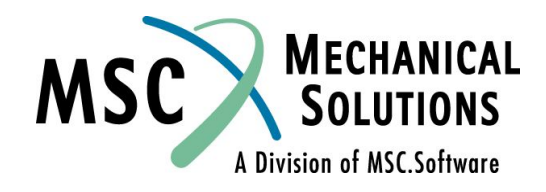

# **Формат записей Bulk Data (продолжение)**

- ❑ **Вещественные данные имеют десятичную точку и могут содержать показатель степени**
- ❑ **Существует несколько способов задания одного числа**
- ❑ **Например, вещественное число 123.45 может быть представлено любым из следующих способов:**
	- **123.45**
	- **1.2345+2**
	- **12.345E+01**
	- **.12345E3**
- ❑ **Все они представляют одно и то же число**

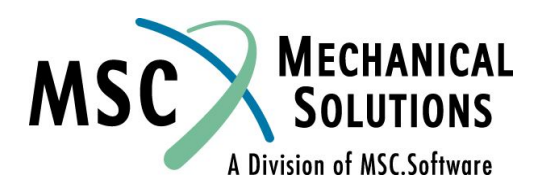

# **Формат записей Bulk Data (продолжение)**

- ❑ **Поле BCD (или набор символов) представляет собой текст**
- ❑ **Это поле обязательно должно начинаться с буквы от A до Z.**
- ❑ **Поле может также содержать и цифры (от0 до 9) внутри текста**
- ❑ **Длина поля должна быть не более 8 символов**
- ❑ **Набор символов не должен содержать пробелы**
- ❑ **Примеры:**
	- **TEST123**
	- **X32**
	- **DUM1**

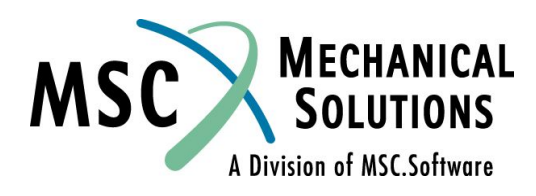

# **Формат записей Bulk Data (продолжение)**

- ❑ **Первое поле в записи это всегда ее имя**
- ❑ **Все последующие поля содержат различные данные, содержание которых зависит от типа записи**
- ❑ **Если запись содержит более чем одну строку, то она переносится на следующую путем использования специальных символов продолжения**
- ❑ **Каждая строка входных данных использует один из трех форматов:**
	- ❑ **Свободный формат**
	- ❑ **Малый формат**
	- ❑ **Большой формат**

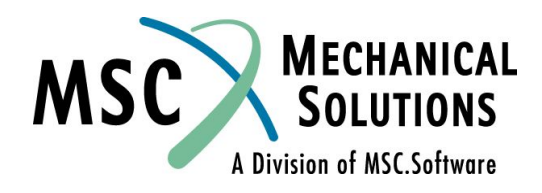

# **Поле малого формата**

- ❑ **При использовании малого формата каждая строка разделяется на 10 полей**
- ❑ **Каждое поле содержит 8 позиций**
- ❑ **Этот формат используется в большинстве программ подготовки данных при записи входного файла MSC.Nastran**
- ❑ **Пример записи с использованием малого формата:**

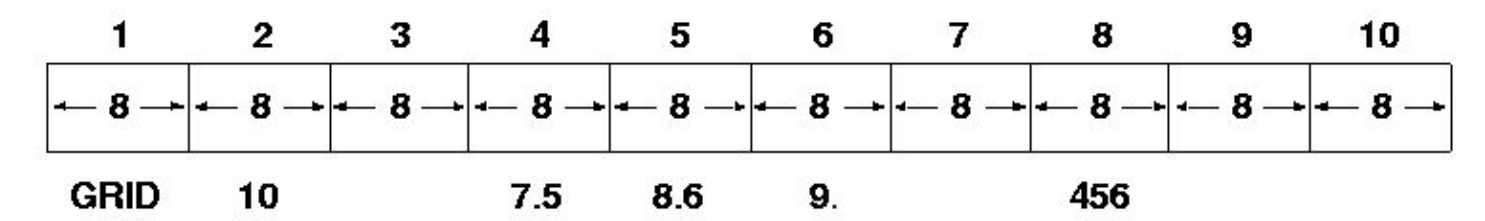

❑ **Выравнивание в каждом поле данных может быть любое (по правому краю, по левому краю, по центру)**

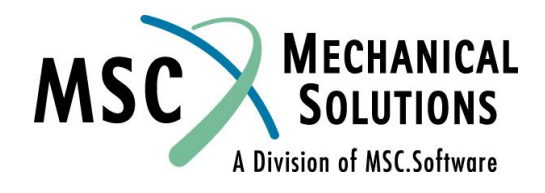

# **Поле свободного формата**

- ❑ **Поля записей в свободном формате могут разделяться запятыми или пробелами (практика показывает, что для разделения полей лучше пользоваться запятыми).**
- ❑ **Правила:**
	- ❑ **Для пропуска поля используйте две запятые подряд.**
	- ❑ **Целые числа или текстовые поля размером более восьми символов приводят к фатальной ошибке.**
	- ❑ **Вещественные числа длиной более восьми символов усекаются и округляются с некоторой потерей точности. Например: 1.2345Е+2 будет прочитано как 123.45, а 1.2345678+2 будет прочитано как 123.4568. Если необходимо более восьми символов, используйте большой формат поля записи.**
- ❑ **Пример строки из предыдущего примера: GRID,10,,7.5,8.6,9.,,456**

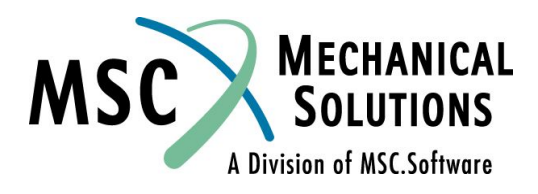

### **Поле большого формата**

- ❑ **В этом случае запись, как правило, занимает две строки**
- ❑ **Правила использования:**
	- ❑ **Первое и последнее поля каждой строки занимают восемь позиций, остальные - занимают по 16 позиций (четыре поля на строку исходя из длины строки в 80 символов).**
	- ❑ **Поле большого формата отмечается добавлением звездочки (\*) после имени записи в области 1А первой строки записи и второй знак ставится в первой колонке 1В второй строки.**
- ❑ **Пример поля большого формата приведен на следующем слайде**

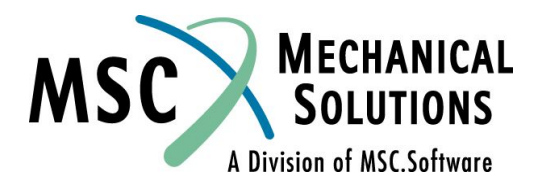

### **Поле большого формата (продолжение)**

❑ **Пример записи большого формата**

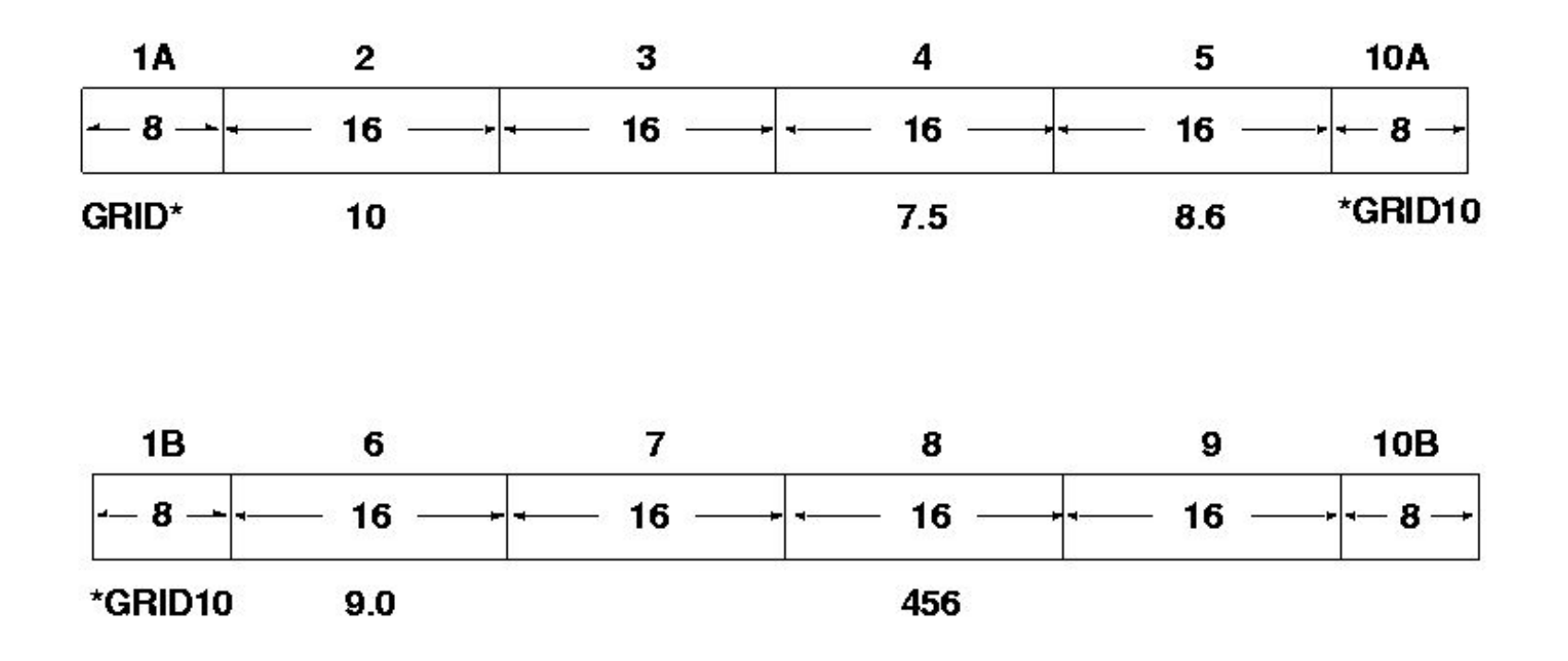

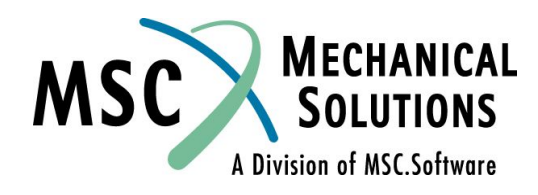

#### **Правила использования полей входных данных**

- ❑ **Ошибки возникают если элемент входных данных шире, чем поле для его записи**
- ❑ **Элементы входных данных в первом и десятом полях должны быть выровнены по левому краю. Способ выравнивания данных в полях со второго по девятое не имеет значения.**
- ❑ **Поля записи не должны содержать пробелы внутри себя.**

Example: (free field)

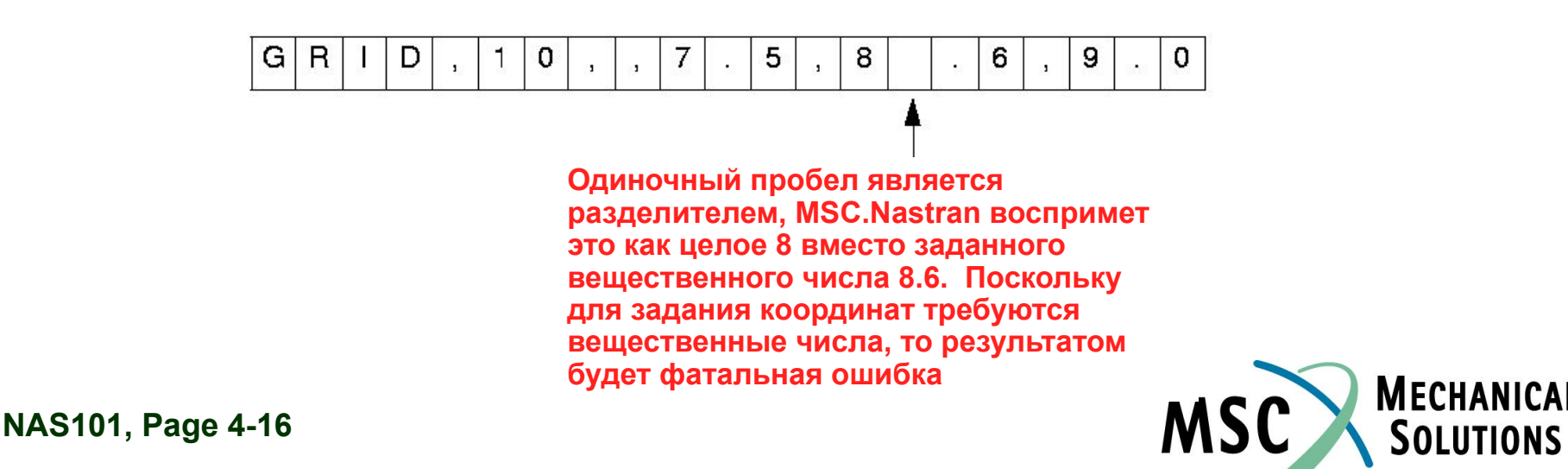

A Division of MSC.Software

# **Правила использования полей входных данных (продолжение)**

- ❑ **Все вещественные числа, включая ноль, должны содержать десятичную точку.**
- ❑ **ВНИМАНИЕ ОТСУТСТВИЕ ДЕСЯТИЧНОЙ ТОЧКИ В ВЕЩЕСТВЕННОМ ЧИСЛЕ НАИБОЛЕЕ РАСПРОСТРАНЕННАЯ ОШИБКА!**
- ❑ **Пустое поле интерпретируется как целое или вещественное число, в зависимости от того, как этого требует формат данных и в этом случае используется значение по умолчанию.**

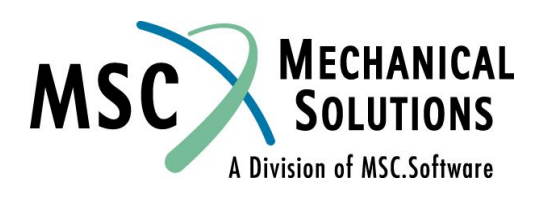

#### **Записи с продолжением**

- ❑ **Записи с продолжением используются, когда требуется более, чем 72 символа для того, чтобы ввести одну запись в секции BULK DATA.**
- ❑ **Записи с продолжением могут восприниматься системой автоматически, если записи находятся в отсортированном порядке. В этом случае исходная (порождающая) запись должна содержать пробелы в позициях 74-80 (поле 10), а строки продолжения должны содержать пробелы в позициях 2-8 (поле 1). Для записей малого формата, первая позиция строки продолжения может быть пробелом или содержать знак «+». Для большого формата - первая позиция строки продолжения должна содержать символ «\*».**

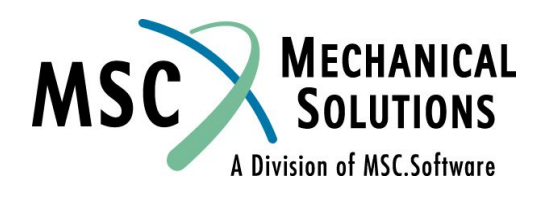

# **Записи с продолжением (продолжение)**

#### ❑ **Правила ввода:**

- ❑ **Если записи не отсортированы, то «+» или «\*» необходимы в первой позиции первого поля записи продолжения, а метки записи в первом поле строки продолжения и в десятом поле первичной записи (позиции 2-8 в каждом из этих полей) должны быть идентичны.**
- ❑ **Любой символ в первой колонке десятого поля в первичной записи переопределяется записью продолжения.**
- ❑ **В одной записи данных с продолжением можно использовать одновременно и большой и малый форматы.**
- ❑ **Пример для записи в свободном формате с продолжением приведен на следующем слайде**

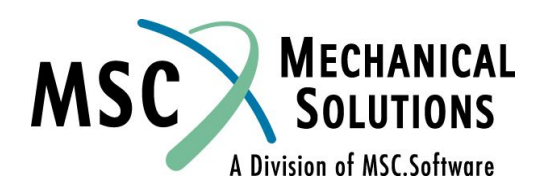

### **Записи с продолжением (продолжение)**

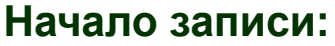

**Знак плюс является необязательным. Первая позиция десятого поля в первичной строке игнорируется.** 

**Продолжение записи:**

**+**

**Знак плюс обязательно ставится в первой позиции первого поля продолжения записи.** 

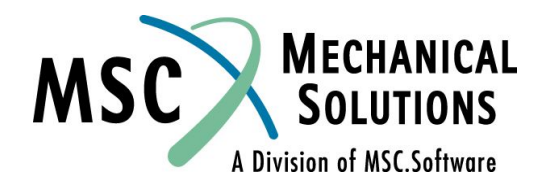

# **Ручная генерация / копирование**

- ❑ **Для экономии времени при вводе данных вручную в секции BULK DATA, повторяющиеся поля можно сгенерировать из одной определяющей записи. Правила управления этой возможностью таковы:**
	- ❑ **Дублирование поля из предыдущей записи осуществляется введением символа «=» в соответствующем поле.**
	- ❑ **Дублирование всех оставшихся полей из предыдущей записи осуществляется введением символа «==» в первом из повторяющихся полей.**
	- ❑ **Генерация значения с приращением относительно первоначальной записи определяется кодом \*X или \*(X), где X - целое или вещественное значение приращения. Круглые скобки являются необязательными.**
	- ❑ **Повторное копирование обозначается кодом = n или = (n) в первом поле, где n количество записей, которые будут сгенерированы с использованием приращения из предыдущей записи.**

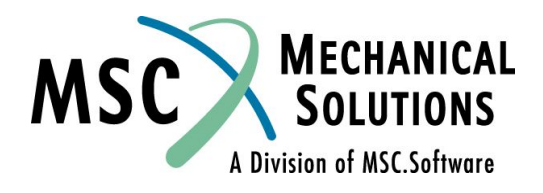

### **Ручная генерация / копирование (продолжение)**

- ❑ **Правила генерации/копирования применимы ко всем записям секции BULK DATA если иное не оговорено в соответствующих описаниях записей в** *QRG.*
- ❑ **В случае использования какого-либо препроцессора такие подходы к записи входного файла не применяются.**
- ❑ **В этом и других семинарах будет часто использоваться такой подход для того, чтобы сократить входной файл и показать его полностью, без удаления каких-либо частей.**

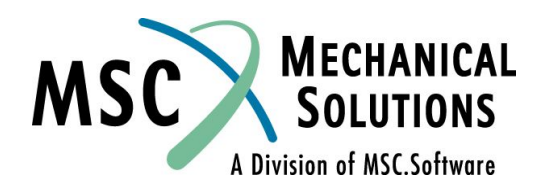

### **Генерация записей с продолжением**

- ❑ **Поля продолжения (поля 1 и 10) могут быть сгенерированы с использованием следующих соглашений:**
	- ❑ **Могут быть использованы только целые числа и буквы алфавита. Это последовательность символов 0, 1, 2,...,8, 9, А, В,...,Z, которая позволяет закодировать 36 строк.**
	- ❑ **Первый символ в поле 1 или 10 не увеличивается.**
	- ❑ **MSC.Nastran увеличивает поля продолжения на единицу. Данные, введенные пользователем в эти поля игнорируются.**
	- ❑ **Число символов в размножаемом поле не возрастает. Например, если в поле продолжения в первой записи стоит 0, то в поле продолжения в 37-ой записи будет также 0 - в результате получаем неверное дублирование. Способ решения этой проблемы состоит в том, чтобы в поле продолжения в первой записи поставить 00. Это обеспечит 36 уникальных полей переноса.**
	- ❑ **Примеры использования этих правил для записей в большом и малом форматах приведены в разделе 3.5.1** *MSC.Nastran Handbook for Linear Analysis***.**

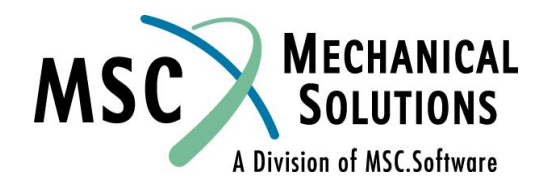

#### **Примеры генерации / копирования**

INPUT BULK DATA DECK ECHO  $1 \t 2 \t 3 \t 4 \t 5 \t 6 \t 7 \t 8 \t 9 \t 1$ 10  $GRID, 1, 1, 1, 0, 0.$  $=$ ,  $*(1)$ , ,  $*(1)$ ,  $==$  \$GRID GENERATION CARD  $= (3)$ **\$GRID REPLICATION CARD** CBEAM, 100, 1, 1, 2, 0., 1., 0.  $=$ , \*10,  $=$ , \*1, \*1,  $==$  \$CBEAM GENERATION CARD \$CBEAM REPLICATION CARD  $=2$ PBEAM, 1, 1, 24., 72., 32. , 3., -2., 3., 2., -3., 2., -3., -2. \$PBEAM CONTINUATION CARD , YESA, 0.2 \$PBEAM CONTINUATION CARD , =, \*0.2 \$GENERATION OF PREVIOUS CARD  $=$ 3 **SREPLICATION OF PREVIOUS CARD** EIGR, 10, MGIV, , 30. , MASS \$EIGR CONTINUATION CARD \$ **ENDDATA** INPUT BULK DATA CARD COUNT =  $-15$ 

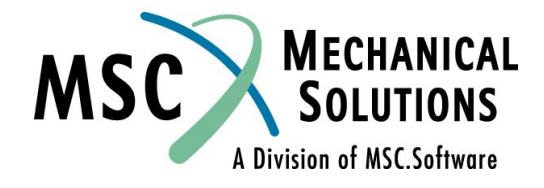

#### **Пример генерации / копирования (продолжение)**

BULK DATA ECHO **SORTED** 

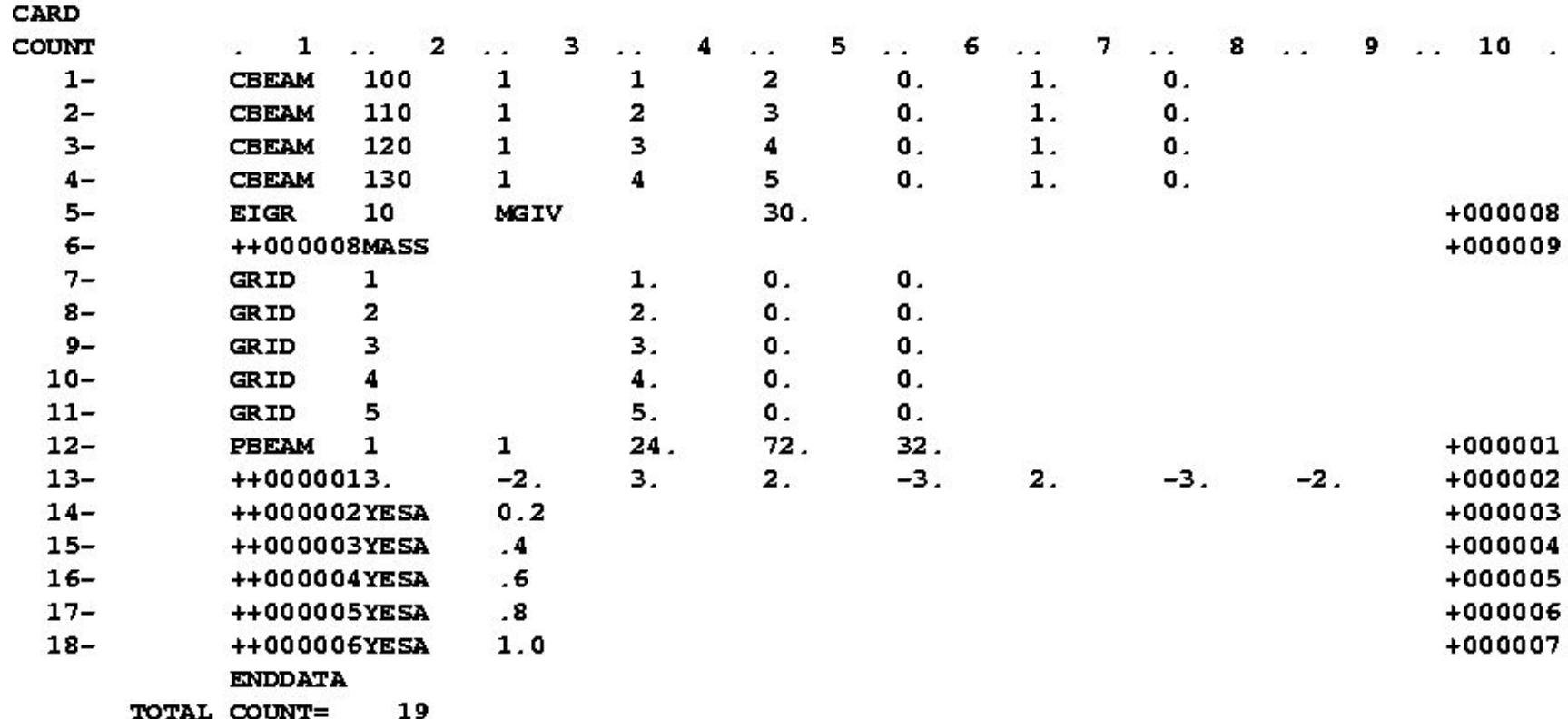

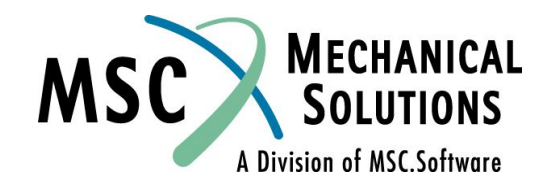

### **Распространенные ошибки в формате записей**

- ❑ **Следующие ошибки являются наиболее распространенными, приведем способы как их избежать:**
	- ❑ **Неправильная простановка разделителей (особенно при пользовании пробелами) в записях при пропуске полей причина фатальной ошибки. Удостоверьтесь, что вы поставили правильное количество пробелов, а лучше проставьте необходимое количество запятых для пропуска полей данных.**
	- ❑ **Не допускайте ошибок при вводе целых и вещественных чисел там, где они необходимы. Смотрите формат каждой записи в**  *MSC.Nastran QRG***.**
	- ❑ **Удостоверьтесь, что вы заполнили все необходимые поля в записях секции BULK DATA.**

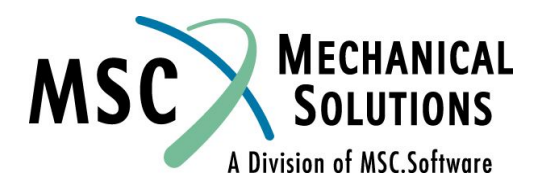

#### **Узловые точки**

- ❑ **После того как мы рассмотрели существующие форматы записей, перейдем непосредственно к описанию основных записей:**
- ❑ **Узловые точки определяют:**
	- ❑ **Геометрию конструкции**
	- ❑ **Степени свободы конструкции**
	- ❑ **Точки, в которых запрещены перемещения или приложены нагрузки**
	- ❑ **Места вывода результатов расчета**

❑ **Каждая запись GRID ссылается на две системы координат. Одна для определения положения узла и другая для задания системы координат перемещений узла, которая определяет для данного узла направления перемещений (степеней свободы), закреплений и векторов решения.** 

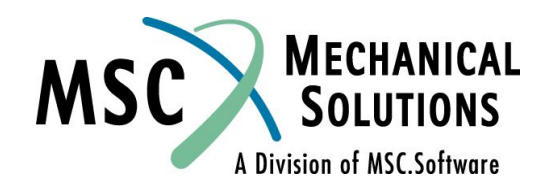

# **Система координат перемещений**

❑ **Шесть степеней свободы (DOF) идентифицируются как 1, 2, 3, 4, 5, 6** 

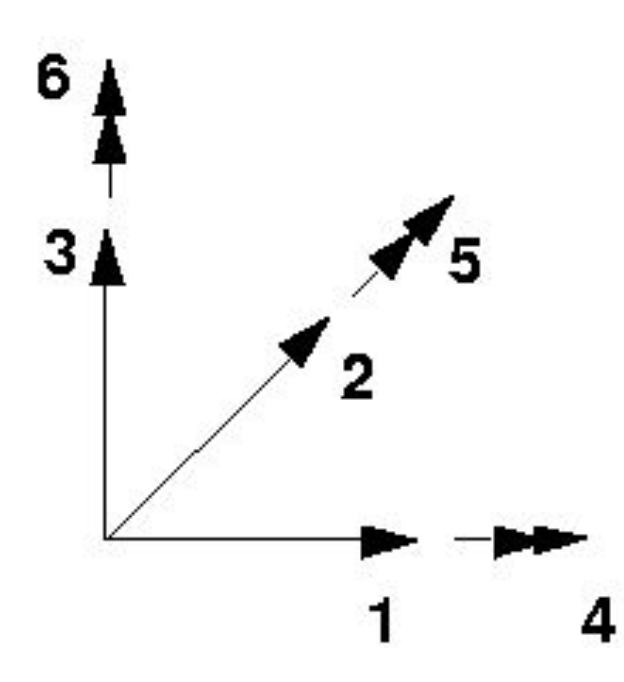

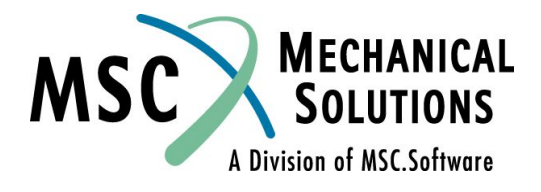

#### **Система координат перемещений (продолжение)**

- ❑ **Здесь и далее следующие обозначения используются для определения компонент движения узлов:**
	- **DOF 1 = T1 = u1 движение в направлении 1**
	- **DOF 2 = T2 = u2 движение в направлении 2**
	- **DOF 3 = T3 = u3 движение в направлении 3**
	- **DOF 4 = R1 =** *Θ***1 вращение вокруг направления 1**
	- **DOF 5 = R2 =** *Θ***2 вращение вокруг направления 2**
	- **DOF 6 = R3 =** *Θ***3 вращение вокруг направления 3**
- ❑ **Каждая узловая точка может использовать для расчета отдельную систему координат, с которой и ассоциируются степени свободы T1-R3**

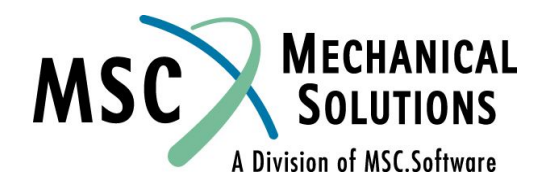

#### **Запись GRID**

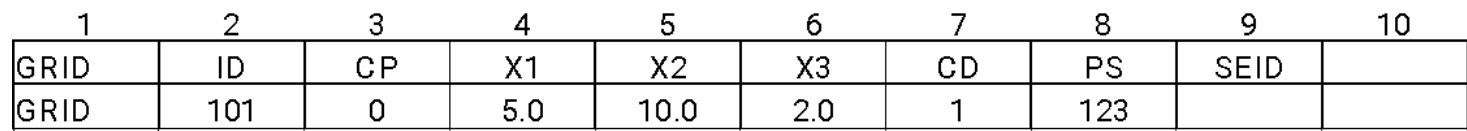

**Поле Содержание ID Идентификатор (номер) узла CP Идентификатор системы координат, в которой задано положение точки (целое число≥0 или пробел) (по умолчанию базовая система координат) X1, X2, X3 Координаты узла в системе координат CP (веществ.) CD Идентификатор системы координат, в которой определяются перемещения, степени свободы, ограничения и вектор решения для данного узла. (Целое число≥0 или пробел, по умолчанию базовая система координат) PS Постоянные закрепления (граничные условия для одиночной точки), связанные с узлом (цифры от одного до шести не разделенные пробелами) SEID Идентификатор суперэлемента**

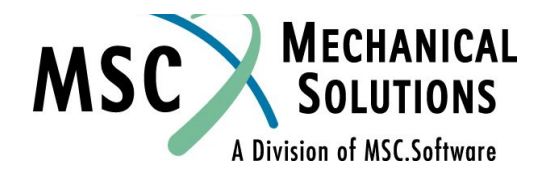

# **Запись GRID (продолжение)**

- ❑ **Еще раз обратим внимание на то, что в записи GRID есть ссылки на две координатные системы:**
	- ❑ **CP = "позиция"- определяет положение узла в пространстве**
	- ❑ **CD = "перемещения"- относительно нее рассчитываются перемещения узла, в также задаются граничные условия**
- ❑ **Эти координатные системы могут быть прямоугольными, цилиндрическими и сферическими.**
- ❑ **Системы координат задаются записями CORD1R, CORD2R, CORD1S,CORD2S, CORD1C, и CORD2C**
- ❑ **В записях CORDxx: R=прямоугольная, C=цилиндрическая, S=сферическая**

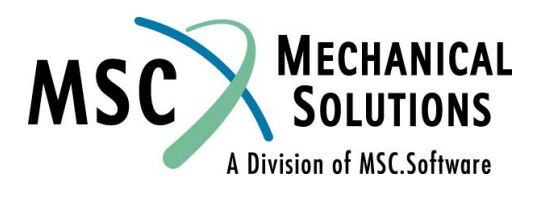

## **Системы координат**

❑ **Системы координат необходимы для определения положения узловых точек в пространстве и для ориентации векторов перемещений в каждой узловой точке.**

❑ **В MSC.Nastran могут использоваться следующие системы координат:**

- ❑ **Базовая система координат по умолчанию все координаты задаются в прямоугольной системе координат (система координат 0). Ориентация этой системы определяется пользователем с помощью компонент координат узловых точек.**
- ❑ **Альтернативные (локальные) системы координат. Для облегчения ввода положения точек могут быть определены альтернативные системы. Каждая локальная система должна быть прямо или косвенно связана с базовой системой координат.**

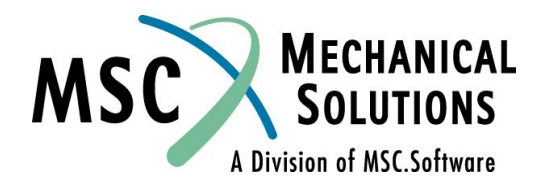

#### **Системы координат (продолжение)**

- ❑ **Записи CORD1R, CORD1C и CORD1S определяют локальную систему координат, ссылаясь на идентификаторы трех уже имеющихся узловых точек. Остерегайтесь того, что при модификации модели или изменении положения опорных точек, будет также изменена ориентация системы координат.**
- ❑ **Записи CORD2R, CORD2C и CORD2S определяют локальную систему координат, по координатам трех точек.**
- ❑ **Глобальная система совокупность всех систем координат на которые есть ссылки в записях GRID. (Заметим, что некоторые конечноэлементные системы используют термин "Глобальная система координат" для ссылки на эквивалент базовой системы координат MSC.Nastran).**
- ❑ **Все угловые координаты вводятся в градусах. Вывод угловых величин осуществляется в радианах.**

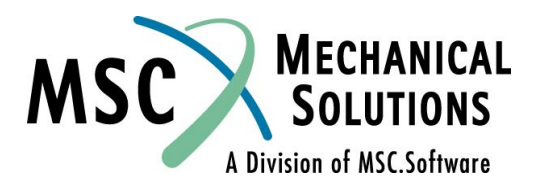

#### **Прямоугольная система координат**

#### ❑ **Задается с помощью записей CORD1R или CORD2R**

❑ **A, B, и C - точки, используемые для определения локальной системы координат (смотри след. слайд)** 

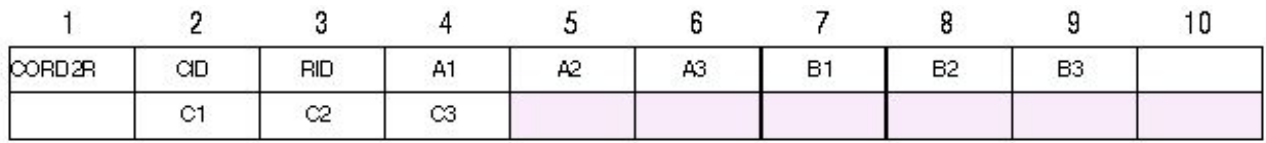

**Пример:**

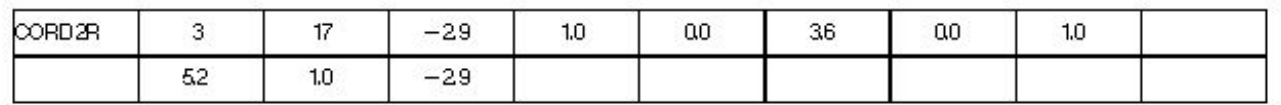

#### **Поле Содержание**

**СID Идентификатор (номер) координатной системы RID Идентификатор системы координат, относительно которой определяется данная система координат (целое**  число, по умолчанию 0, что **послотовая** саначает - базовая **система координат)**

**Ai, Bi, Ci Координаты трех точек в системе координат RID (веществ.)**

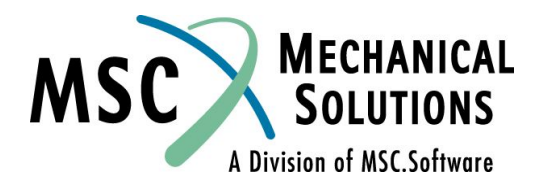

#### **Прямоугольная система координат (продолжение)**

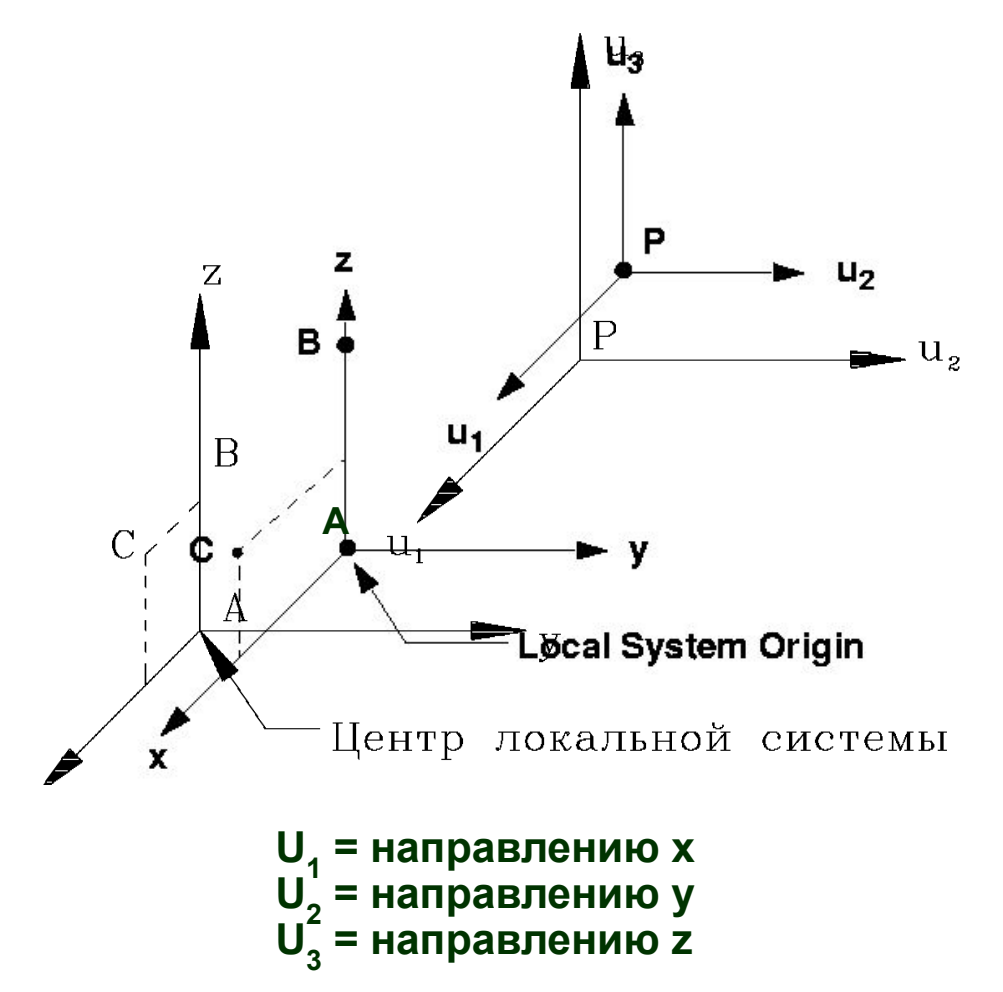

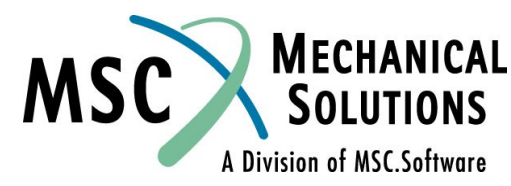

#### **Прямоугольная система координат (продолжение)**

- ❑ **Если положение узла определяется с использованием локальной системы, то компоненты (X1, X2, и X3) задаются в локальных направлениях X,Y и Z этой системы (относительно ее начала).**
- ❑ **Если эта система используется как CD (выходная система) в записи GRID, тогда локальные U1, U2 и U3 просто параллельны осям X, Y и Z этой системы координат**

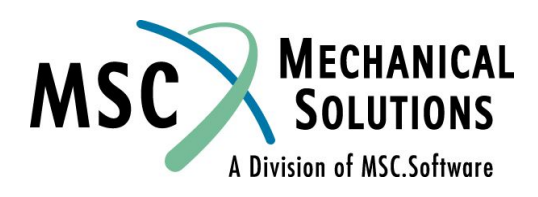
# **Цилиндрическая система координат**

#### ❑ **Задается с помощью записей CORD1C или CORD2C**

#### ❑ **A, B, и C - точки, используемые для определения локальной системы координат (смотри след. слайд)**

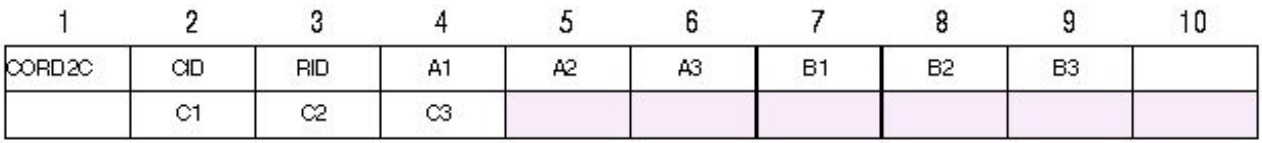

#### **Пример:**

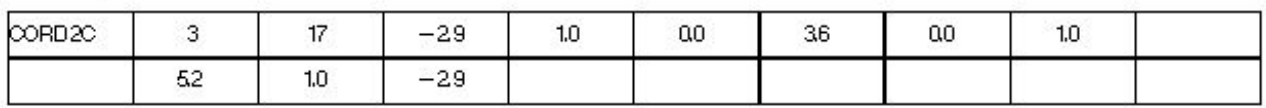

**Поле Содержание**

**СID Идентификатор (номер) координатной системы**

**RID Идентификатор системы координат,** 

**относительно которой определяется данная система координат (целое число, по умолчанию 0, что означает базовая система координат)**

**Ai, Bi, Ci Координаты трех точек в системе координат RID (веществ.)**

Division of MSC.Software

#### **Цилиндрическая система координат (продолжение)**

**Локальная цилиндрическая система координат** $(r, \theta, z)$ 

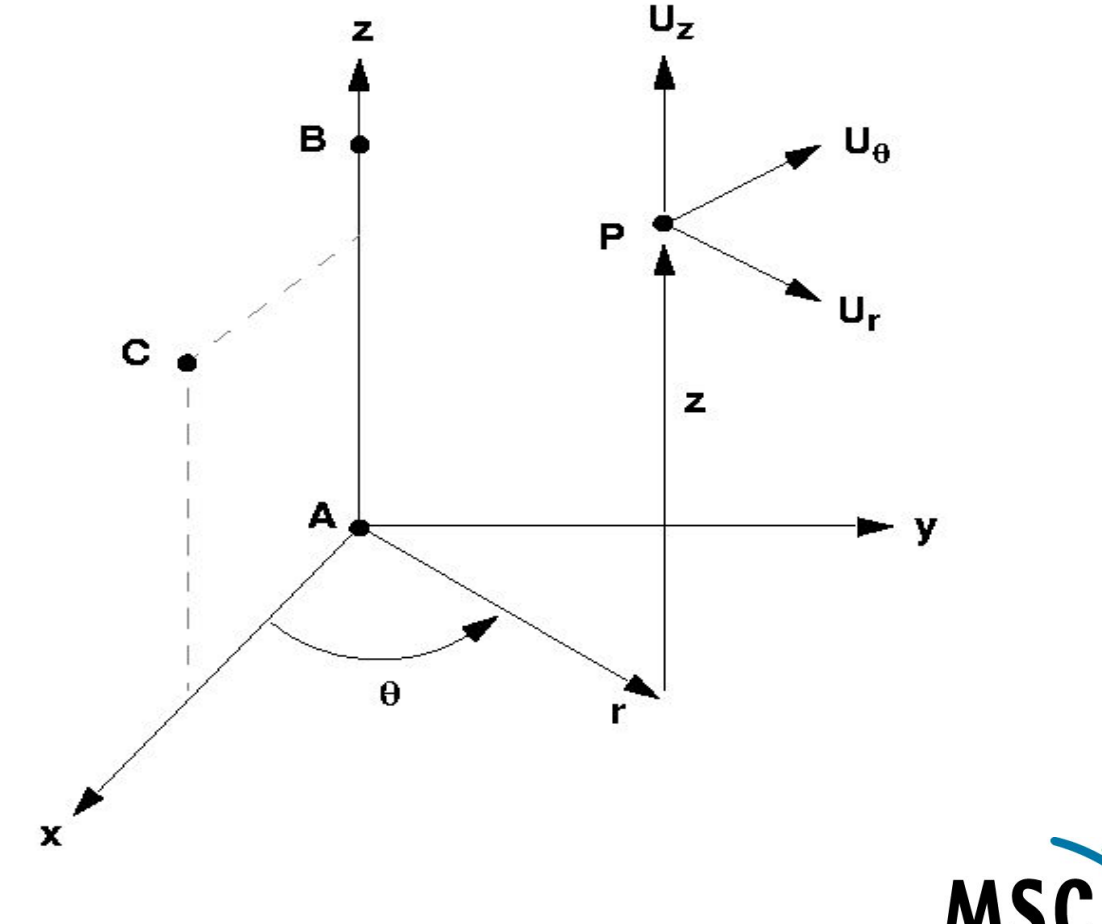

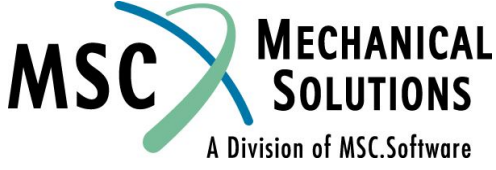

#### **Цилиндрическая система координат (продолжение)**

- ❑ **Если положение узла (GRID) определяется с использованием такой системы координат, то компоненты (X1, X2, и X3) будут в локальных направлениях R, θ и Z этой системы (относительно ее начала).**
- ❑ **Если эта система используется как CD в записи GRID, тогда локальные U1, U2 и U3 определяются следующим образом:**
	- ❑ **U1 компонента параллельна радиус-вектору**
	- ❑ **U3 компонента параллельна оси Z**
	- ❑ **U2 компонента определяется по правилу правой руки (положительна в направлении ТЭТА)**
- ❑ **Это значит, что при использовании цилиндрической системы координат, система перемещений может быть разной для каждого из узлов**

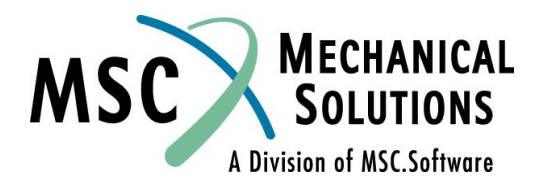

# **Сферическая система координат**

#### ❑ **Задается с помощью записей CORD1S или CORD2S**

#### ❑ **A, B, и C - точки, используемые для определения локальной системы координат (смотри след. слайд)**

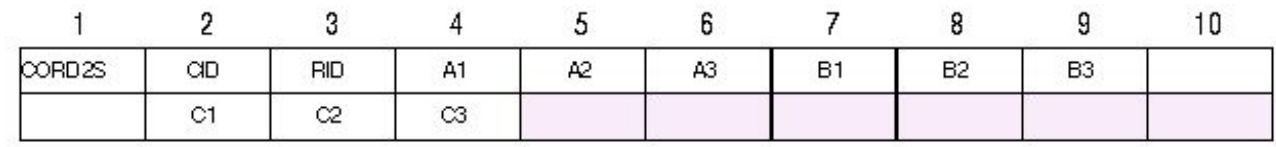

#### **Пример:**

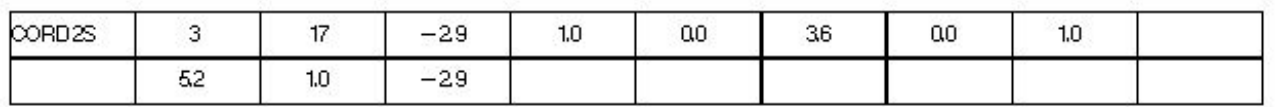

**Поле Содержание**

**СID Идентификатор (номер) координатной системы**

**RID Идентификатор системы координат,** 

**относительно которой определяется данная система координат (целое число, по умолчанию 0, что означает базовая система координат)**

**Ai, Bi, Ci Координаты трех точек в системе координат RID (веществ.)**

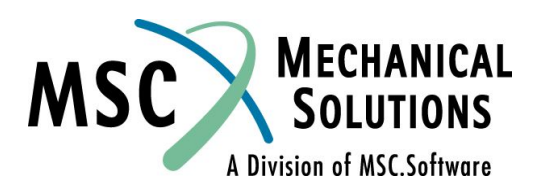

#### **Сферическая система координат (продолжение)**

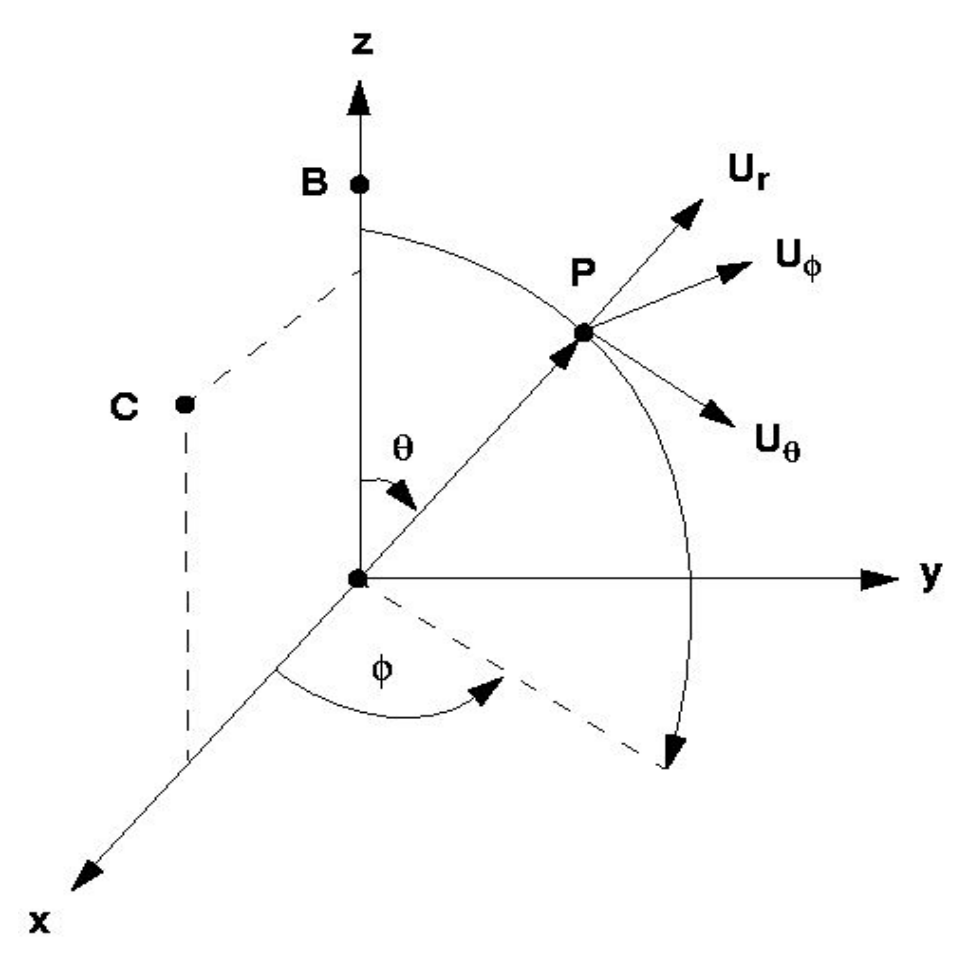

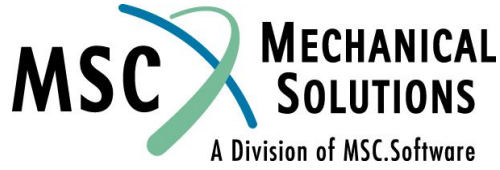

#### **Сферическая система координат (продолжение)**

- ❑ **Если положение узла (GRID) определяется с использованием этой системы, компоненты (X1, X2, и X3) будут в локальных направлениях R, θ и Φ этой системы (относительно ее начала).**
- ❑ **Если эта система используется как CD в записи GRID, тогда локальные U1, U2 и U3 определяются следующим образом:**
	- ❑ **U1 компонента параллельна радиус-вектору**
	- ❑ **U2 Uθ**
	- ❑ **U3 Uφ**

❑ **Это значит, что при использовании сферической системы координат, система перемещений может быть разной для каждого из узлов**

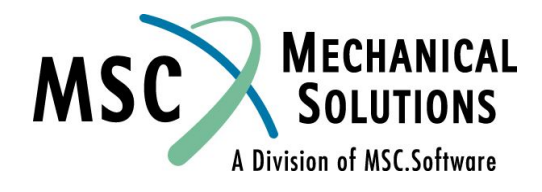

## **Пример использования локальных систем координат**

❑ **Предположим, что необходимо провести статический анализ цилиндрического силосохранилища со сферическим куполом. Использование локальных систем координат значительно упростит эту задачу.** 

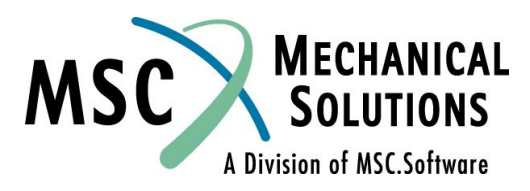

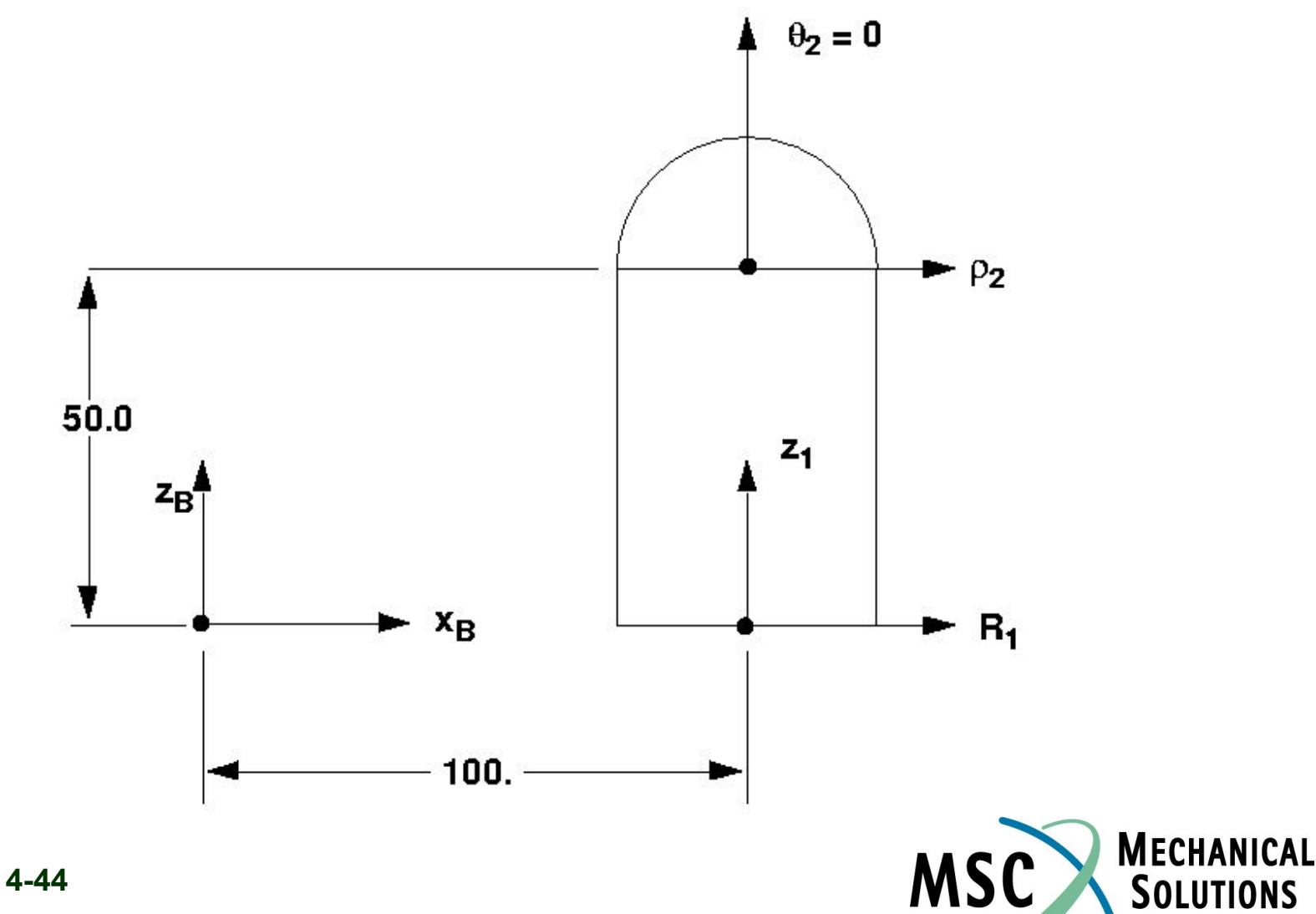

A Division of MSC.Software

- ❑ **Будем использовать локальную цилиндрическую систему для стен и сферическую систему для купола.**
- ❑ **Начало координат цилиндрической системы будет иметь координату X=100. в базовой системе координат**
- ❑ **Определим CORD2C локальную цилиндрическую систему координат 1 для стен силосохранилища.**

**Ссылка на идентификатор системы координат (базовая или другая локальная)**

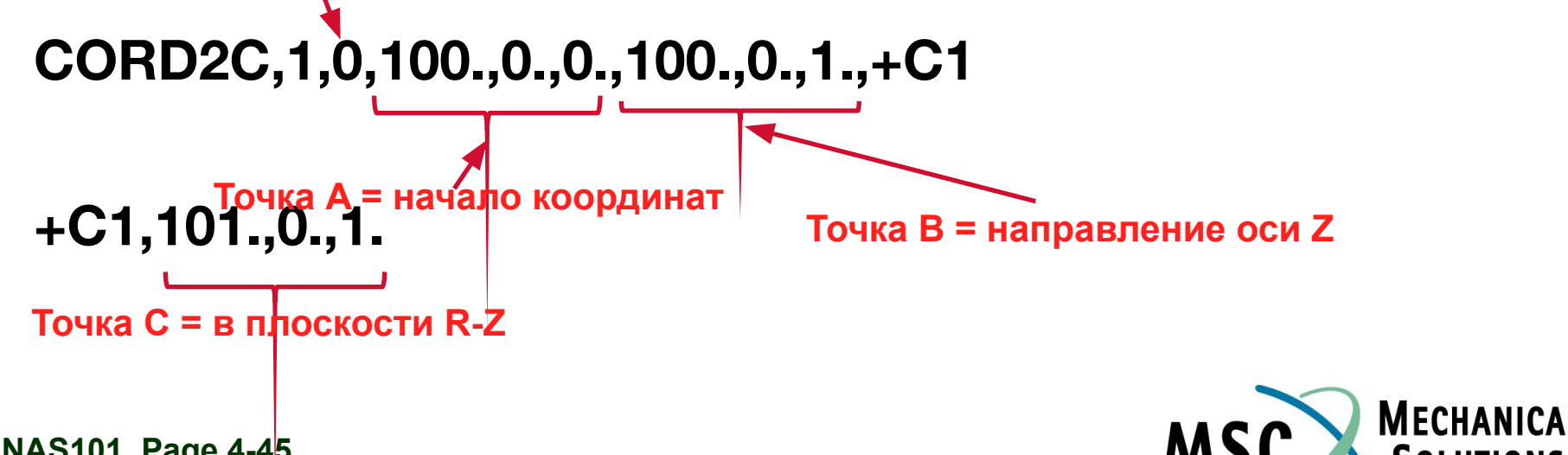

A Division of MSC.Software

- ❑ **Начало координат сферической системы (для купола) будет иметь координаты X=100., Z=50. в базовой системе координат и (R=0., Z=50. в системе 1)**
- ❑ **Следующая запись CORD2S определит систему 2**

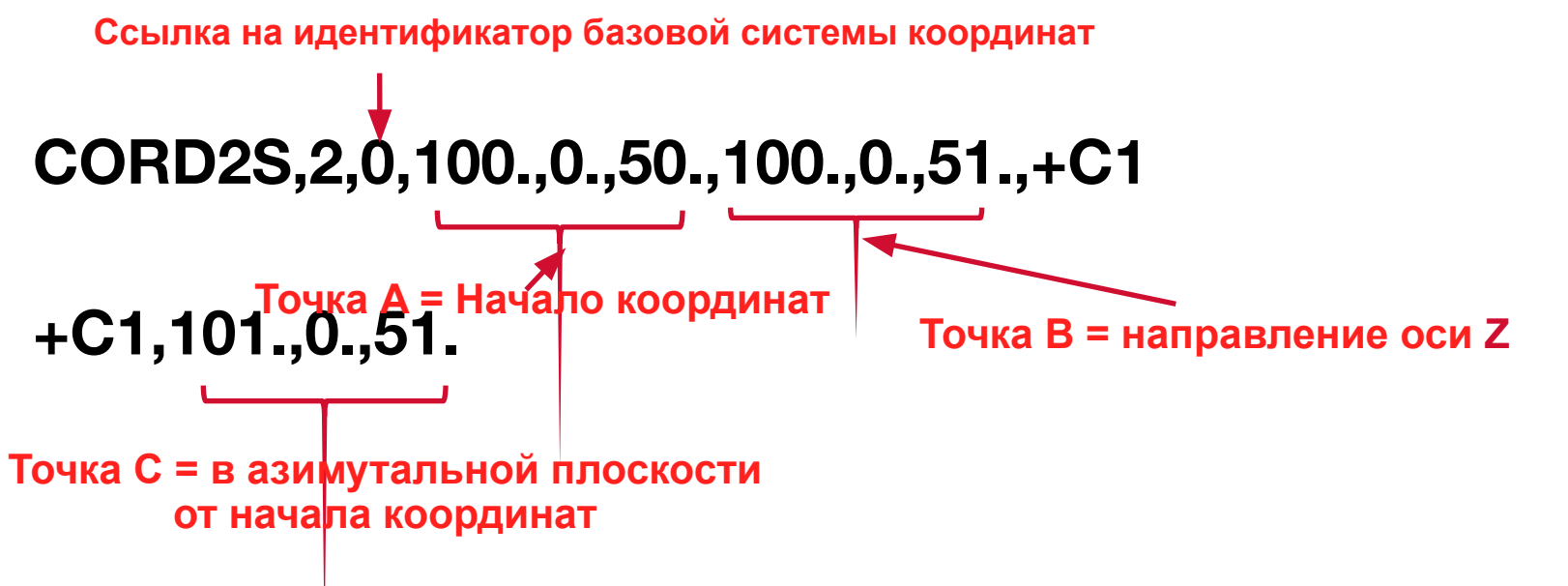

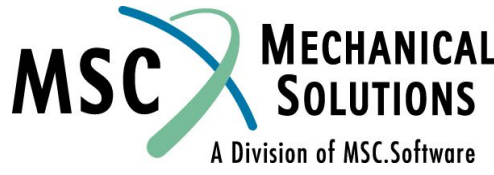

- ❑ **Если мы определим систему координат купола относительно системы 1, то это позволит нам легко передвигать всю конструкцию простым перемещением координатной системы 1.**
- ❑ **Следующая строка определяет сферическую координатную систему 2 относительно цилиндрической координатной системы 1.**

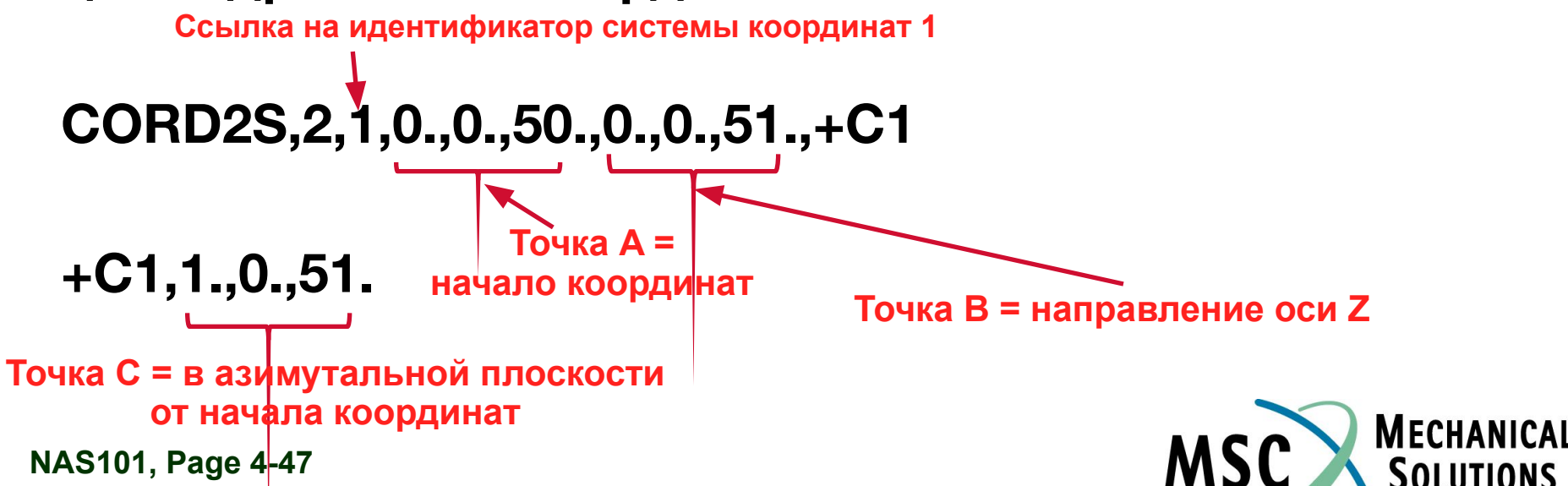

A Division of MSC.Software

## **Использование систем координат в записи GRID**

- ❑ **После того, как мы создали системы 1 и 2, они могут быть использованы для задания положения узловых точек и измерения их перемещений**
- ❑ **Зададим две узловые точки на окружности, используя цилиндрическую систему координат 1 для задания местоположения точек и базовую систему координат для измерения их перемещений:**

$$
GRID, 10, 1, 10., 45., 0.
$$
  

$$
GRID, 20, 1, 10., 135., 0.
$$

**Так как CD не определено, используется базовая система координат**

- ❑ **Эти точки лежат на окружности в одной плоскости (Z=0), с радиусом 10 единиц и углами: 45 градусов (узел 10), 135 градусов (узел 20)**
- ❑ **В соответствии с этим описанием все выходные параметры точек 10 и 20 будут ориентированы, как показано ниже.**

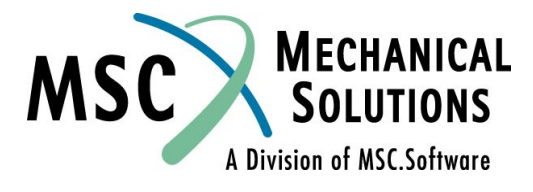

## **Использование систем координат в записи GRID (продолжение)**

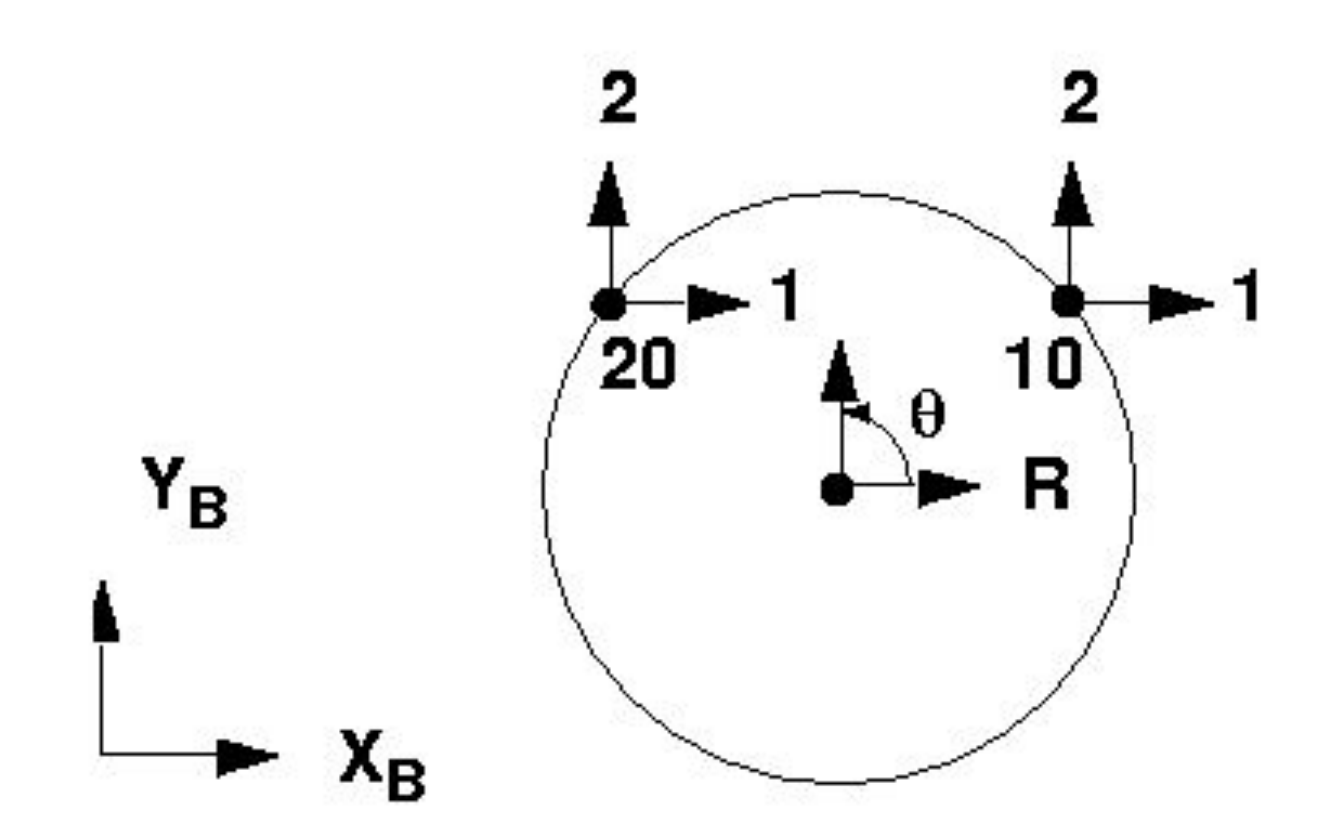

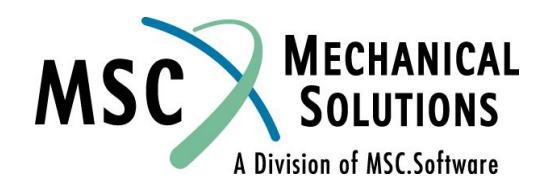

# **Использование систем координат в записи GRID (продолжение)**

❑ **Теперь изменим характеристики этих двух узлов, таким образом, чтобы перемещения узлов определялись относительно координатной системы 1 (вместо базовой системы по умолчанию)**

**GRID,10,1,10.,45.,0.,1**

**GRID,20,1,10.,135.,0.,1**

- ❑ **Эти два узла имеют те же самые координаты, что и в предыдущем случае, но их перемещения теперь будут измеряться и выводиться относительно системы 1 (цилиндрической), т.е. в радиальных и тангенциальных составляющих.**
- ❑ **Изменения проиллюстрированы на следующем слайде:**

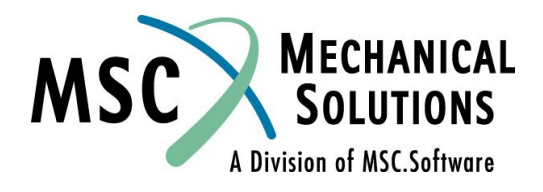

### **Использование систем координат в записи GRID (продолжение)**

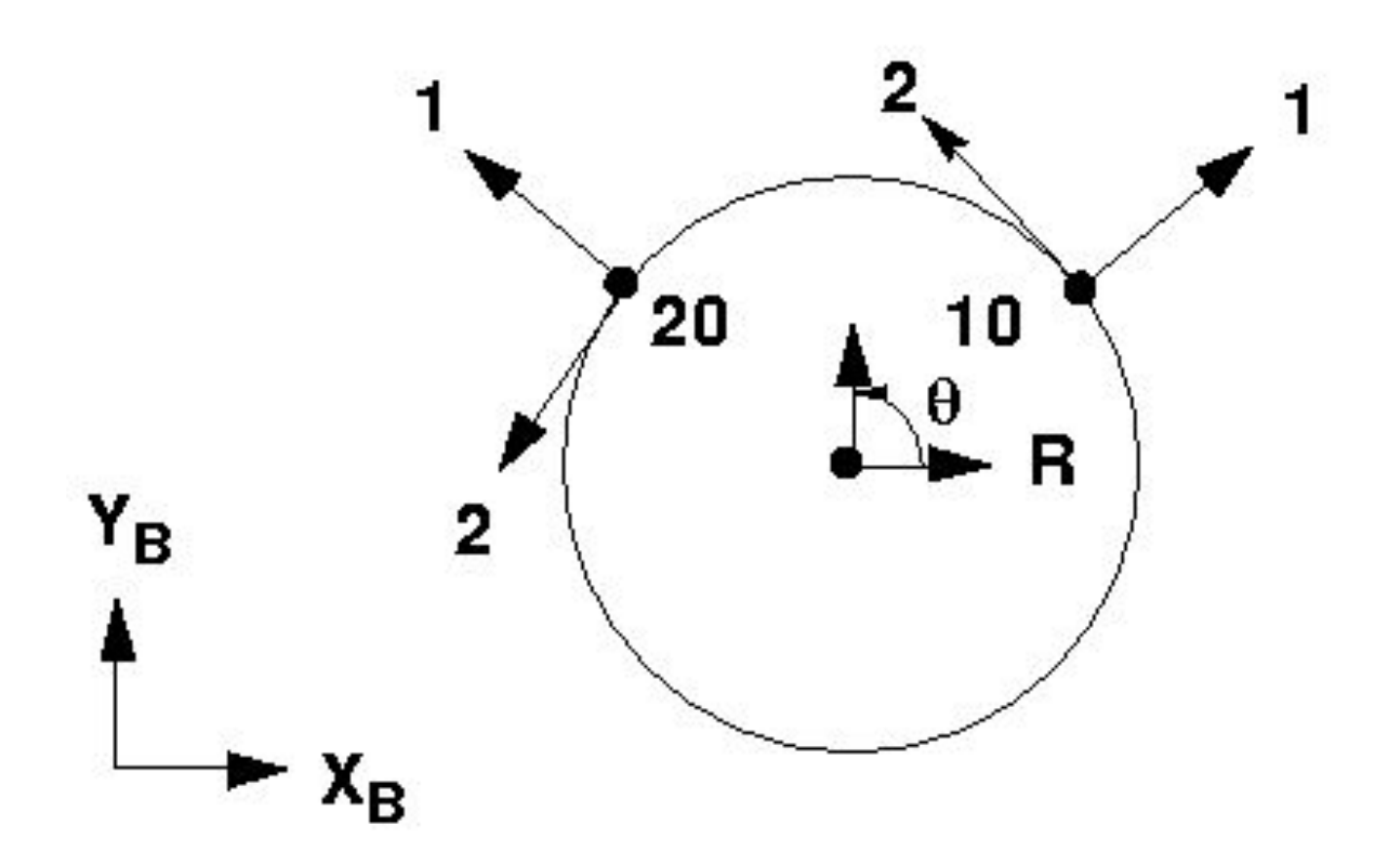

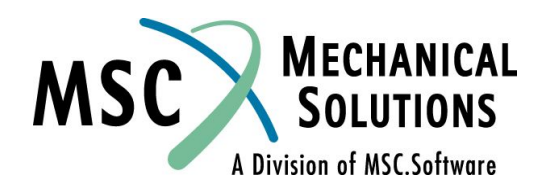

# **Запись SPOINT**

- ❑ **Запись SPOINT задает скалярную точку**
- ❑ **Скалярная точка имеет только одну ассоциированную с ней степень свободы, которая не имеет расположения и ориентации в пространстве.**
- ❑ **Обычно используется для представления степеней свободы, не связанных с поведением конструкции (температура окружающей среды, добавление дополнительной степени свободы для CBEAM и др.)**

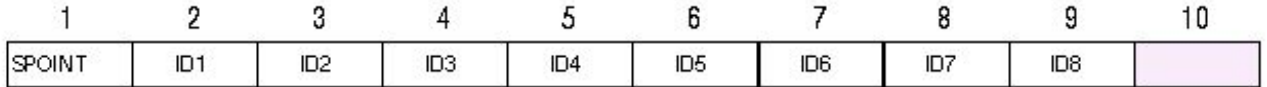

#### **Пример:**

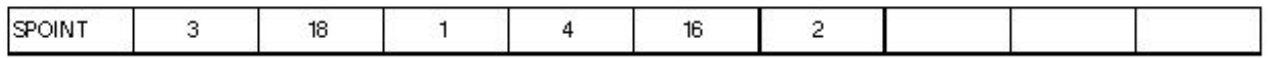

#### **Пример другого формата:**

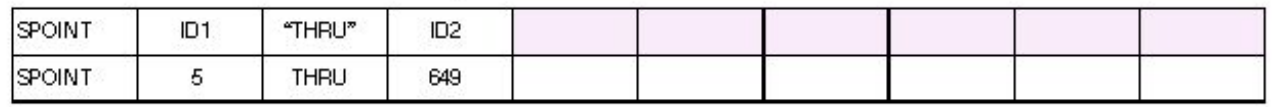

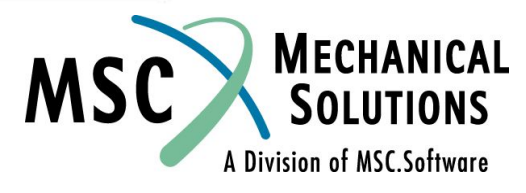

# **Запись GRDSET**

- ❑ **Определяет значения по умолчанию для полей 3(CP), 7(CD), 8(PS) и 9 (SEID) для всех записей GRID**
- ❑ **Может быть переопределен путем непосредственного ввода в этих полях информации в любой записи GRID**
- ❑ **Только одна команда GRDSET может быть во входном файле**
- ❑ **Полезно использовать для минимизации ввода повторяющихся чисел в этих полях**

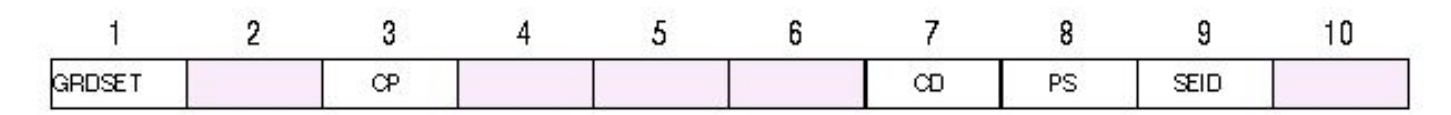

**Пример:**

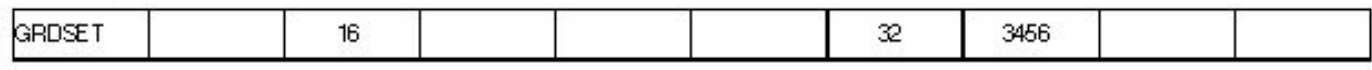

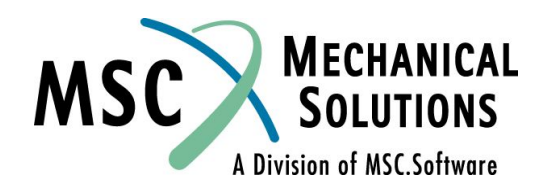

# **Граничные условия**

- ❑ **Граничные условия для одиночных узлов (single-point constraint или SPC) - это закрепления, накладываемые на компоненты перемещений узла или скалярной точки. SPC применяются для:** 
	- ❑ **Закрепления конструкции**
	- ❑ **Приложения симметричных или асимметричных граничных условий посредством запрещения движения по степеням свободы, перемещения по которым должны быть нулевыми, для того, чтобы задача удовлетворяла условиям симметрии или асимметрии**
	- ❑ **Удаления сингулярных степеней свободы**
	- ❑ **Задания нулевых или ненулевых принудительных перемещений в узлах**

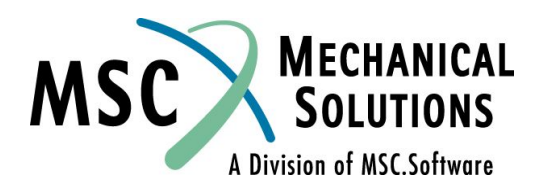

## **Граничные условия (продолжение)**

#### ❑ **SPC могут быть заданы как:**

- ❑ **Постоянные закрепления определенные в записи GRID**
- ❑ **Запрашиваемые пользователем в секции CASE CONTROL с помощью SPC=SID. Задаются в секции BULK DATA записями SPC, SPC1 или SPCD**
- ❑ **Автоматические PARAM, AUTOSPC, YES**
- ❑ **Силы реакции в узлах с SPC могут быть получены с помощью запроса SPCFORCES=ALL в секции CASE CONTROL**

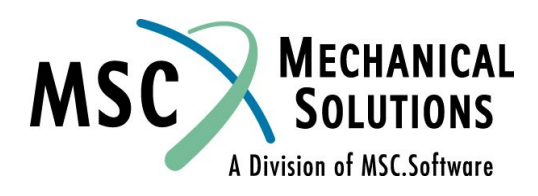

# **Граничные условия (продолжение)**

❑ **Постоянные закрепления**

❑ **Одним из методов для постоянного удаления степеней свободы, связанных с определенным узлом, является указание этих степеней свободы в поле 8 записи GRID.** 

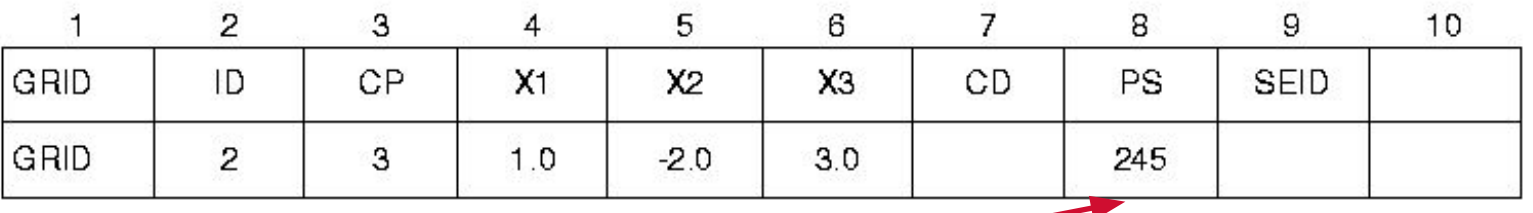

Любые граничные условия, указанные в поле 8 будут постоянными

❑ **Этот тип закрепления автоматически включается при анализе, т.е. он не выбирается в секции CASE CONTROL.** 

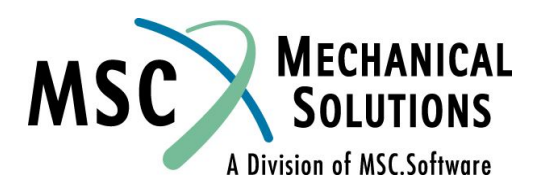

# **Граничные условия SPC и SPC1**

- ❑ **Граничные условия, которые можно выбрать в секции Case Control, задаются с помощью записей SPC и SPC1**
- ❑ **Выбор производится с помощью команды SPC=i в секции Case Control**
- ❑ **Эти граничные условия прикладываются только тогда, когда на них сделан запрос**
- ❑ **Таким образом такие граничные условия могут быть разными в каждом SUBCASE**

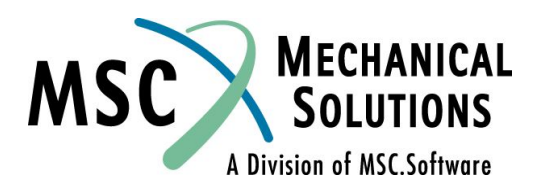

# **Граничные условия – запись SPC**

❑ **Используется для задания нулевых или ненулевых принудительных перемещений. Полезно при задании небольшого количества принудительных перемещений** 

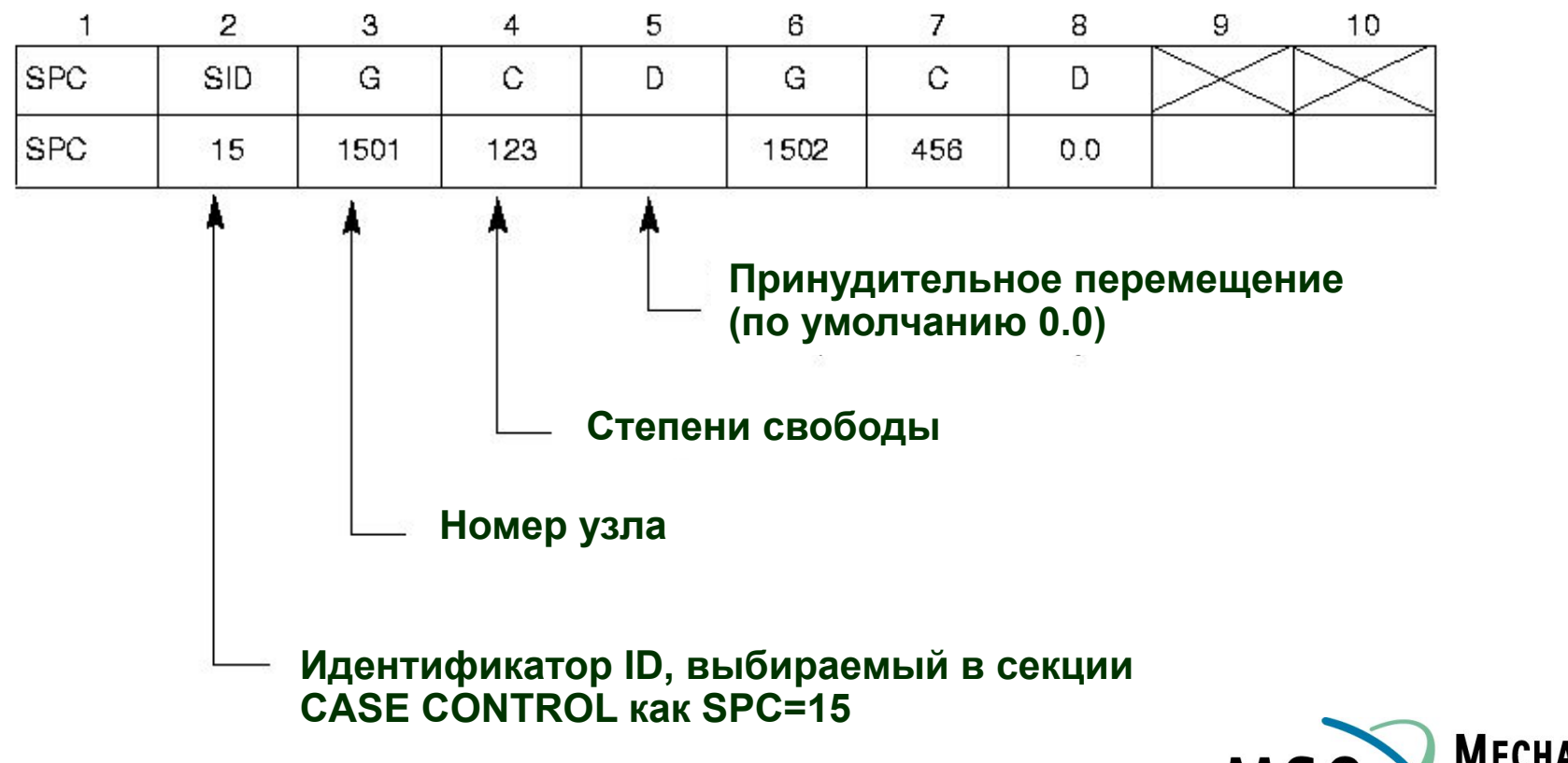

# **Граничные условия – запись SPC1**

❑ **Используется для определения только нулевых перемещений. Полезно, когда задается большое число нулевых перемещений. Идентификатор SPC1 выбирается в секции CASE CONTROL.** 

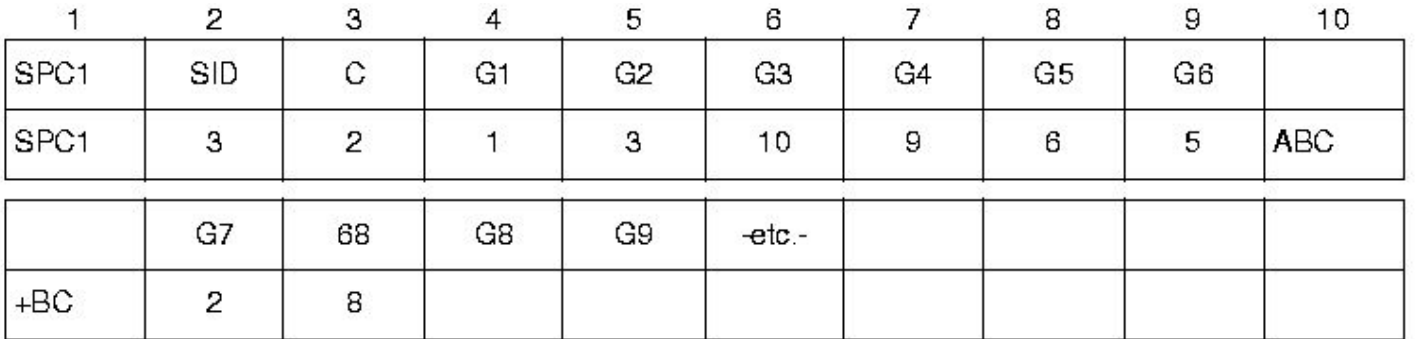

#### **Другая форма:**

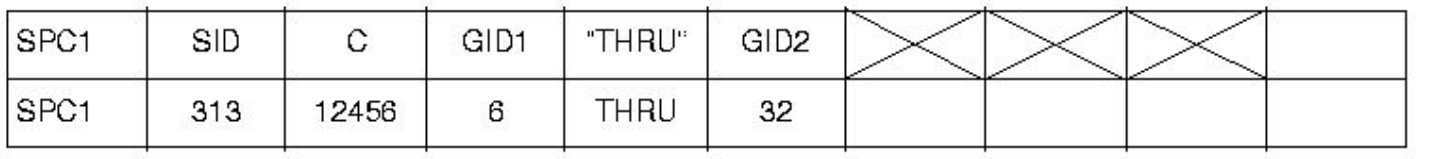

# **Граничные условия SPC и SPC1**

**SPC задаются в** *выходной* **системе координат узла для которого они определяются. Помните, что эта система координат задается в поле 7 записи GRID.**

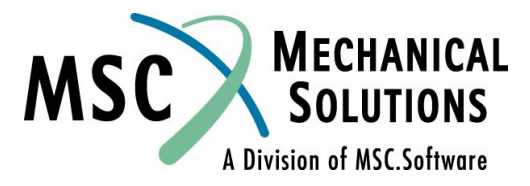

# **Граничные условия – запись SPCD**

- ❑ **Используется для задания ненулевых принудительных перемещений. Выбирается в секции CASE CONTROL с помощью LOAD=SID. Полезно при задании большого числа ненулевых принудительных перемещений.**
- ❑ **Узлы и степени свободы на которые ссылается эта запись,**  *должны* **также быть повторены в записях SPC или SPC1 (а они, в свою очередь, выбраны в CASE CONTROL).**
- ❑ **Запись SPCD вычисляет эквивалентные нагрузки, требуемые для того, чтобы обеспечить заданные перемещения.**
- ❑ **Использование записи SPCD позволяет получить различные принудительные перемещения для различных вариантов (SUBCASE), без декомпозиции матрицы жесткости для каждого варианта.**

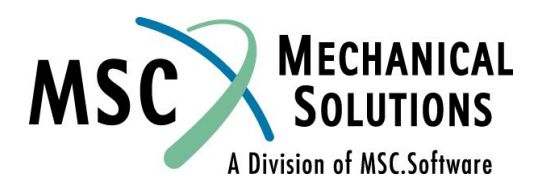

### **Граничные условия – запись SPCD (продолжение)**

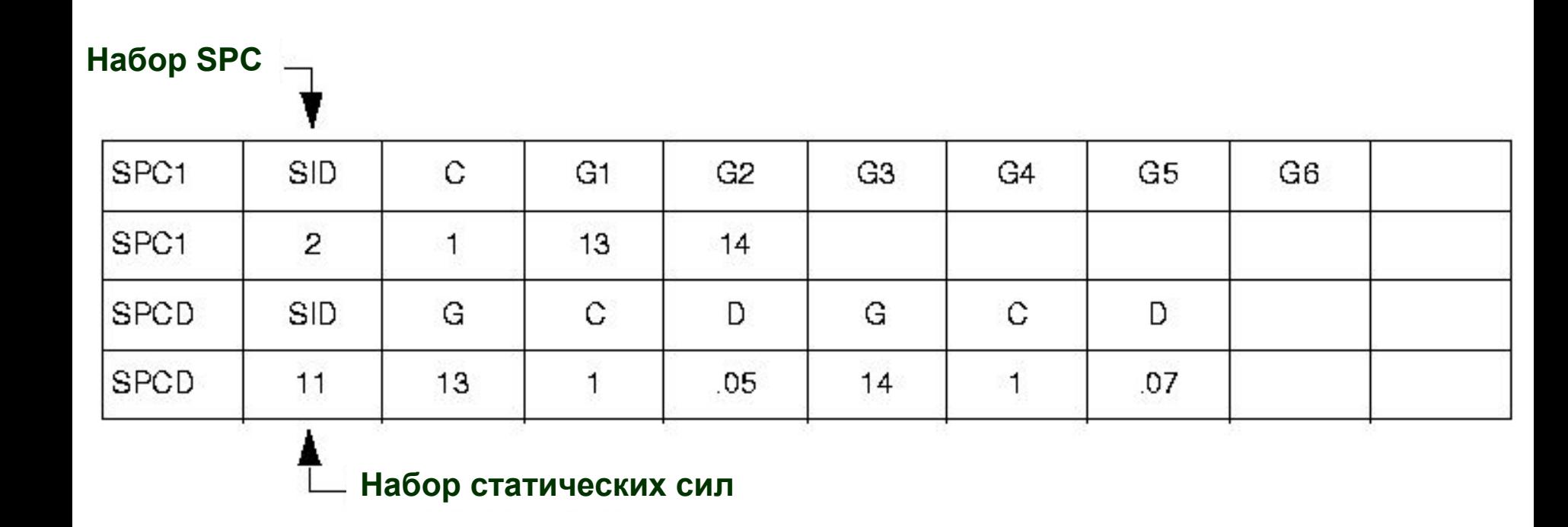

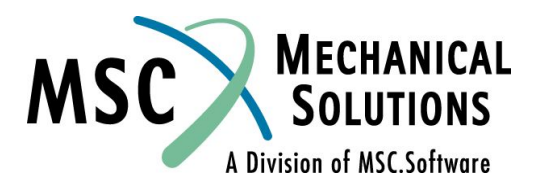

## **Пример – системы координат и граничные условия**

- ❑ **Используя модель фермы, изменим граничные условия и добавим четвертый вариант нагружения**
- ❑ **Новые граничные условия на правом крае фермы будут в виде «ролика» на поверхности, наклоненной под 45 градусов (узел 7)**
- ❑ **К дополнительным условиям нагружения относится:**
	- ❑ **Приложение перемещения (0.05 единицы) по нормали к наклонной поверхности**

❑ **Чтобы это сделать, необходимо задать координатную систему «перемещений» (CORD2R 100) для узла 7** CORD2R,100,,576.,0.,0.,576.,0.,1. ,577.,1.,0.

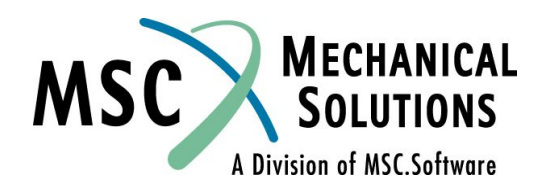

# **Пример - КЭМ**

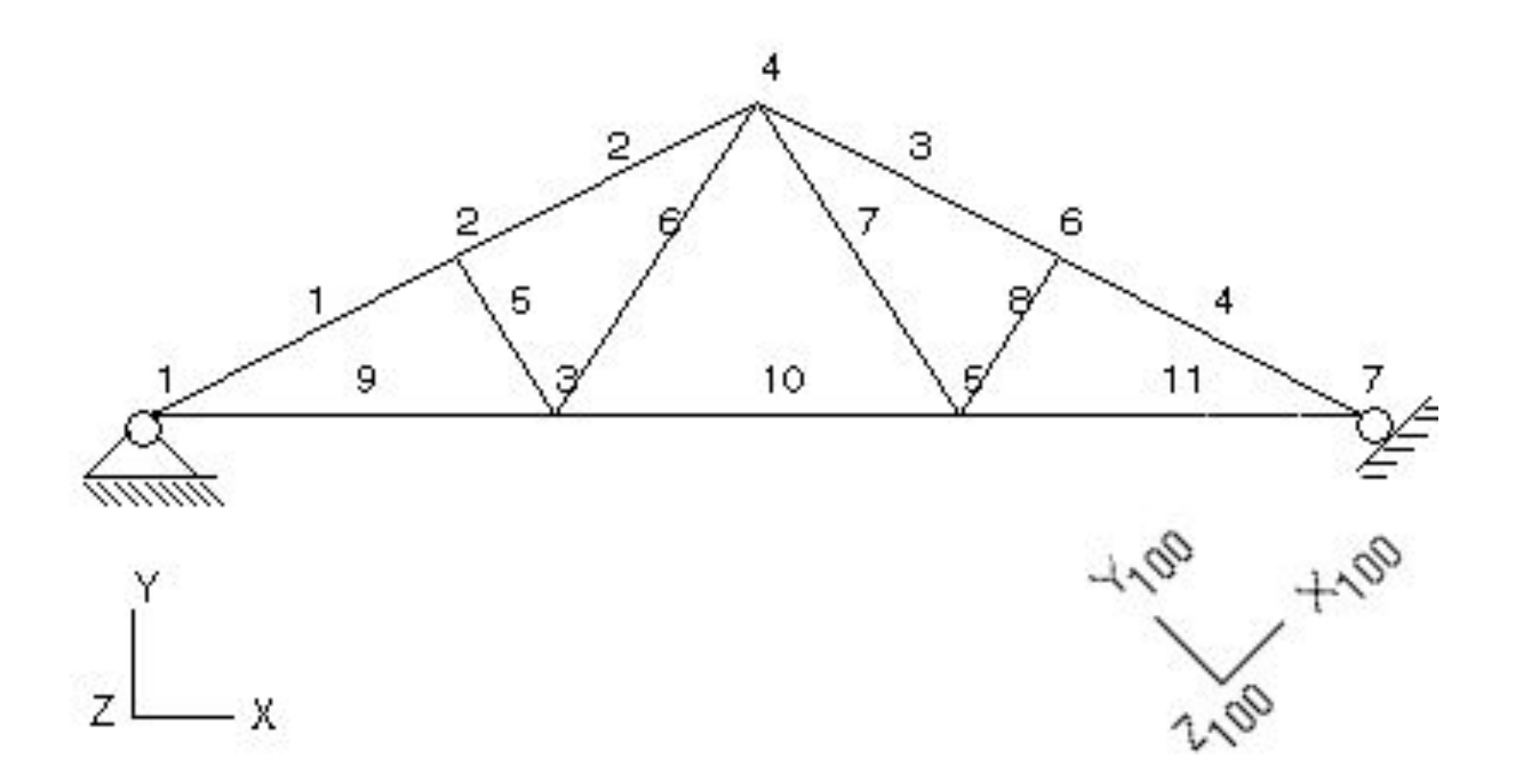

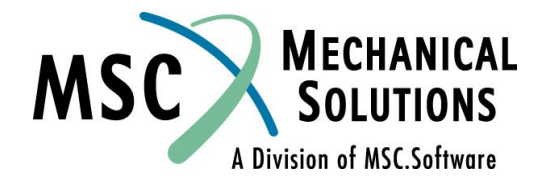

# **Изменения в Case Control и Bulk Data для данного примера**

**TITLE = GARAGE ROOF FRAME SUBTITLE = WOOD AND STEEL MEMBERS DISPLACEMENT = ALL SPCFORCES = ALL STRESS = ALL SPC = 10 SUBCASE 1 SUBTITLE=TRUSS\_LBCS**  $LOAD = 1$ **SUBCASE 20 SUBTITLE = THERMAL LOAD TEMP(INIT) = 20 TEMP(LOAD) = 26 SUBCASE 30**  $LOAD = 30$ **SUBCASE 40 LOAD = 40 BEGIN BULK ,577.,1.,0. SPCD,40,7,2,-.05 GRID 7 576.0 0.0 0.0** 

 **SUBTITLE = GRAVITY LOAD SUBTITLE = SUPPORT SETTLING CORD2R,100,,576.,0.,0.,576.,0.,1. \$ modified GRID 7 - displacement coordinate system Модифицированная запись GRID (указана система - Координатная система перемещений координат перемещений)**

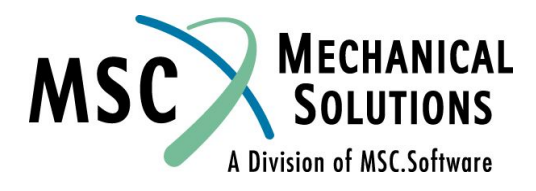

# **Свойства материалов**

#### **Кривая зависимости напряжений от деформаций (типичная конструкционная сталь)**

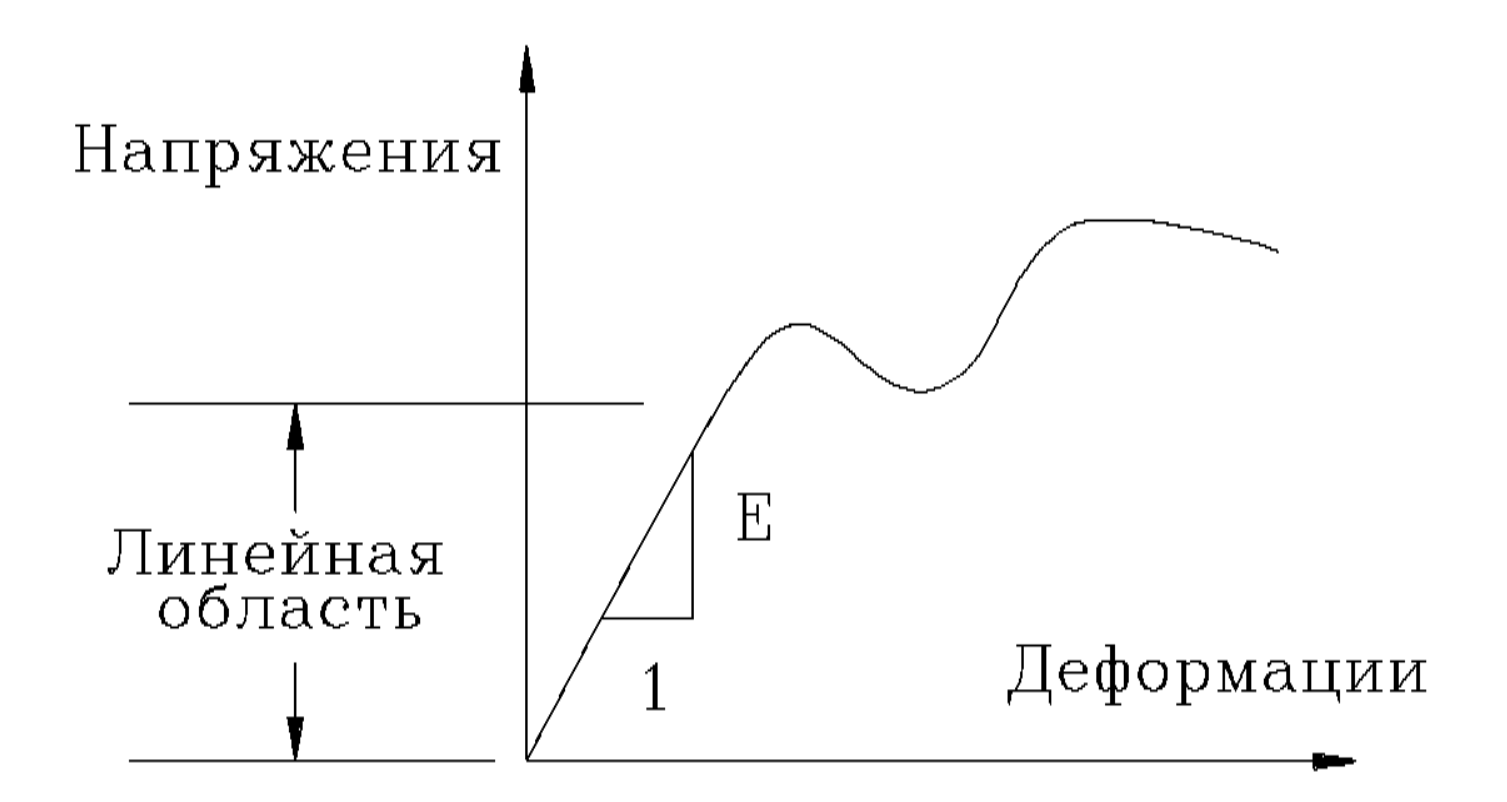

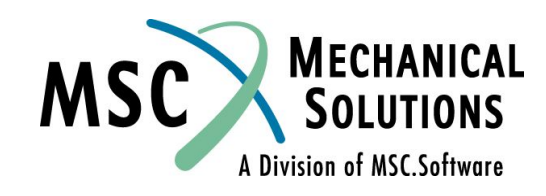

# **Свойства материала (продолжение)**

❑ **Некоторые из типов материалов, которые можно задавать в MSC.Nastran:**

- ❑ **Изотропный MAT1**
- ❑ **Двумерно анизотропный MAT2**
- ❑ **Осесимметричный ортотропный MAT3**
- ❑ **Двумерно ортотропный MAT8**
- ❑ **Трехмерно анизотропный MAT9**

❑ **Зависимость свойств материала от температуры определяется в записях MATTi.**

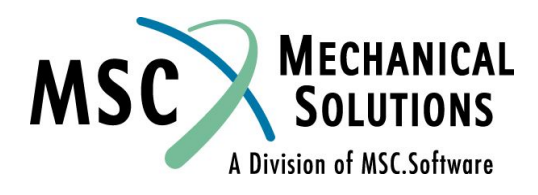

# **Свойства материала - MAT1**

- ❑ **В рамках этого семинара мы рассмотрим только запись MAT1**
- ❑ **Данная запись определяет свойства изотропного материала**
- ❑ **Минимальные требующиеся свойства:**
	- ❑ **E Модуль Юнга Модуль для растяжения и изгиба**
	- ❑ **G Модуль для кручения и поперечного сдвига**
	- ❑ **υ Коэффициент Пуассона**
	- ❑ **Можно задавать любые 2 из вышеуказанных величин, 3-я будет вычислена из выражения:**

$$
3=\frac{E}{2(1+v)}
$$

- ❑ **Для расчета теплонапряженного состояния:**
	- ❑ **A коэффициент теплового расширения**

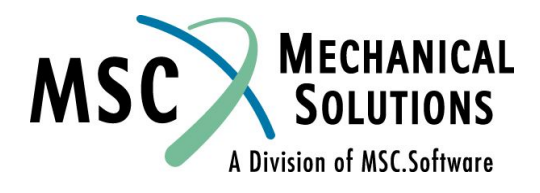

## **Свойства материала - MAT1 (продолжение)**

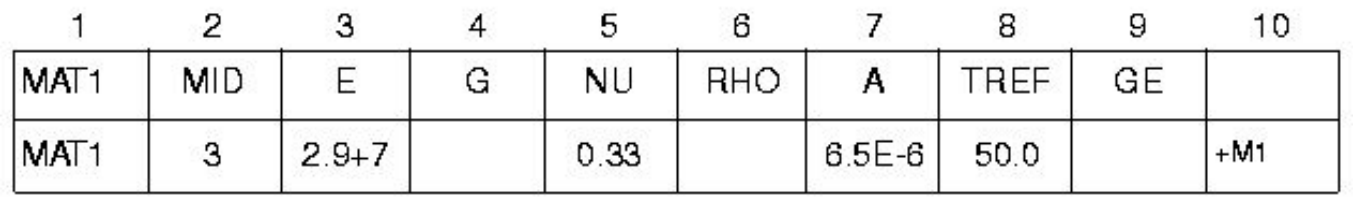

**Поле Содержание MID Идентификатор материала (целое** > **0) E Модуль Юнга (вещественное или пробел) G Модуль сдвига (вещественное или пробел) NU Коэффициент Пуассона (-1.0**<*ν*≤**0.5 или пробел) RHO Массовая плотность (вещественное) A Коэффициент теплового расширения (вещественное) TREF Температура относительно которой рассчитывается тепловое расширение (вещественное) GE Коэффициент конструкционного демпфирования, связанный с материалом**

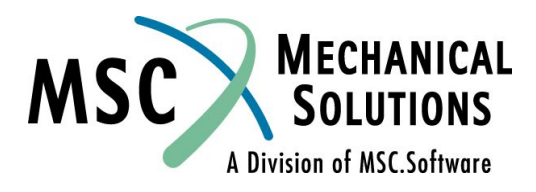

### **Свойства материала - MAT1 (продолжение)**

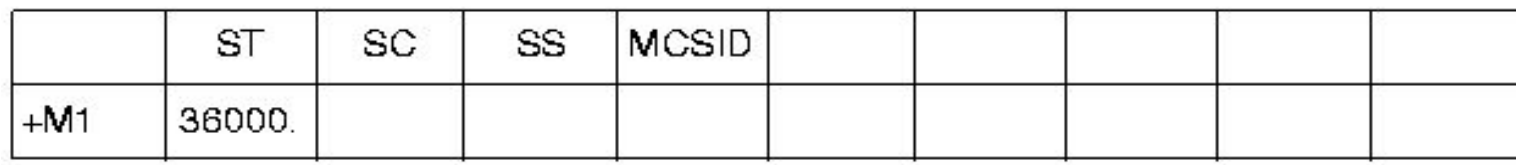

**ST, SC, SS Предельные напряжения для растяжения, сжатия и сдвига (НЕОБЯЗАТЕЛЬНЫ: используются только для вычисления запасов прочности для некоторых типов элементов) MCSID Идентификатор системы координат материала (целое≥0 или пробел)**

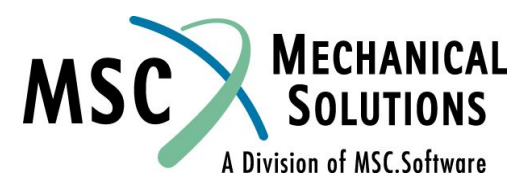

## **Библиотека конечных элементов**

#### ❑ **Включает более 50-ти элементов**

- ❑ **Одномерные**
- ❑ **Двумерные**
- ❑ **Трехмерные**
- ❑ **Скалярные**
- ❑ **Осесимметричные**
- ❑ **Жесткие**
- ❑ **Масса и демпфирование**
- ❑ **Элементы для теплопередачи**
- ❑ **Элементы, определяемые пользователем**
- ❑ **Взаимодействие «жидкость-конструкция»**
- ❑ **p-элементы**
- ❑ **Контактные**

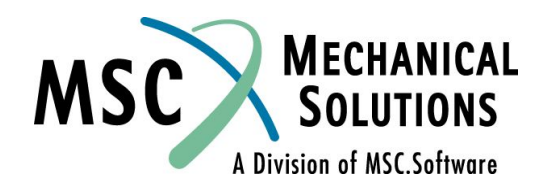

## **Наиболее часто используемые элементы**

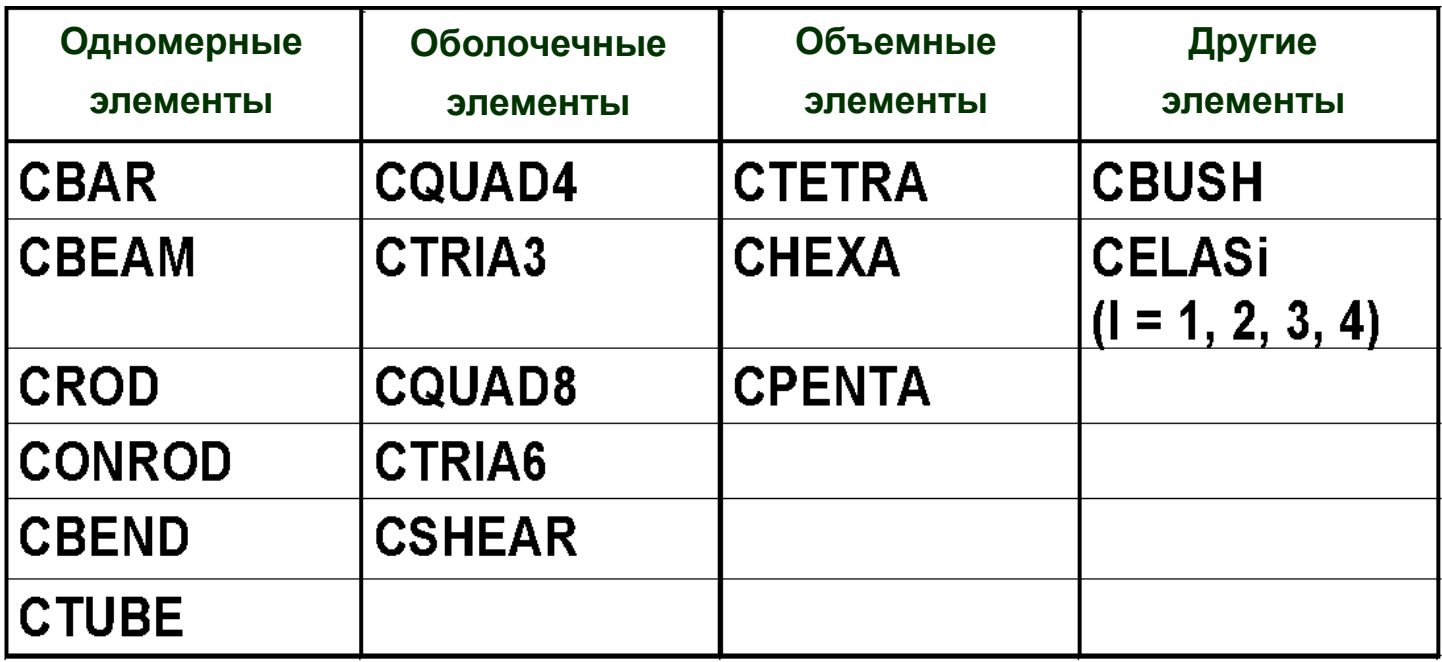

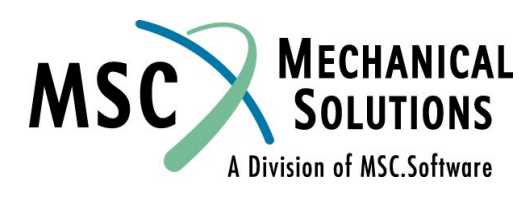
## **Элементы в MSC.Nastran**

- ❑ **Степени свободы это компоненты перемещений и углов поворота.**
- ❑ **Матрица жесткости не зависит от порядка нумерации узлов.**

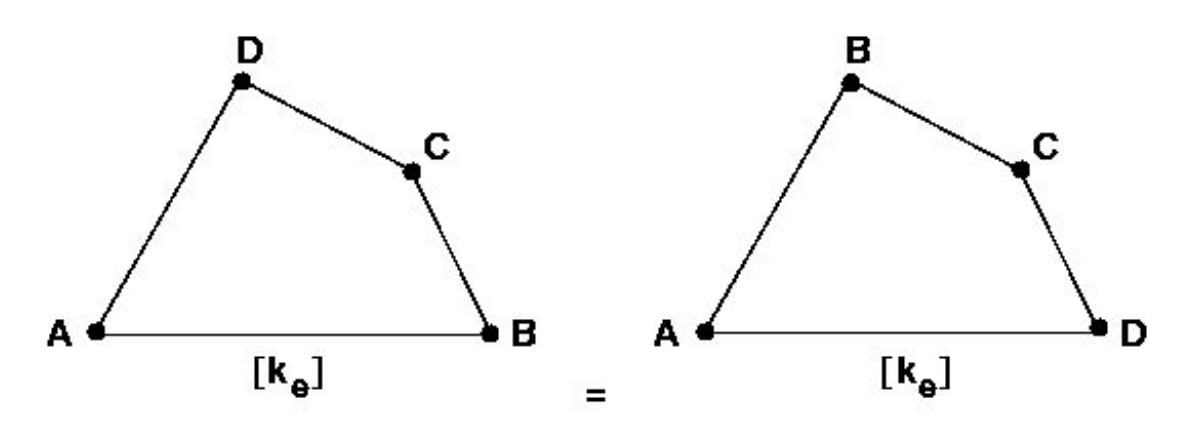

❑ **Элементы различного типа совместимы.**

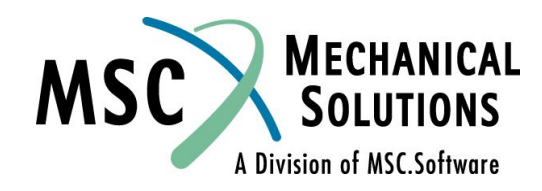

#### **Элементы в MSC.Nastran (продолжение)**

#### ❑ **Полный набор возможностей**

- ❑ **Жесткость**
- ❑ **Масса**
- ❑ **Демпфирование**
- ❑ **Дифференциальная (геометрическая) жесткость**
- ❑ **Анизотропия**
- ❑ **Температура**
- ❑ **Внутренние нагрузки**
- ❑ **Вывод напряжений**

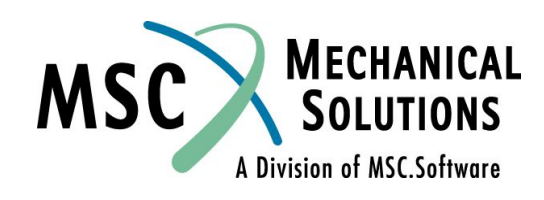

## **Системы координат элементов**

- ❑ **Все элементы используют систему координат элемента**
- ❑ **Система координат элемента необходима для:**
	- ❑ **Ориентации компонент сил и напряжений**
	- ❑ **Ориентации некоторых свойств элементов (линейные элементы)**
	- ❑ **Ориентации давлений (оболочечные элементы)**
- ❑ **Каждый элемент имеет свою собственную систему координат, которая определяется топологией элемента или другими топологическими данными. Положительное направление оси Z в системе координат элемента всегда соответствует правилу правой руки.**
- ❑ **Оболочечные и объемные элементы также имеют необязательные системы координат для материала, которые могут использоваться для ориентации ортотропных и анизотропных свойств материала. Система координат материала определяется топологией элемента или в записях свойств.**

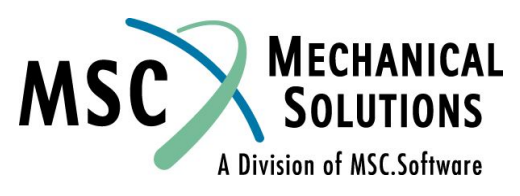

#### **Системы координат элементов (продолжение)**

❑ **В дополнение к системам координат элемента и материала, для вывода напряжений может применяться любая система координат, определенная пользователем, и запрашиваемая командой GPSTRESS в секции CASE CONTROL.** 

**Помните, что в большинстве случаев:**

**Информация об узлах выводится в глобальной системе, а информация об элементах выводится в системе координат элемента.** 

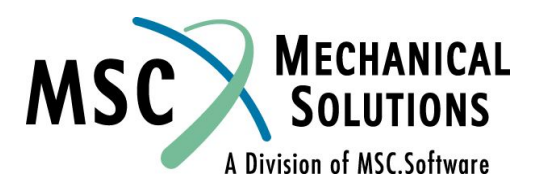

## **Одномерные элементы**

- ❑ **ROD, CONROD, TUBE: Стержень с шарнирами на концах - 4 степени свободы**
- ❑ **BAR: Призматическая балка 12 степеней свободы**
- ❑ **BEAM: Прямая балка с перекосом сечения сечения - 14 степеней свободы**
- ❑ **BEND: Криволинейная балка или труба 12 степеней свободы.**

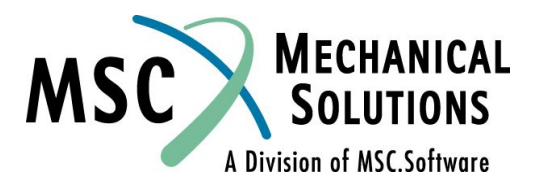

## **Одномерные элементы (продолжение)**

#### ❑ **Общие свойства элементов CROD, CONROD и TUBE:**

- ❑ **Связывают два узла**
- ❑ **Компоненты сил: осевая сила P крутящий момент T**
- ❑ **Компоненты перемещения:** *ui Θi*
- ❑ **Прямые, призматического сечения**
- ❑ **Матрица жесткости элемента содержит коэффициенты только для осевых перемещений углов поворота от кручения.**

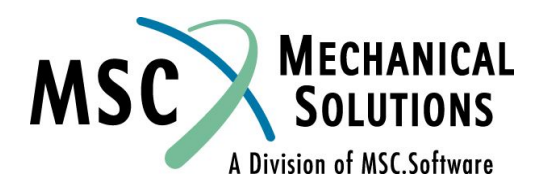

## **Одномерные элементы (продолжение)**

- ❑ **Различия CROD, CONROD и CTUBE**
- ❑ **CROD Топология элемента определяется записью CROD. Свойства определяются записью PROD. Удобно, когда определяются несколько стержневых элементов, имеющих одинаковые свойства**
- ❑ **CONROD Топология и свойства элемента определяются записью CONROD. Полезно, когда надо задать несколько стержневых элементов с различными свойствами.**
- ❑ **CTUBE Используется для задания труб. Задается внутренним и внешним диаметрами, которые задаются записью PTUBE.**
- ❑ **Из этих элементов наиболее часто применяется CROD**

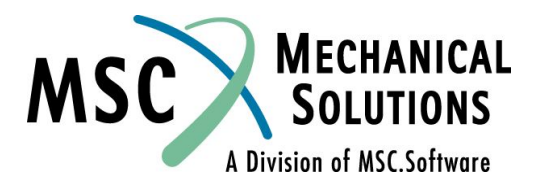

## **Одномерные элементы (продолжение)**

#### ❑ **Геометрия ROD элемента**

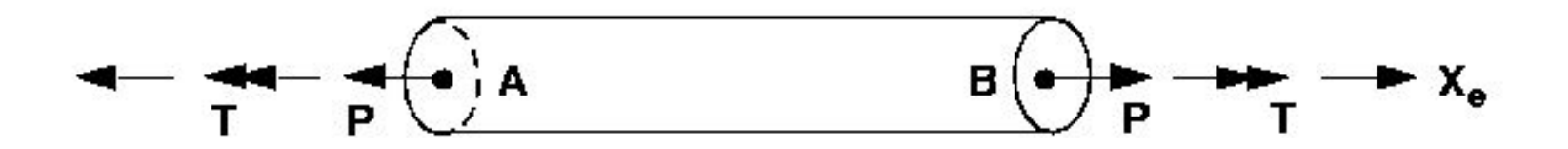

**Ось X стержневого элемента (***Xe***) направлена вдоль линии, соединяющей конец А с концом В.**

**Примечание:Крутящий момент** *T* **вокруг оси X стержневого элемента подчиняется правилу правой руки. Осевая сила** *P* **показана в положительном (растягивающем) направлении.**

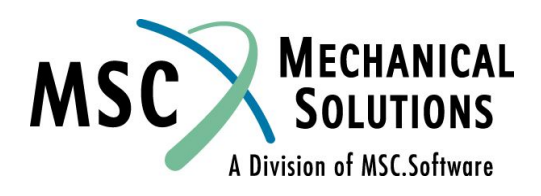

#### **BAR элемент**

- ❑ **Соединяет два узла**
- ❑ **Формулировки исходят из классической теории балок (плоские сечения остаются плоскими после деформации)**
- ❑ **Могут иметь сдвиговую податливость**
- ❑ **Компоненты сил**
	- ❑ **Осевая сила** *P*
	- ❑ **Кручение** *T*
	- ❑ **Изгибающие моменты в двух перпендикулярных плоскостях** *Mi*
	- ❑ **Сдвиг в двух перпендикулярных плоскостях** *Vi*
- ❑ **Компоненты перемещений**
	- ❑ **Три перемещения и три вращения на каждом конце балки**

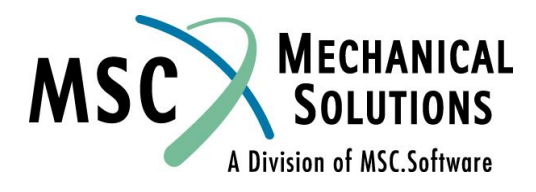

- ❑ **Нейтральная ось может иметь отступ от узлов (создается внутренняя жесткая связь).**
- ❑ **Главные оси инерции не обязаны совпадать с осью элемента.**
- ❑ **Возможность задания шарниров используется для представления звеньев и т.п.**
- ❑ **Принципиальные ограничения**
	- ❑ **Постоянная призматическая форма (т.е. свойства не зависят от длины)**
	- ❑ **Центр сдвига и нейтральная ось должны совпадать (поэтому не рекомендуется для моделирования швеллеров)**
	- ❑ **Эффект повышения жесткости при кручении за счет коробления поперечных сечений не учитывается.**
- ❑ **Элемент CBEAM обладает этими дополнительными возможностями**
- ❑ **Для получения более подробной информации об элементах CBAR см. раздел 4.1** *MSC.Nastran Handbook for Linear Analysis* **и раздел 5.2.2** *MSC.Nastran Reference Manual***.**

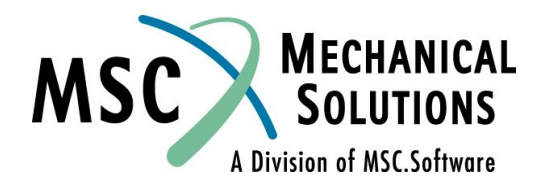

## **BEAM элемент**

- ❑ **Соединяет два узла**
- ❑ **Компоненты сил**
	- ❑ **Осевая сила** *P*
	- ❑ **Крутящий момент** *T*
	- ❑ **Крутящий момент, деформирующий поперечное сечение** *TW*
	- ❑ **Изгибающие моменты в плоскостях 1 и 2** *Mi*
	- ❑ **Перерезывающие силы в плоскостях 1 и 2** *Vi*
- ❑ **Компоненты перемещений**
	- ❑ *ui*
	- ❑ **θ***<sup>i</sup>*
	- ❑ **(***d***θ/***dx***)** *i*  **(представляются через SPOINT)**

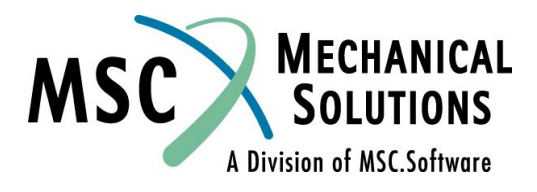

- ❑ **Элементы BEAM включают в себя все возможности BAR элементов, а также некоторые дополнительные возможности, как то:**
	- ❑ **Характеристики сечения элемента могут быть заданы на обоих концах элемента и в девяти точках по его длине.**
	- ❑ **Нейтральная ось и ось центра сдвига могут не совпадать.**
	- ❑ **Учет эффекта коробления сечения при кручении.**
	- ❑ **Учет конусности при действии перерезывающей силы.**

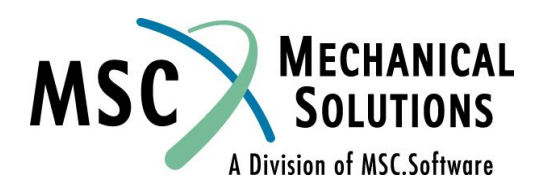

#### ❑ **Формат ввода:**

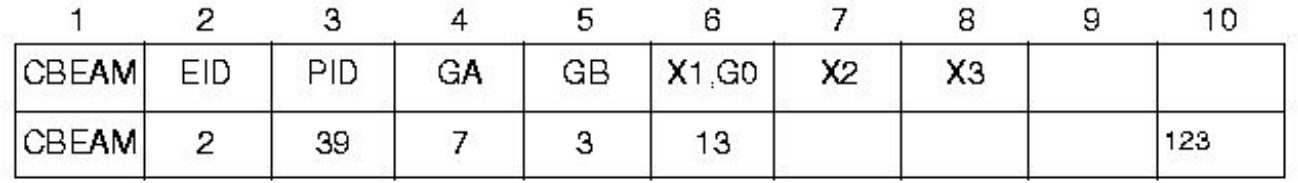

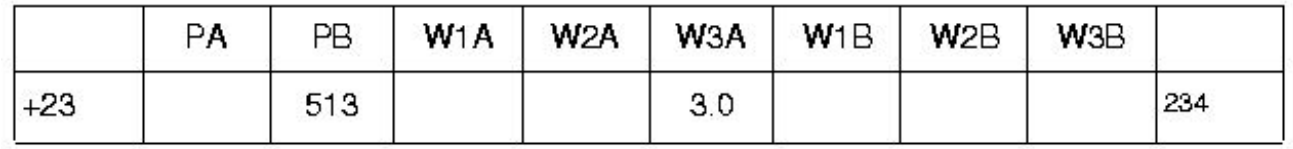

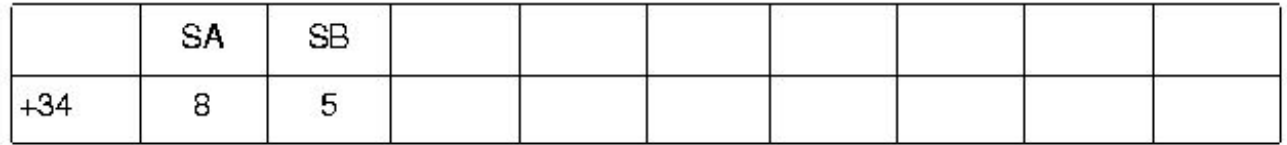

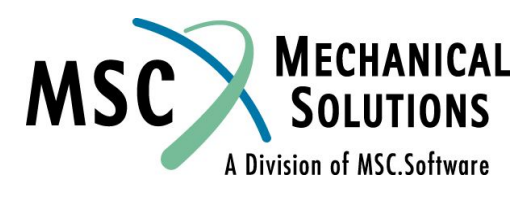

- **Поле Содержание**
- **EID Идентификатор элемента (целое** > **0).**
- **PID Идентификатор карты свойства PBEAM.**
- **GA,GB Идентификаторы узлов на концах элемента.**
- **X1,X2,X3 Компоненты вектора V на конце А, задаваемые с учетом смещения на конце А в системе координат перемещений для узла GA.**
- **G0 Идентификатор узла, для альтернативного задания X1, X2, X3.**
- **PA,PBФлаги шарниров для концов А и В (в системе координат элемента).**

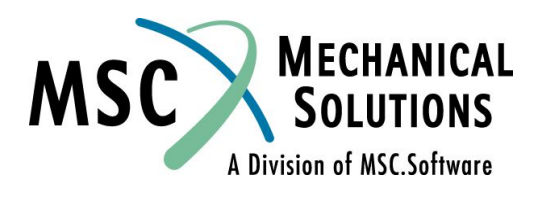

**W1A,W2A,W3A, Компоненты векторов смещений W1B,W2B,W3B центра сечения от узлов GA и GB, задаваемые в системах координат перемещений для соответствующих узлов (вещественные числа или пустое поле). SA,SB Идентификаторы скалярных точек или узлов для концов A и B соответственно. Степени свободы в этих точках определяют значения d**θ**/dx.**

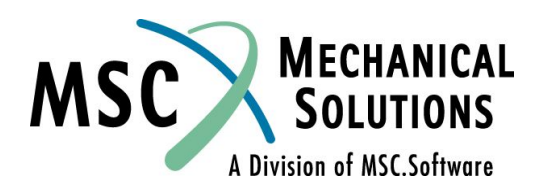

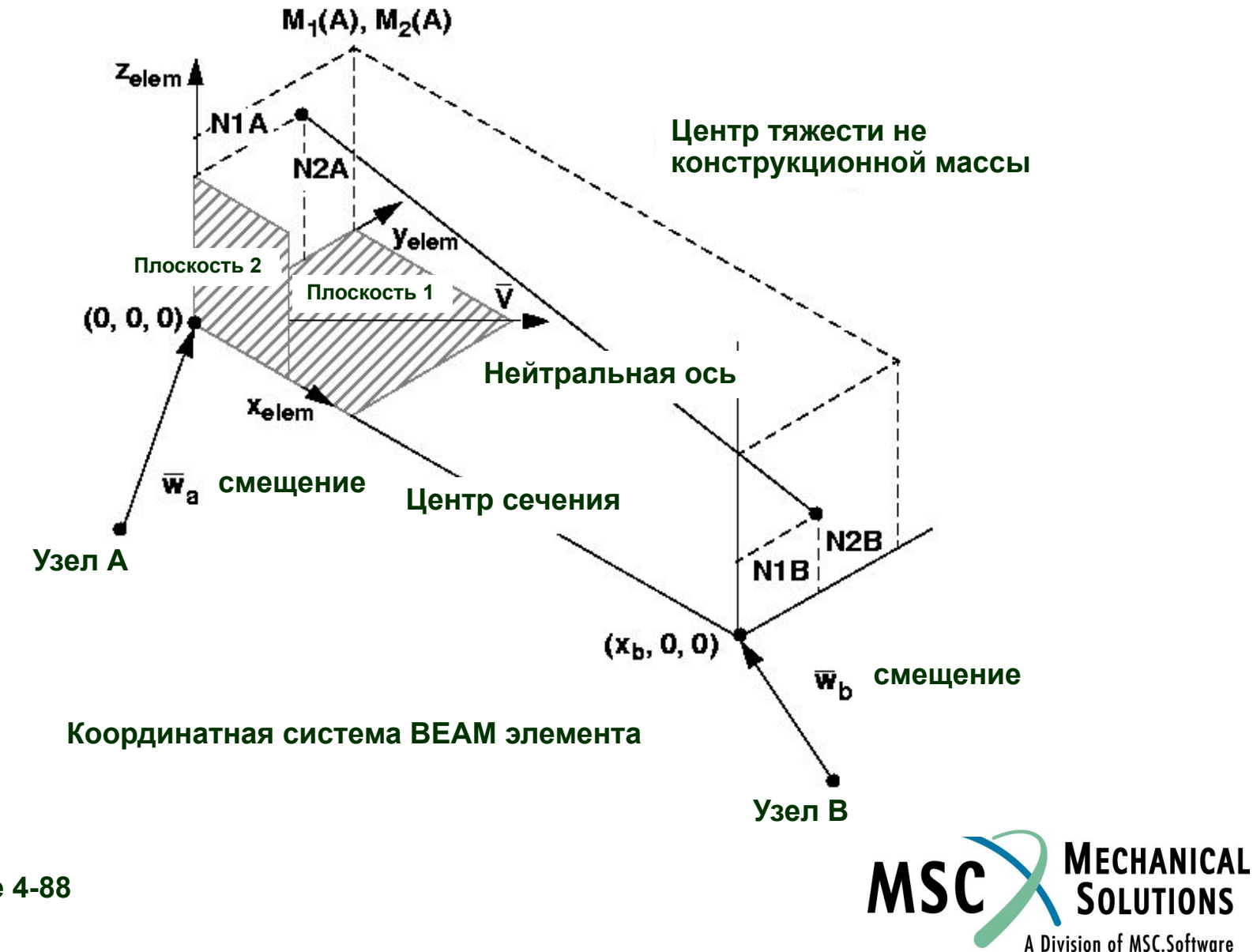

## **Свойства BEAM элемента**

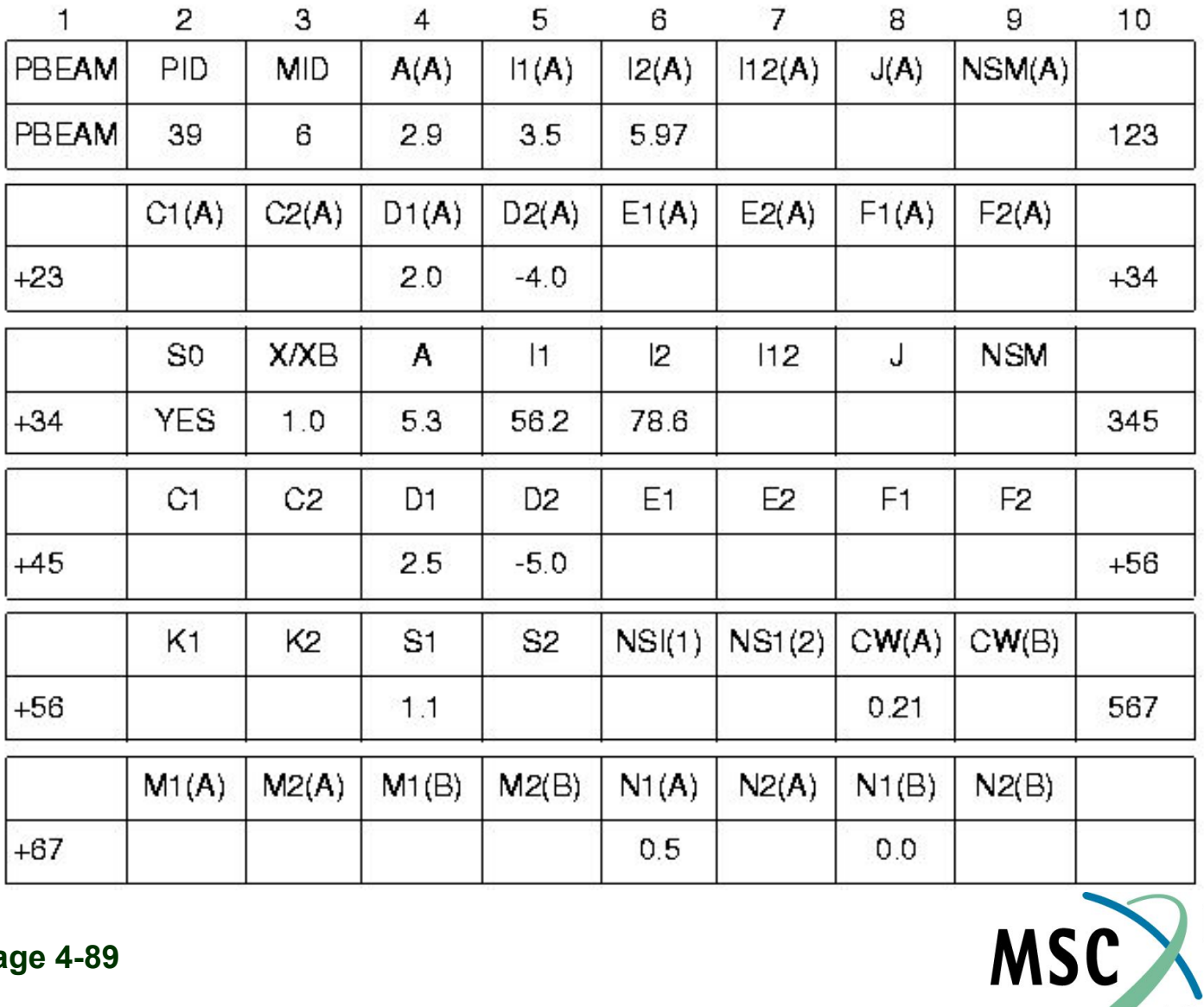

MECHANICAL<br>SOLUTIONS

A Division of MSC.Software

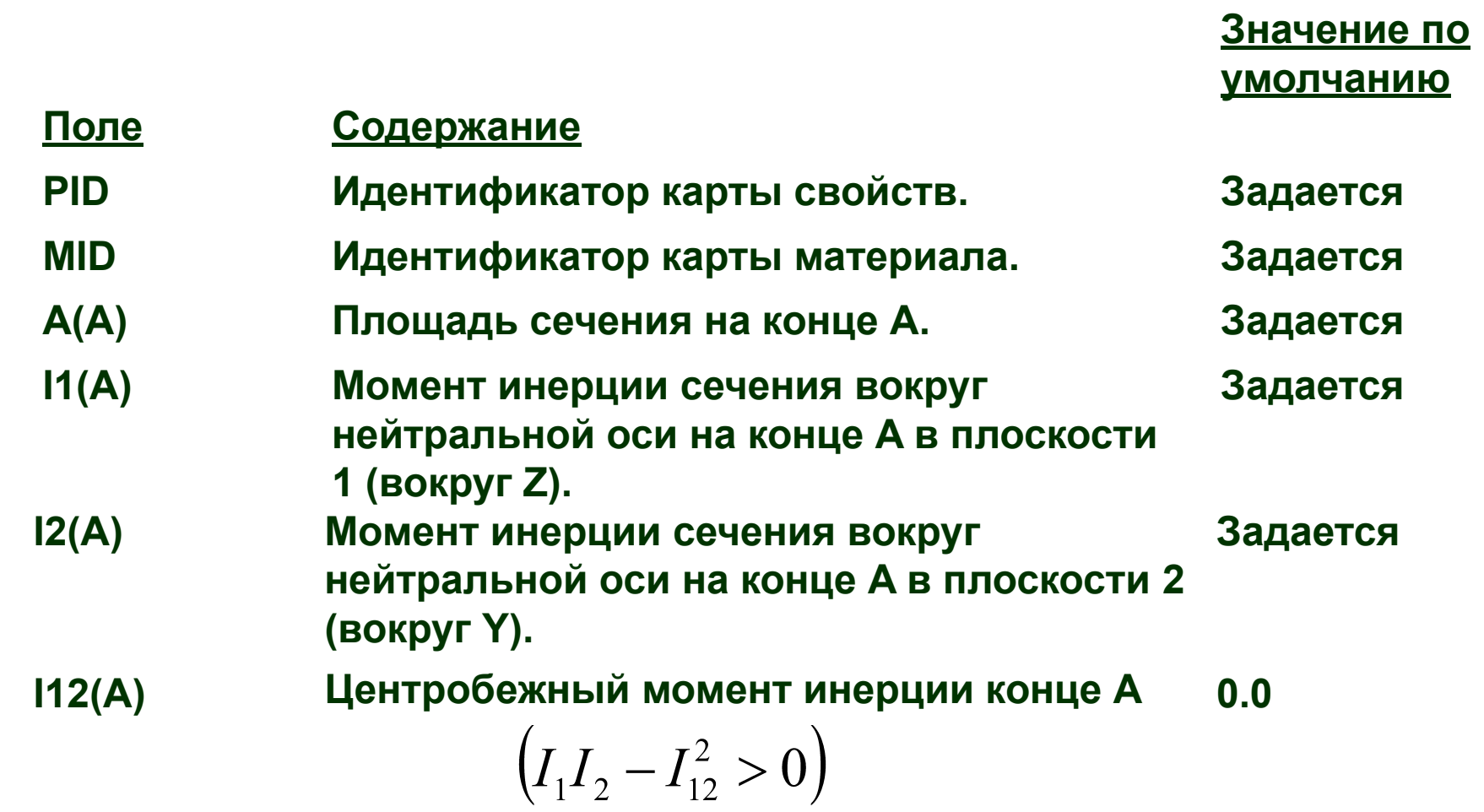

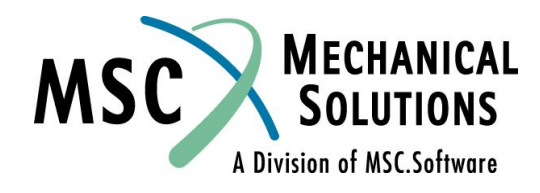

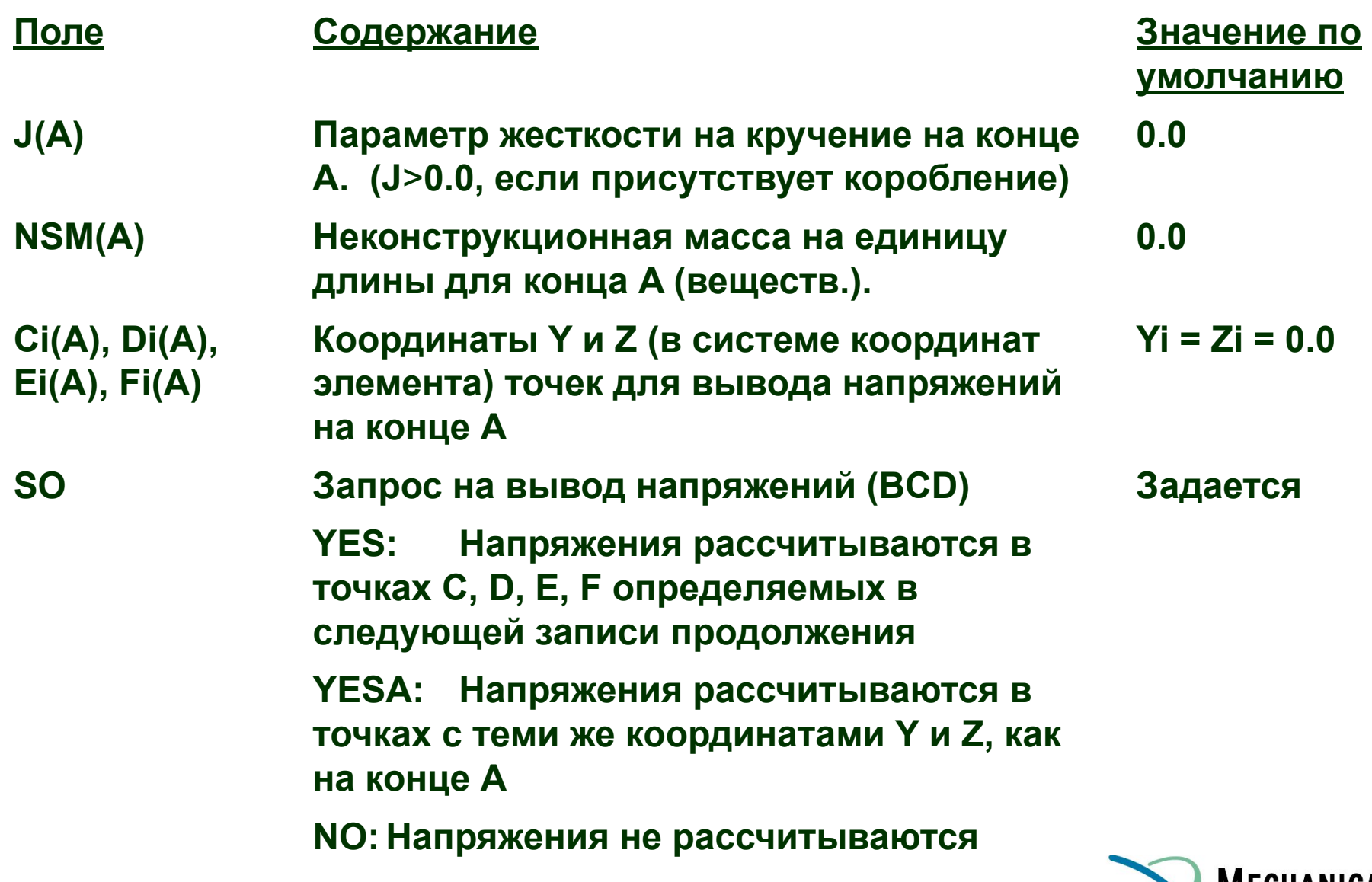

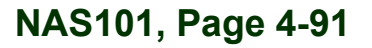

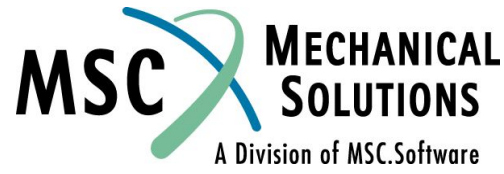

**Значение по умолчанию**

#### **Поле Содержание**

- **X/XB Отношение расстояния (X в системе координат элемента) от конца А к длине элемента (XB) Задается A, I1, I2, I12, J, Площадь, моменты инерции, параметр**
- **NSM жесткости на кручение, не конструкционная масса для сечения расположенного на расстоянии X (J**>**0.0 если присутствует коробление)**
- **Ci, Di, Ei, Fi Координаты Y и Z (в системе координат элемента) точек для вывода напряжений для сечения X/XB.**
- **K1, K2 Коэффициенты сдвиговой жесткости в плоскостях 1 и 2 1.0, 1.0**
- **S1, S2 Коэффициенты ослабления сдвига в плоскостях 1 и 2**

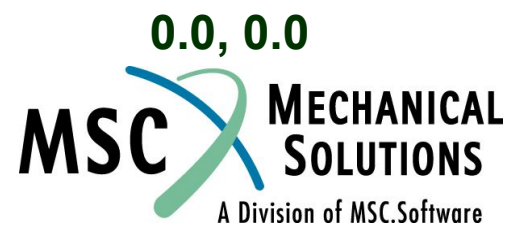

**Значение по умолчанию**

#### **Поле Содержание**

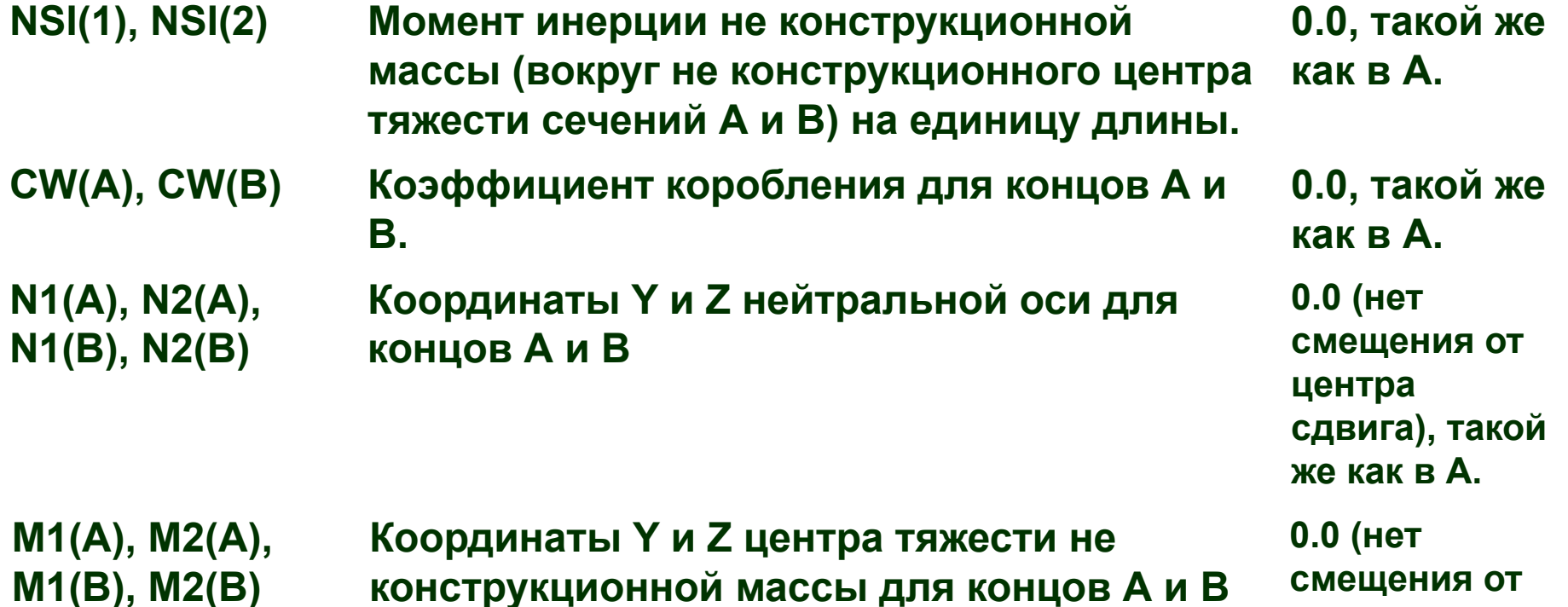

**NAS101, Page 4-93**

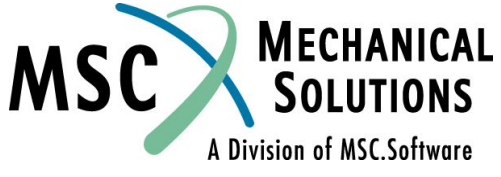

**же как в А.**

**центра** 

**сдвига), такой** 

#### ❑ **A(I), J(I), I1(I), I2(I), I12(I)**

- ❑ **Эти свойства должны быть заданы на конце А (кроме I12, который по умолчанию равен 0.0)**
- ❑ **По умолчанию точка B будет иметь точно такие же свойства, что и точка А**
- ❑ **Свойства для промежуточных сечений будут найдены линейной интерполяцией между свойствами в точках А и В**

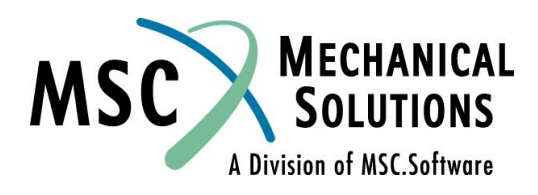

#### ❑ **Коэффициент ослабления сдвига (S1, S2)**

❑ **Фактор ослабления сдвига учитывает тот факт, что в конических балках, фланцы только частично испытывают поперечный сдвиг. Эта ситуация иллюстрируется ниже:**

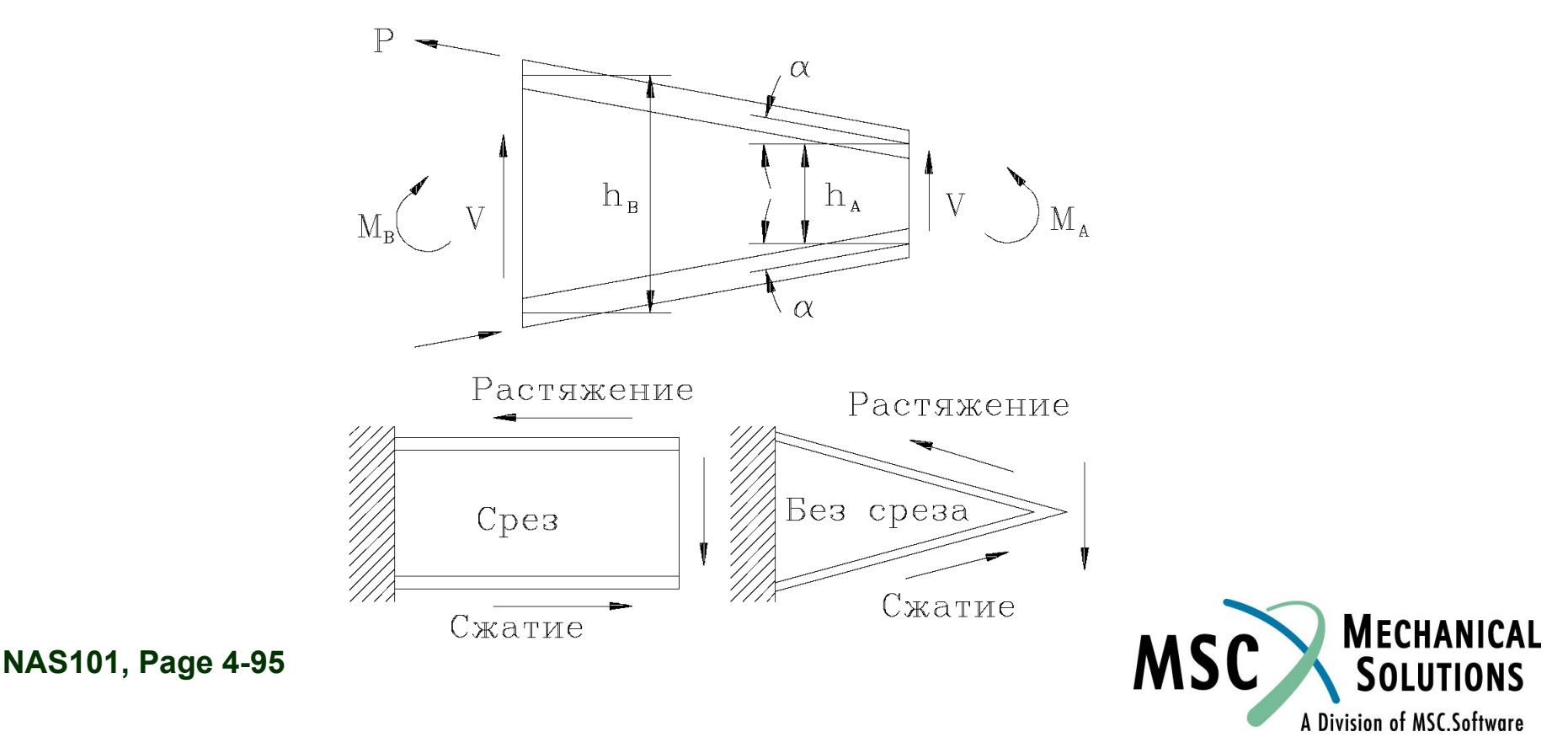

❑ **Значение коэффициента для конической балки с мощными фланцами, испытывающим моментную нагрузку можно записать так:**

$$
S_1 = \frac{2(h_A - h_B)}{(h_A + h_B)}
$$

❑ **Для более подробной информации смотри** *MSC.Nastran Reference Manual,* раздел 5.2.1.

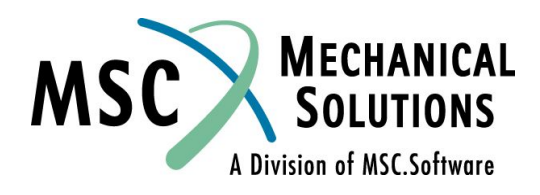

**Коробление сечения - коэффициенты CW(A), CW(B)**

- ❑ **В незамкнутых сечениях, таких как швеллера, при изгибе их перерезывающей силой, не проходящей через центр сдвига сечения, возникает крутящий момент.**
- ❑ **В следствие кручения искажается поперечное сечение балки так, что плоские сечения не остаются плоскими после деформации, в результате чего появляются осевые напряжения. Данный процесс описывается следующим дифференциальным уравнением кручения балки вокруг оси, проходящей через центр сдвига (на следующем слайде).**

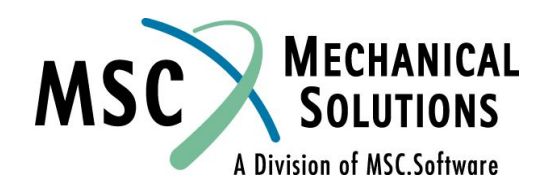

**Коробление сечения - коэффициенты CW(A), CW(B)**

$$
G\frac{d}{dx}J\left(\frac{d\theta}{dx}\right) - E\frac{d^2}{dx^2}\left(C_W\frac{d^2\theta}{dx^2}\right) = m
$$

- **где E - Модуль Юнга**
	- **C w - Константа коробления**
		- **G - Модуль сдвига**
		- **J - Постоянная кручения**
	- **θ - Угол поворота сечения**
	- **m - Крутящий момент на единицу длинны**

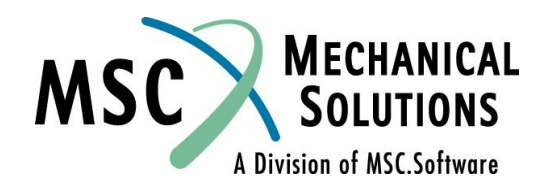

**Коробление сечения - коэффициенты CW(A), CW(B)**

**□ Примечание: Константа коробления С<sub>w</sub> имеет размерность (длина)<sup>6</sup> . Решение уравнения приведенного выше и методы определения констант C w представлены в литературе. (См., например, Timoshenko and Gere,** *Theory of Elastic Stability***, McGraw Hill Book Company, 1961. Значения С<sub>м</sub> для различных сечений см. в книге Roark & Young,** *Formulas for Stresses and Strain***.)**

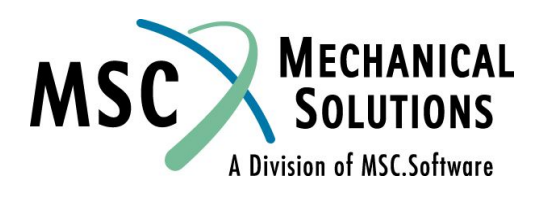

**Смещение нейтральной оси от центра сдвига (N1, N2)**

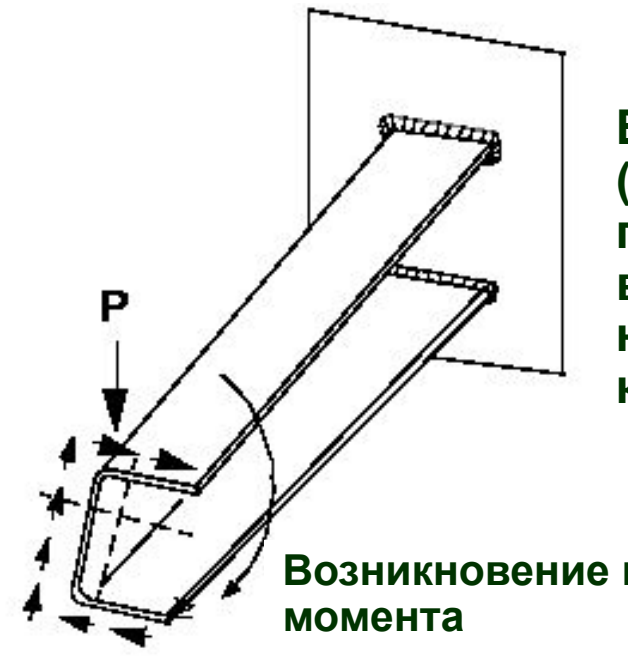

**В несимметричном сечении (например швеллере) при поперечной нагрузке внутренние касательные напряжения создают в сечении крутящий момент.** 

**Возникновение крутящего** 

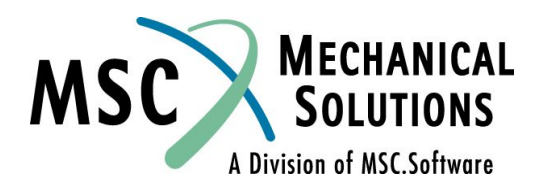

**Смещение нейтральной оси от центра сдвига (N1, N2)**

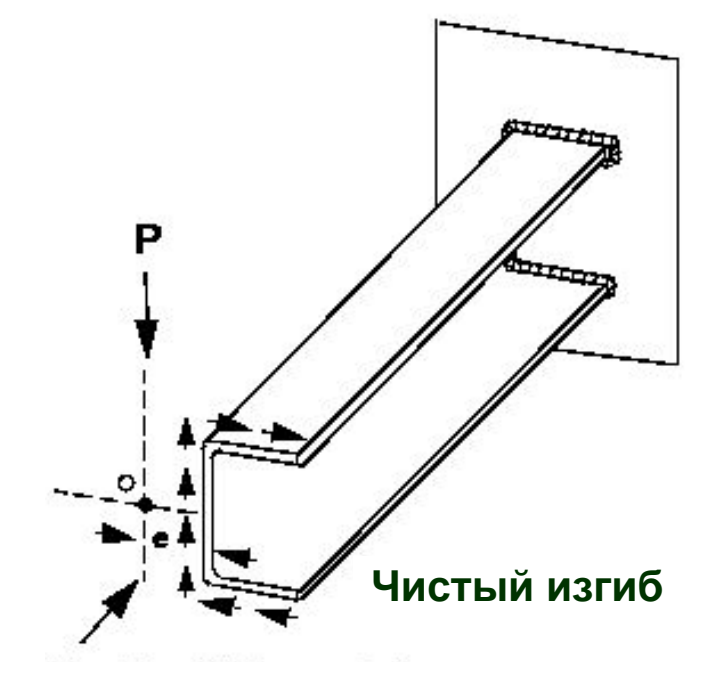

**Если нагрузка приложена в центре сдвига, то внешний крутящий момент будет равен и противоположен по знаку внутреннему моменту. В этом случае будет только изгиб.** 

❑ **Поля N1 и N2 в записи PBEAM позволяют пользователю задавать смещение нейтральной оси от центра сдвига. Вертикальная ось сдвига**

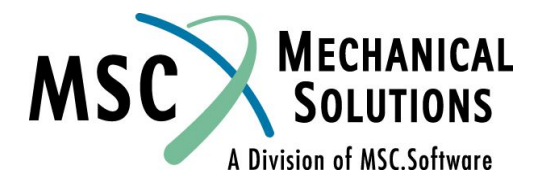

# **Свойства BEAM элемента - PBEAML**

#### ❑ **Данная запись определяет свойства BEAM элемента, путем использования размеров поперечного сечения**

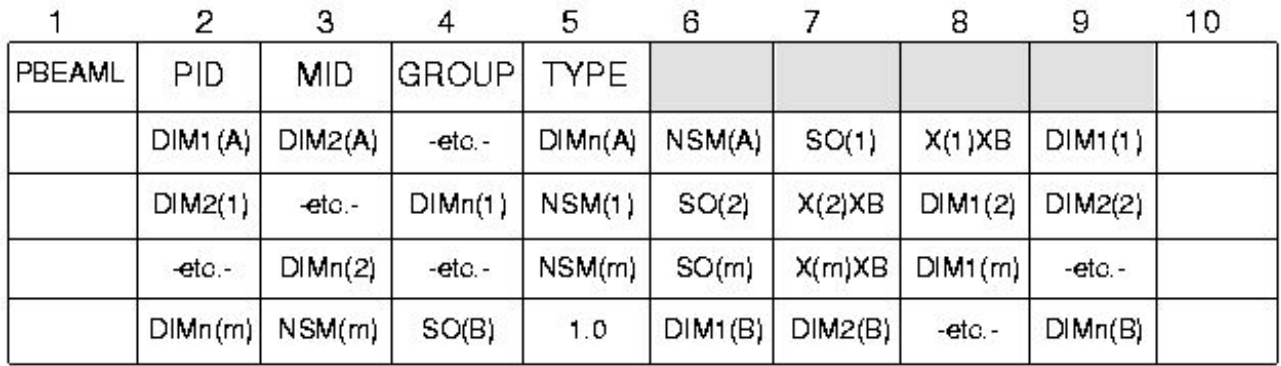

#### **Пример:**

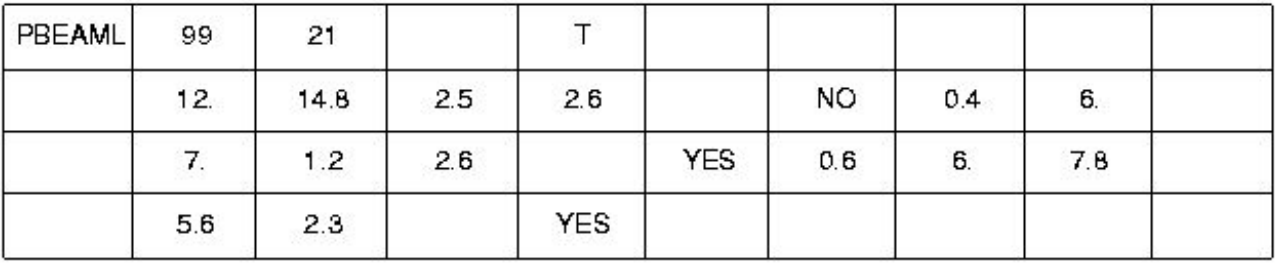

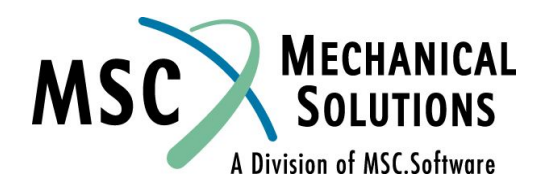

# **Свойства BEAM элемента - PBEAML**

#### <u>Поле</u> **Содержание**

- Идентификационный номер свойства **PID**
- **MD** Идентификационный номер материала
- Группа поперечного сечения (по умолчанию Group "IVISCBML0")
- Форма поперечного сечения. Смотри **TYPE** прим.4.. (Тип: "ROD", "TUBE", "L", "I", "CHAN", "T", "BOX", "BAR", "CROSS", "H", "T1", "I1", "CHAN1", "Z", CHAN2", "T2", "BOX1", "HEX", "НАТ" для GROUP="MSCBMLO")

 $DIMi(A)$ ...  $DIMi(B)$ **NSM(A)...** NSM(B) **NAS101, Page 4-103**

- Размеры поперечного сечения на конце А и
	- B. (веществ. > 0.0 для GROUP="MSCBMLO")
- Не конструкционная масса на единицу длины

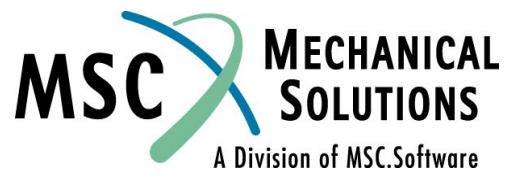

# **Свойства BEAM элемента - PBEAML**

#### Поле

#### Содержание

SO(j) Опция запроса вывода напряжений для сечения (ј) **YES = будет выполнен расчет напряжений** NO = не будет выполнен расчет напряжений  $X(i)/XB$ Расстояние от конца А до промежуточного сечения (ј) поделенное на длину элемента NSM(j) Не конструкционная масса на единицу длины сечения (ј)  $DMi(j)$ Размер поперечного сечения (ј)

Для более подробной информации смотри QRG, раздел 5 (или V69 Release Notes)

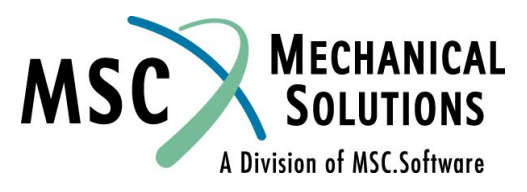

#### **Представление результатов для BEAM элемента**

❑ **Внутренние силы и моменты балочного элемента**

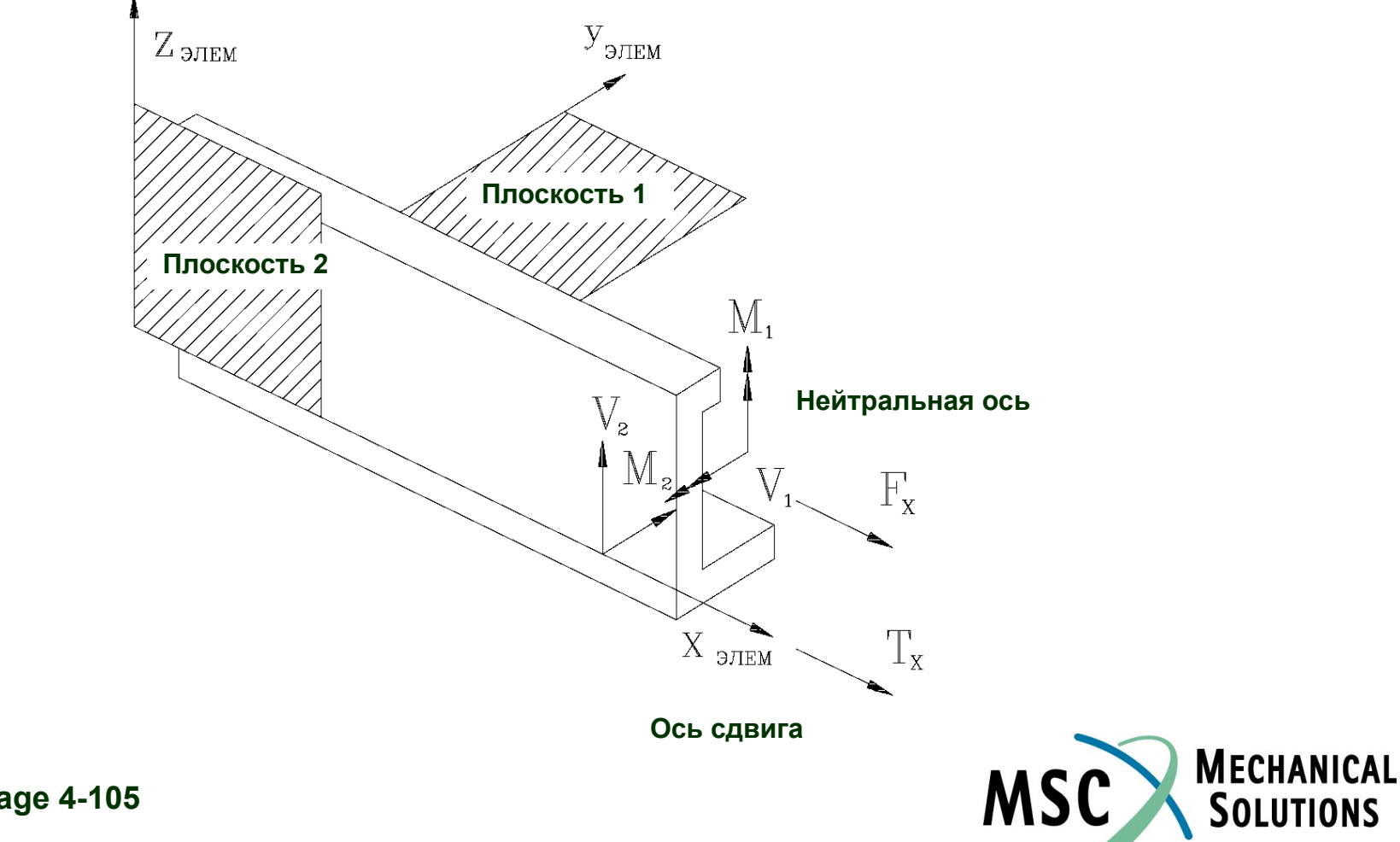

A Division of MSC.Software

#### **Представление результатов для BEAM элемента (продолжение)**

❑ **Это можно представить так (в плоскости 1):**

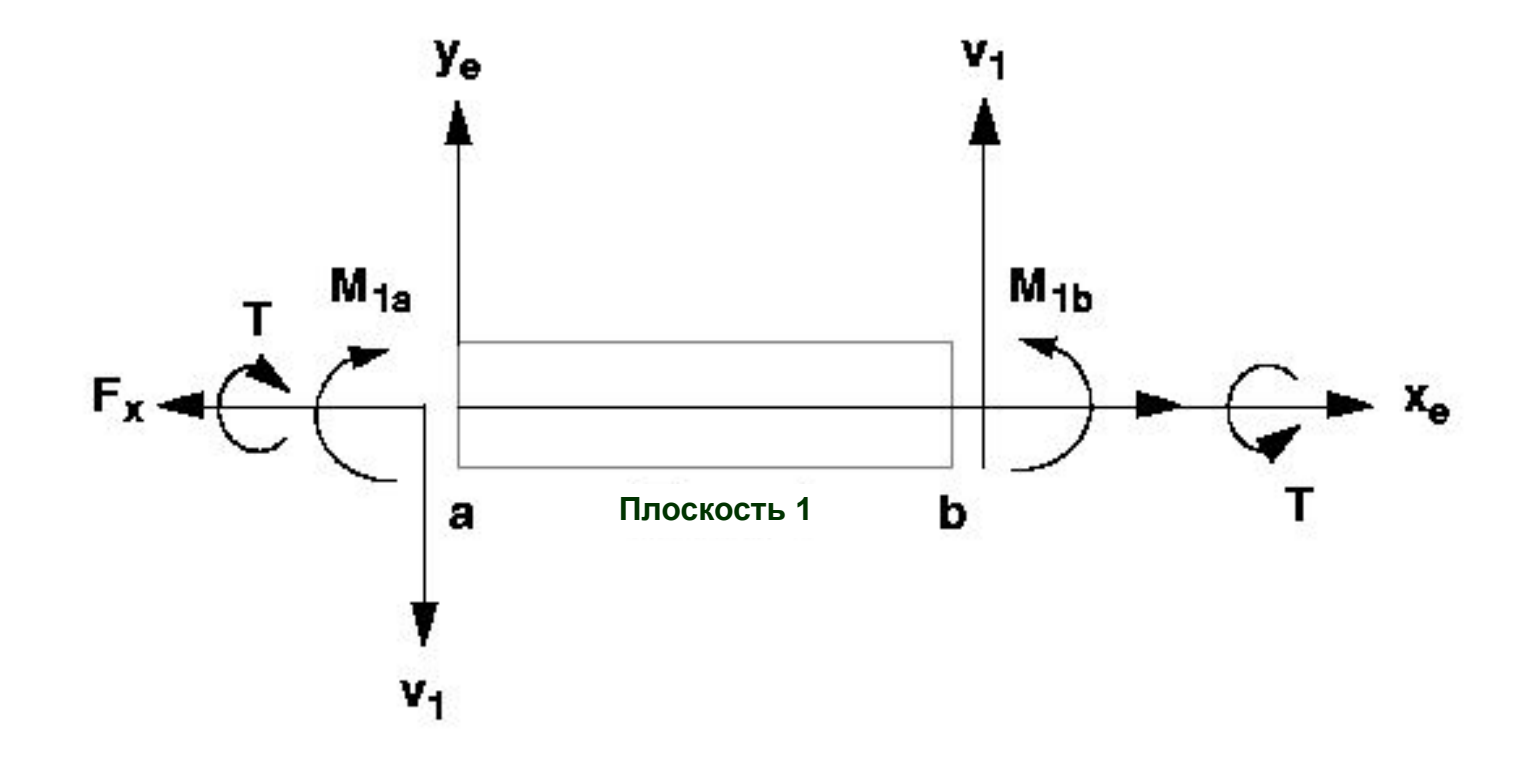

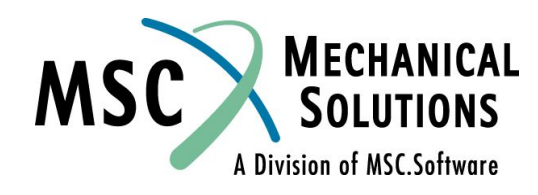

#### **Представление результатов для BEAM элемента (продолжение)**

❑ **Это можно представить так (в плоскости 2):**

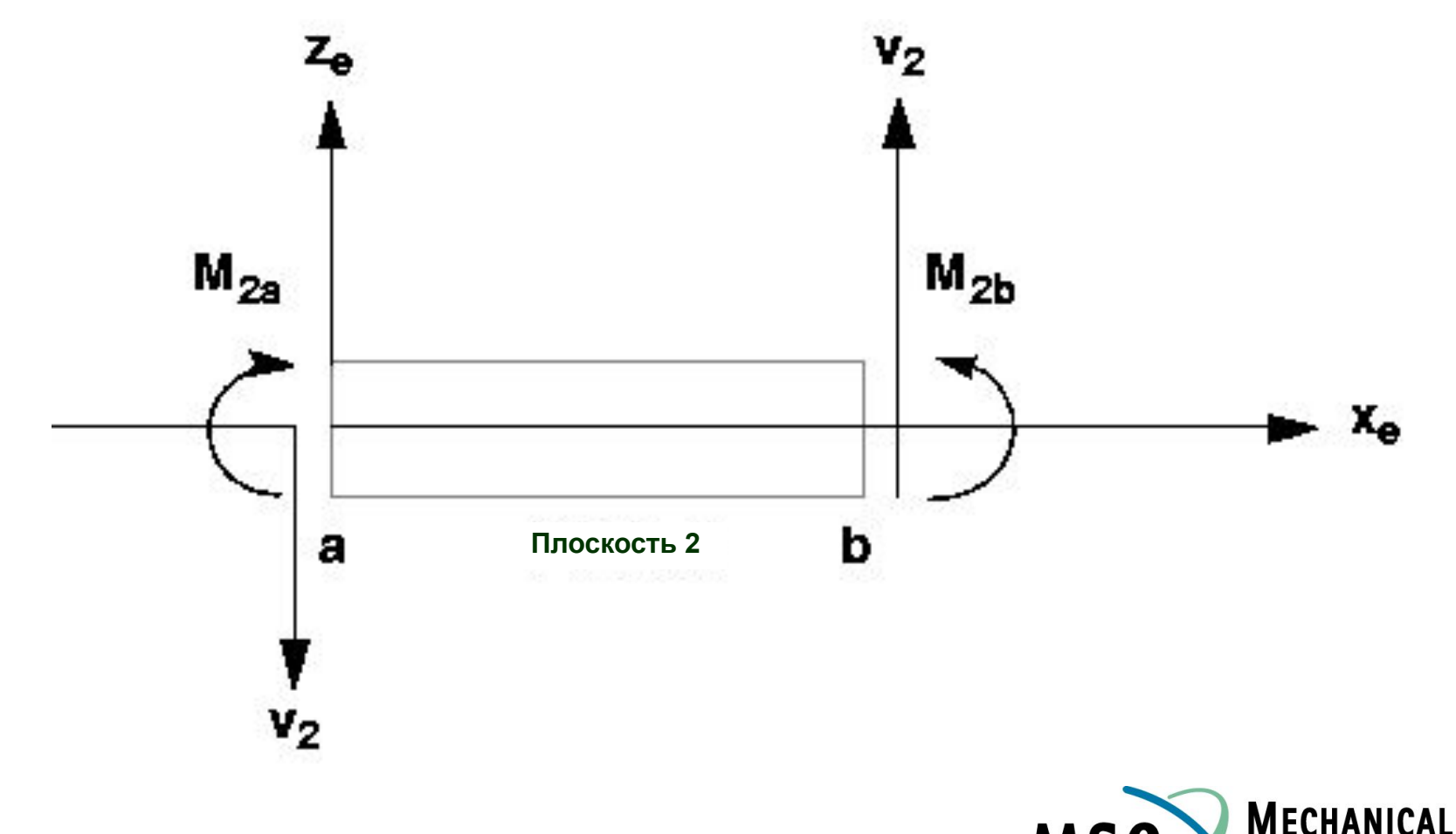

**MSC** 

A Division of MSC.Software

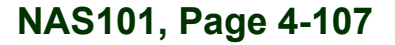

## **Пример CBEAM элемента**

#### ❑ **Консольное закрепление балки**

#### **Прикладываемая нагрузка**

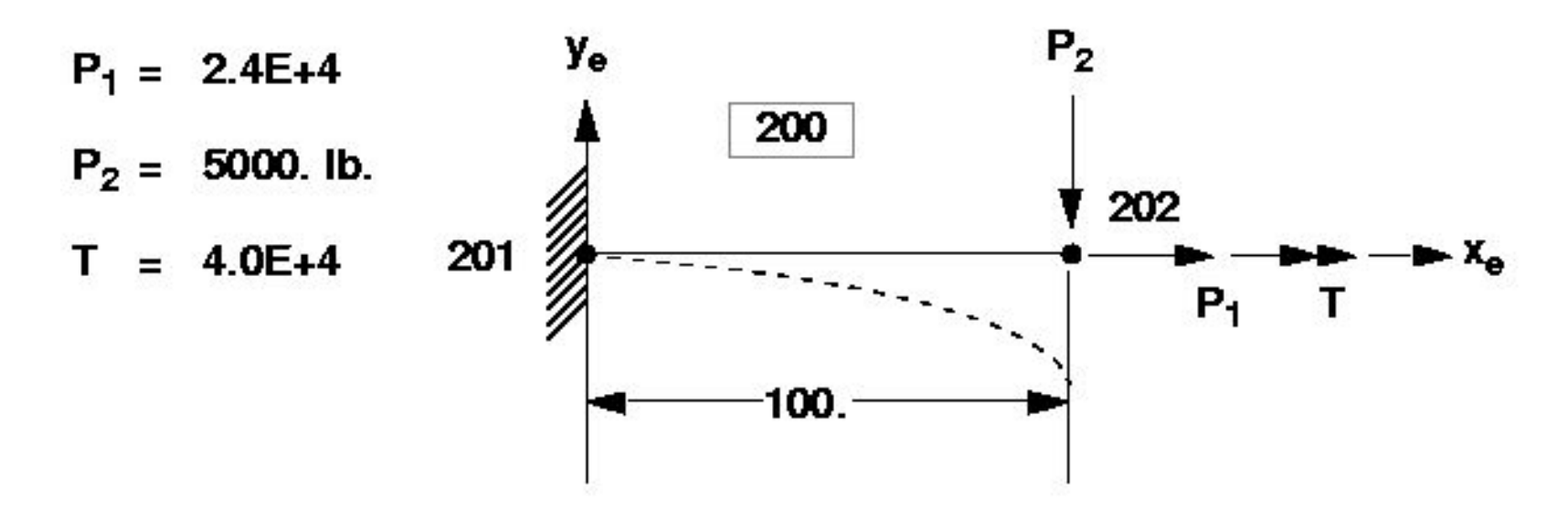

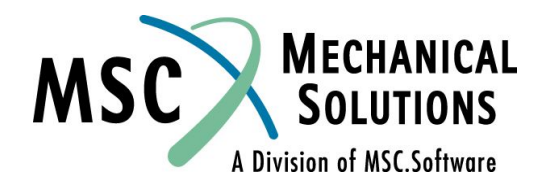
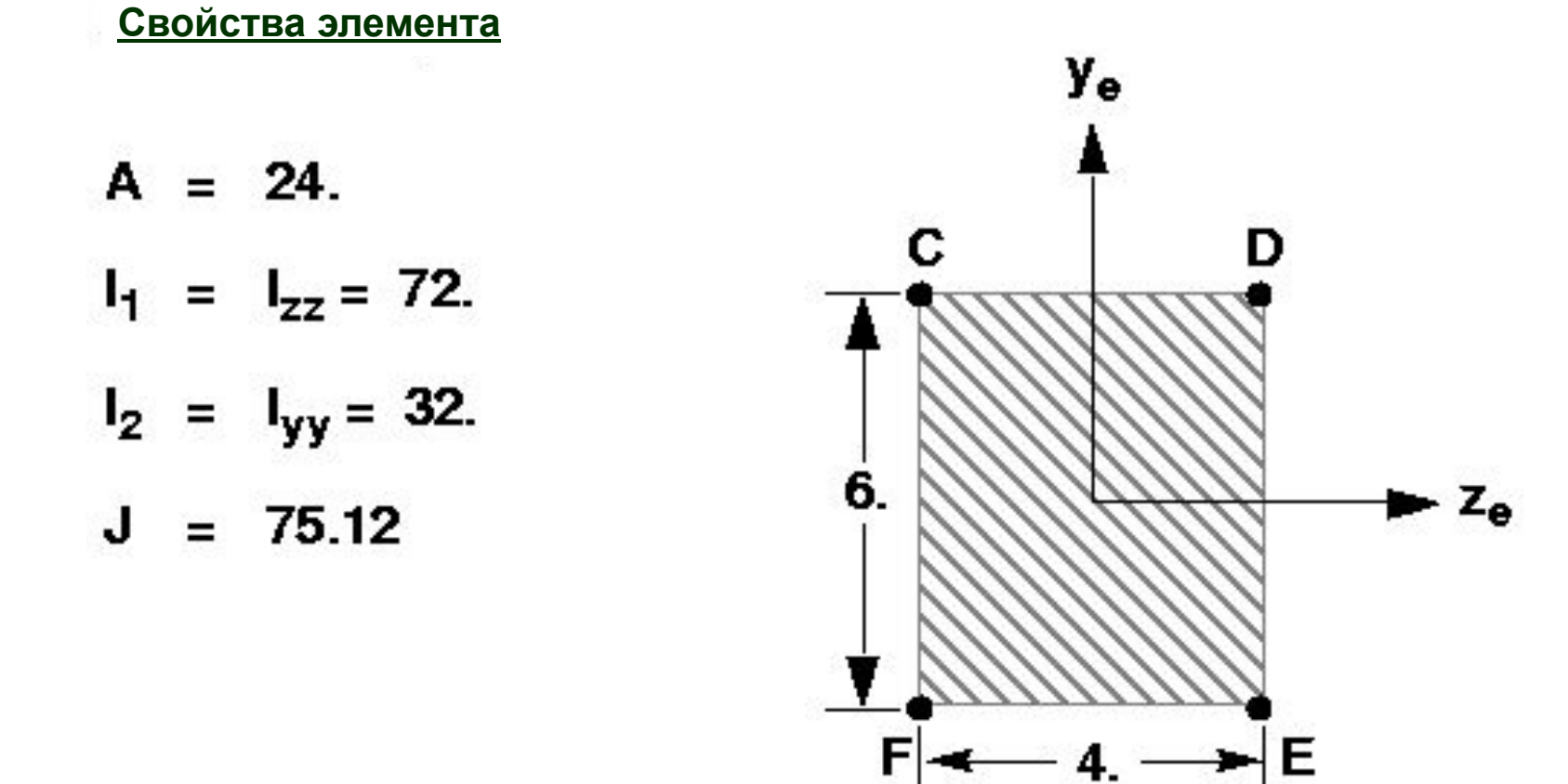

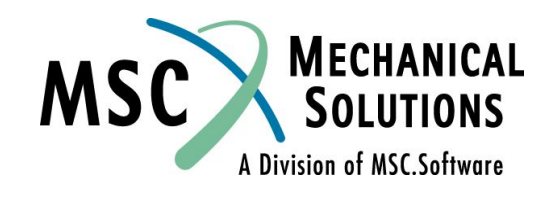

- ❑ **Свойства материала:**
	- ❑ **E = 30.+6**
	- $$
	- ❑ **Предел текучести = 36000.**
	- ❑ **G = рассчитывается программой**

$$
G = \frac{E}{2(1+v)} = 11.54E + 6
$$

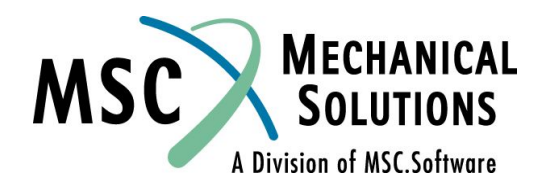

#### ❑ **Входные данные BEAM элемента**

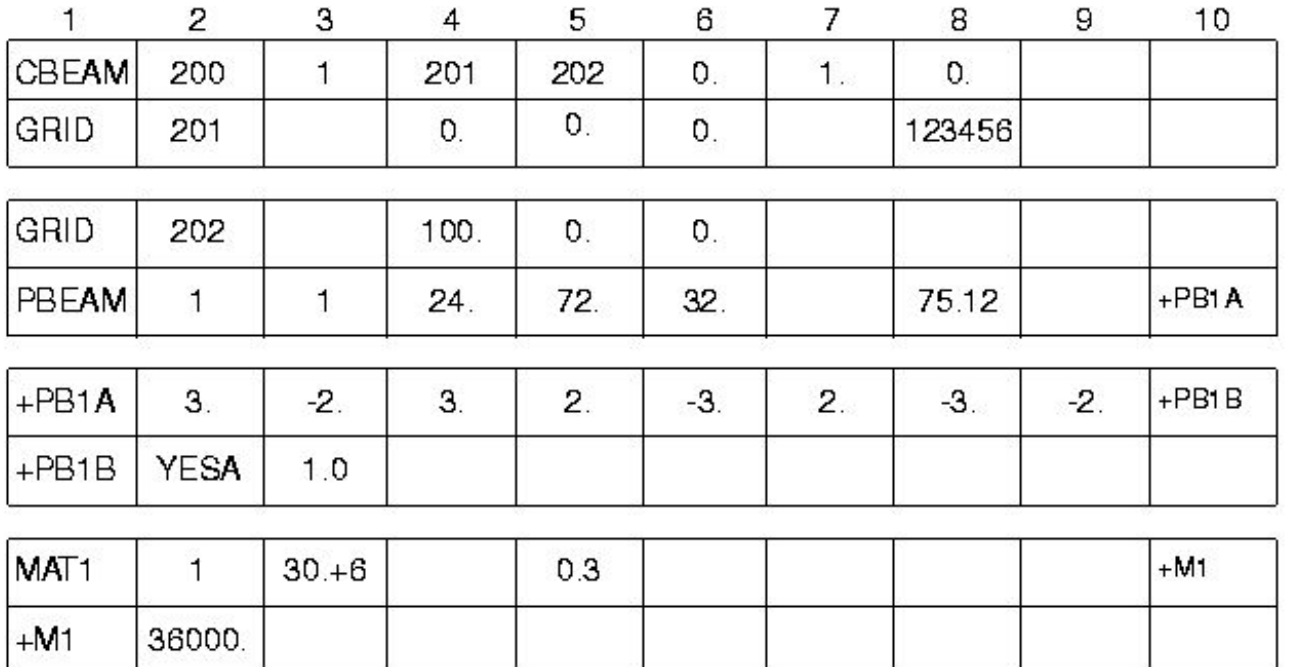

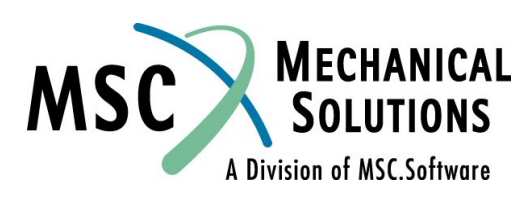

#### ❑ **Альтернативный вариант задания свойств BEAM элемента**

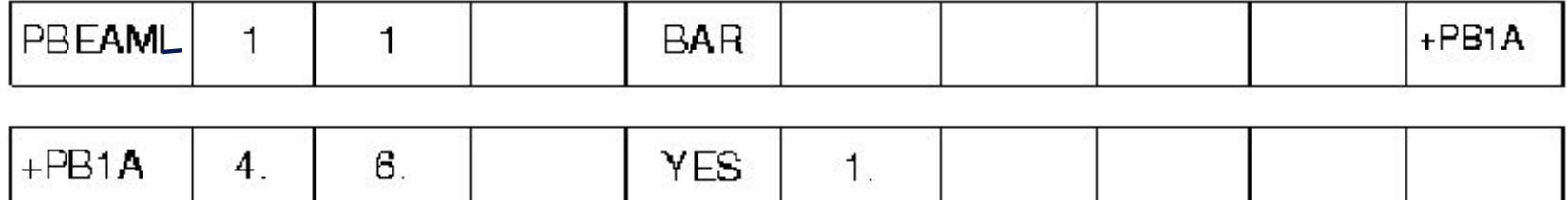

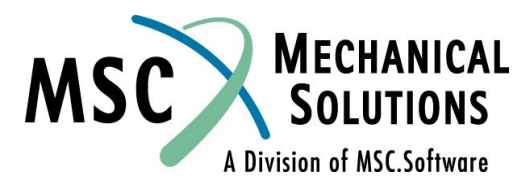

### **Результаты расчета**

BEAM ELEMENT--CANTILEVERED WITH CONCENTRATED TIP LOADS ONE ELEMENT, OUTPUT AT ENDS OF ELEMENT ONLY

MARCH 30,1992 MSC/NASTRAN 10/ 2/1991

#### DISPLACEMENT VECTOR

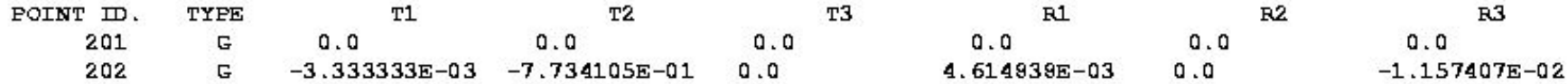

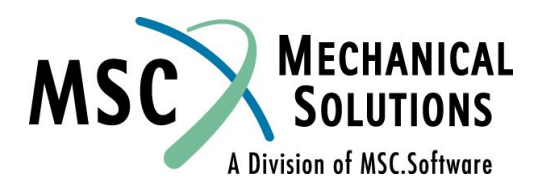

### **Результаты расчета (продолжение)**

 $(CBEAM)$ FORCES IN BEAM ELEMENTS

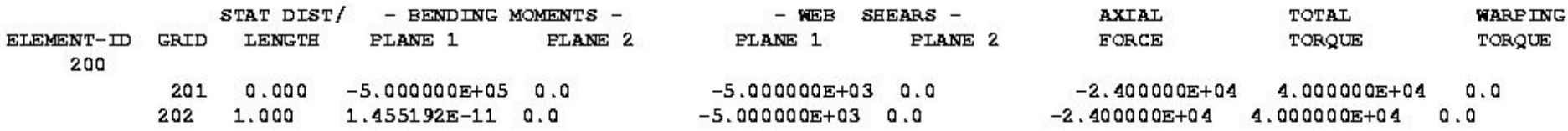

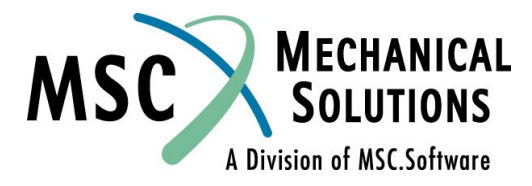

## **Вывод результатов (продолжение)**

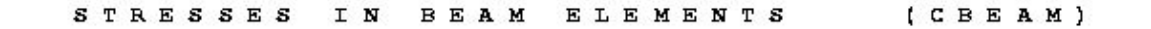

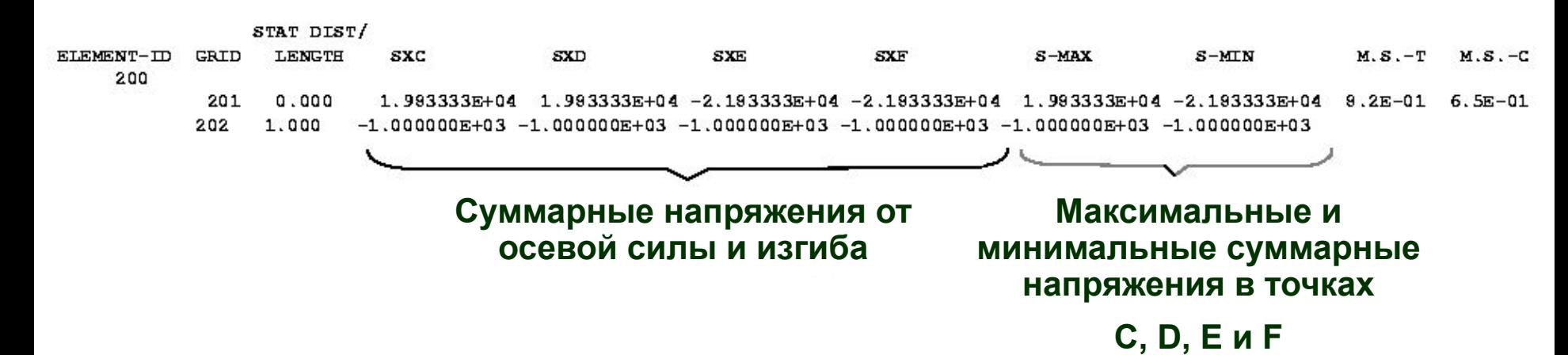

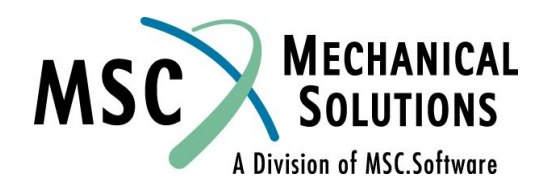

### **BEAM элемент с промежуточными сечениями**

❑ **Для следующего примера создадим BEAM элемент с запросом вывода результатов в точках 0, 0.25, 0.5, 0.75, 1.0 по длине (используя то же поперечное сечение, что и до этого)**

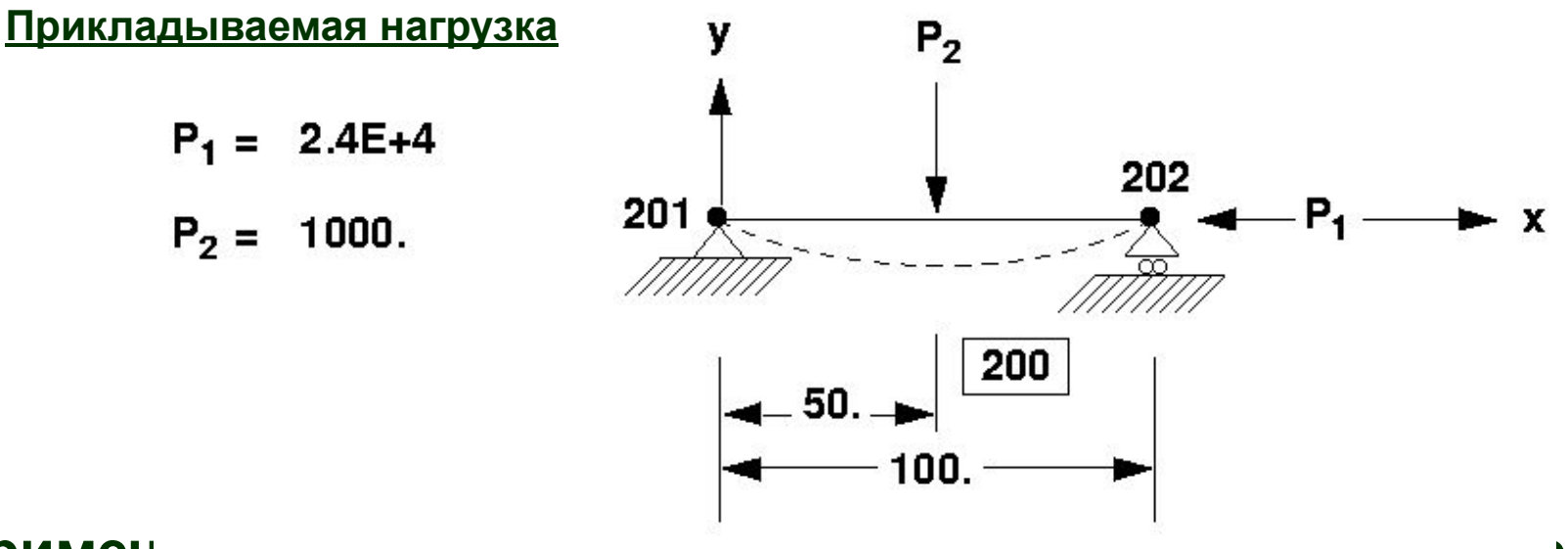

Примечание. GIND 202 закреплен в направлении I, но не В **направлении X.**

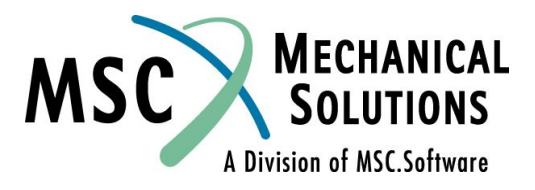

#### ❑ **Запись PBEAM с промежуточными сечениями:**

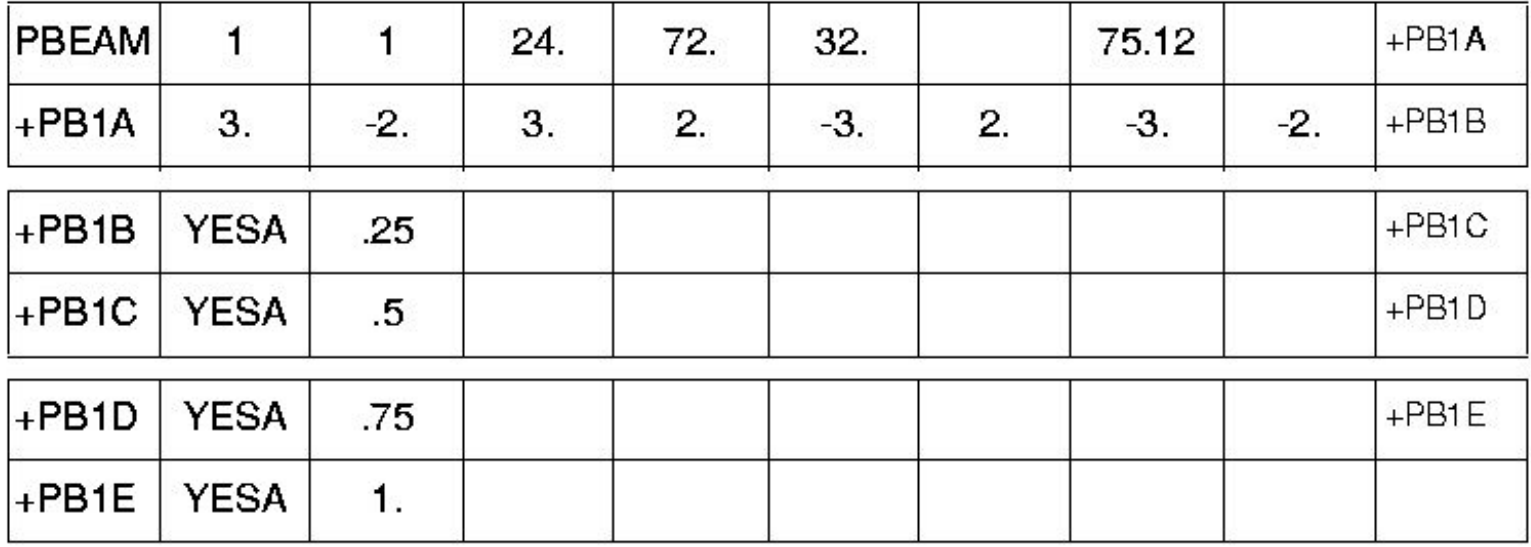

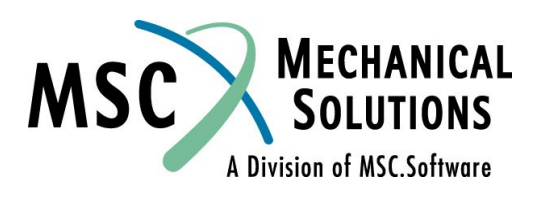

❑**Запись PBEAML с промежуточными сечениями:**

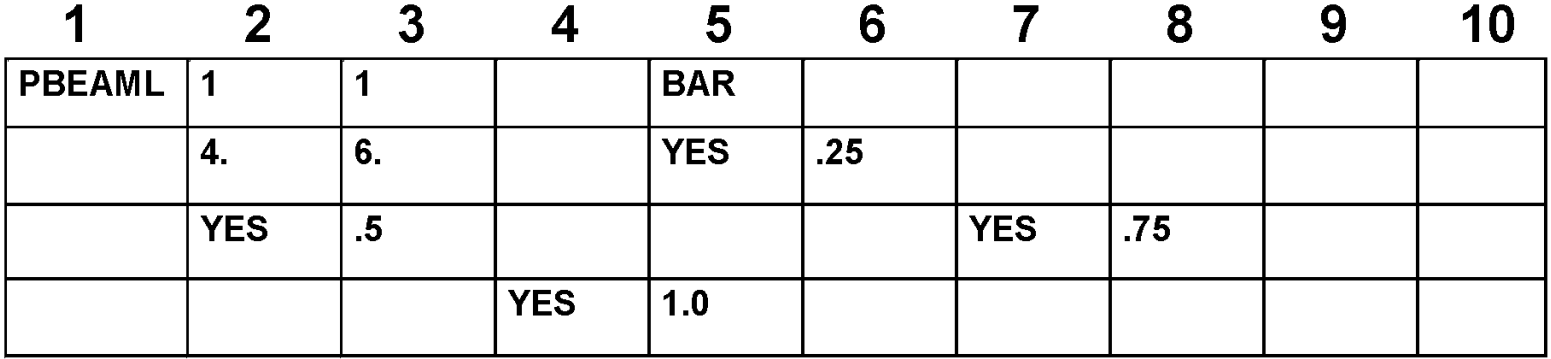

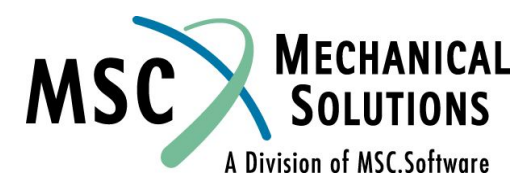

BEAM ELEMENT--CANTILEVERED WITH CONCENTRATED TIP LOADS ONE ELEMENT, OUTPUT AT INTERMEDIATE STATIONS

MARCH 30, 1992 MSC/NASTRAN 10/ 2/91

DISPLACEMENT VECTOR

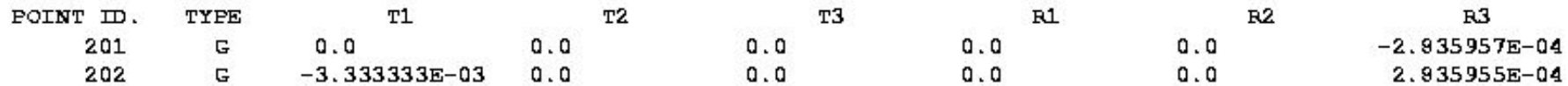

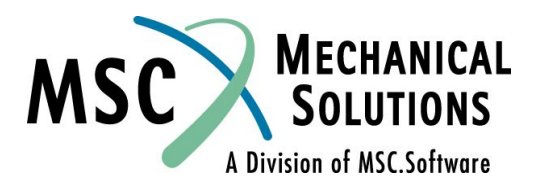

**FORCES** IN BEAM **ELEMENTS** 

 $(CBEAM)$ 

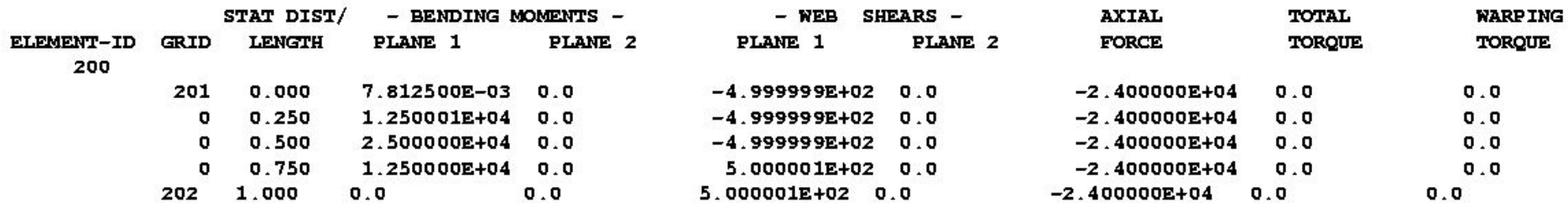

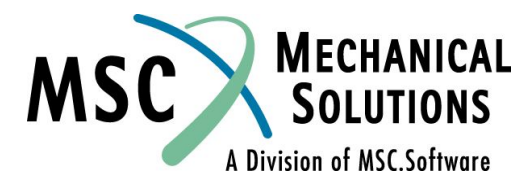

**ELEMENTS** (CBEAM) **STRESSES** IN BEAM

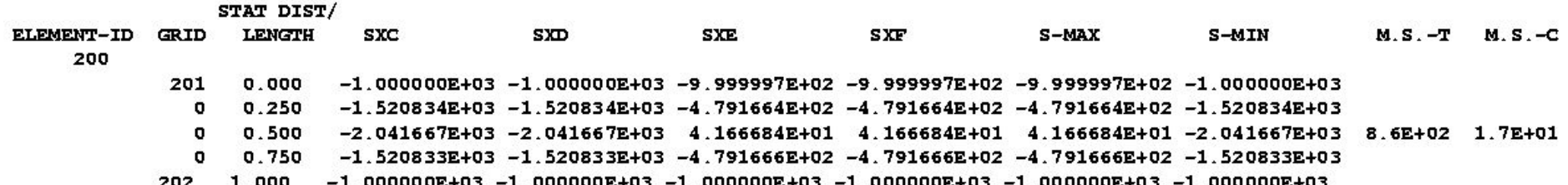

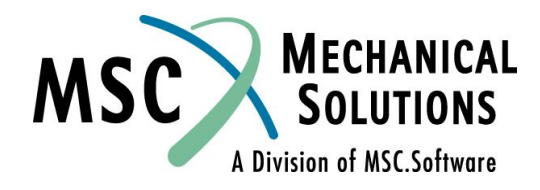

### **Двумерные элементы - пластины и оболочки**

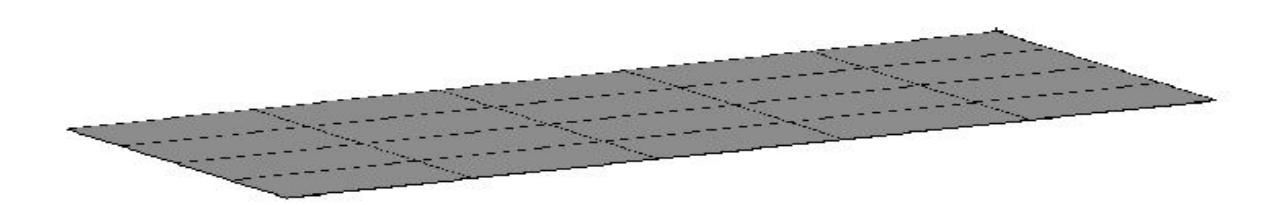

- ❑ **Пластина (или оболочка) это элемент конструкции, у которого один размер мал, а два других - большие.**
- ❑ **Для моделирования таких конструкций и применяются двумерные элементы.**
- ❑ **Тонкой называется пластина у которой толщина гораздо меньше чем другие размеры (отношение примерно 1/15).**

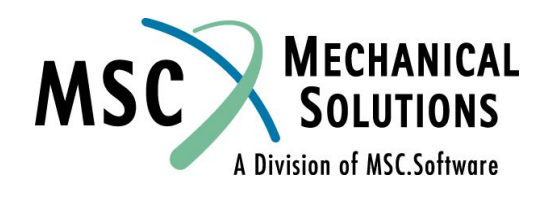

### **Двумерные элементы - пластины и оболочки (продолжение)**

- ❑ **Для линейных типов анализа MSC.Nastran использует классические допущения о поведении тонких пластин.**
	- ❑ **Отклонение срединной поверхности мало по сравнению с толщиной.**
	- ❑ **Срединная поверхность не деформируется (нейтральна) во время изгиба (это относится к нагрузке не лежащей в плоскости элемента).**
	- ❑ **Нормаль к серединной поверхности остается нормалью к этой поверхности в процессе изгиба.**

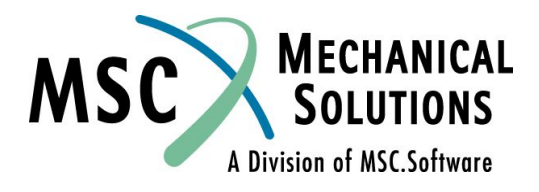

### **Двумерные элементы - пластины и оболочки (продолжение)**

**● Примечание: оболочечные элементы не имеют жесткости по вращательной степени свободы в плоскости элемента. Поэтому, если к оболочке присоединяются балочные элементы – это может потребовать в некоторых случаях специальных подходов к моделированию.**

#### **● Литература по теории пластин:**

- ❑ **1.Тимошенко С. Войновский-Кригер С. Теория пластин и оболочек.**
- ❑ **2.Stress in Plates and Shells, by A. C. Ugural, McGgaw Hill, 1981**

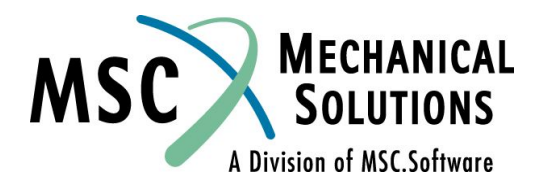

# **Двумерные элементы в MSC.Nastran**

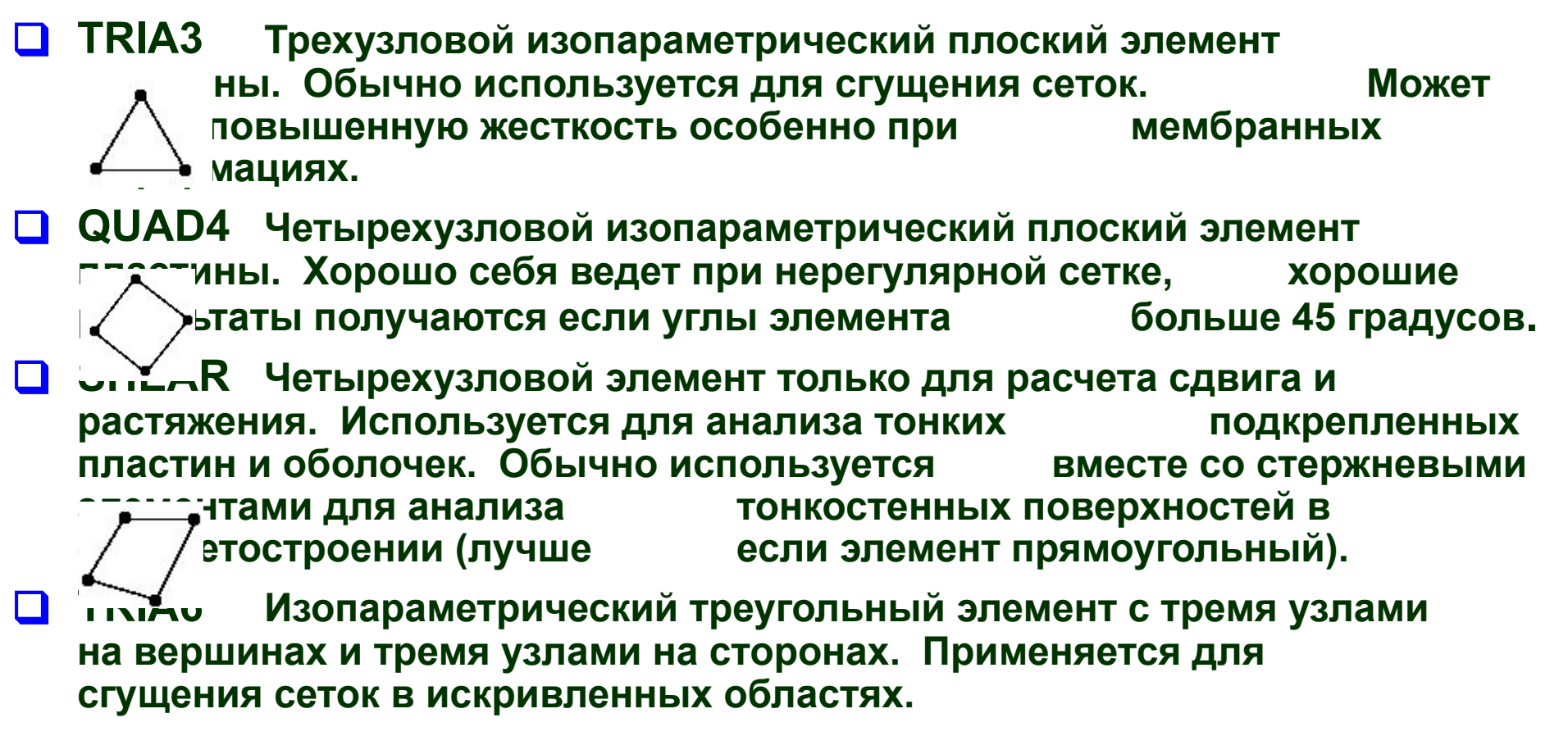

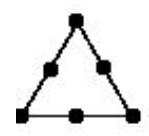

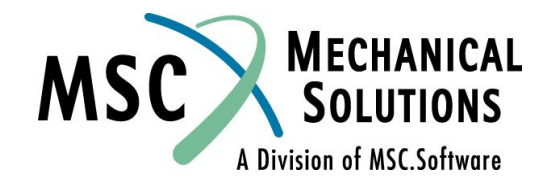

### **Двумерные элементы в MSC.Nastran (продолжение)**

- ❑ **QUAD8 Изопараметрический элемент с четырьмя узлами в углах и четырьмя узлами на сторонах. Удобен для моделирования поверхностей с одинарной кривизной (таких как цилиндр). Для поверхностей с двойной кривизной (таких как сфера) лучше использовать QUAD4.**
- ❑ **TRIAR Трехузловой изопараметрический плоский элемент. Совместим с элементом QUADR.**

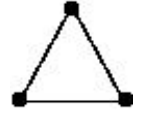

❑ **QUADR Четырехузловой изопараметрический плоский элемент пластины без учета совместности мембранно-изгибных деформаций. Менее чувствителен к искажениям и • чальным значениям коэффициента Пуассона, чем QUAD4. Не рекомендуется использовать для искривленных поверхностей.**

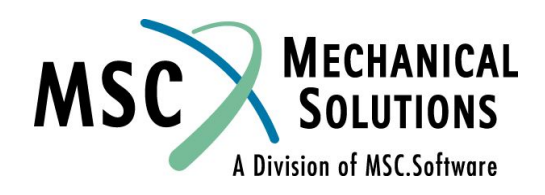

### **Элемент QUAD4**

#### ❑ **Элемент QUAD4 содержит в себе 4 узла и является наиболее часто используемым**

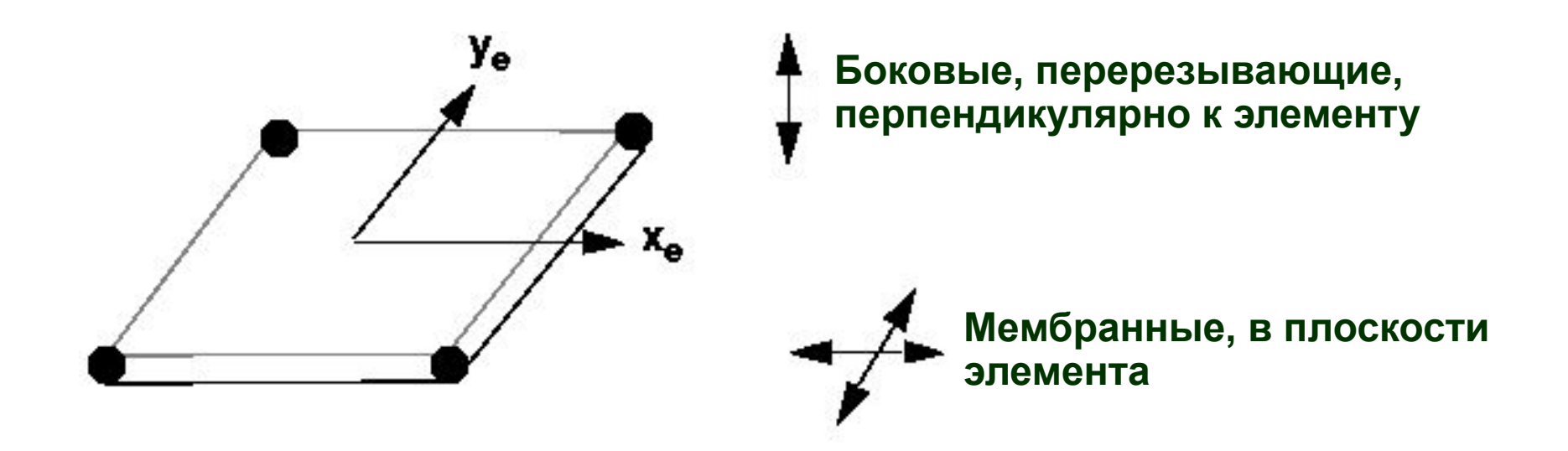

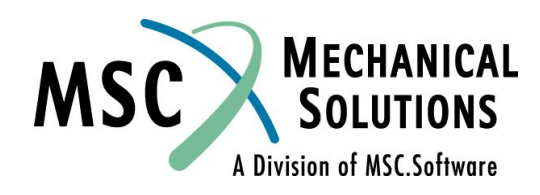

# **Элемент QUAD4 (продолжение)**

#### ❑ **Компоненты сил в элементе:**

- ❑ **F x , Fy Мембранные силы на единицу длины**
- ❑ **F xy Мембранные касательные силы на единицу длины**
- ❑ **M x , My Изгибающие моменты на единицу длины**
- ❑ **M xy Крутящий момент на единицу длины**
- ❑ **V x , VyПеререзывающие силы на единицу длины**

#### ❑ **Компоненты напряжений:**

❑ **σ x , σ y , τ xy , (в центре тяжести)**

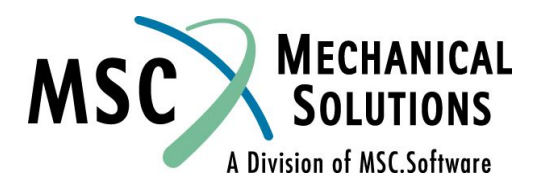

# **Интерпретация результатов QUAD4**

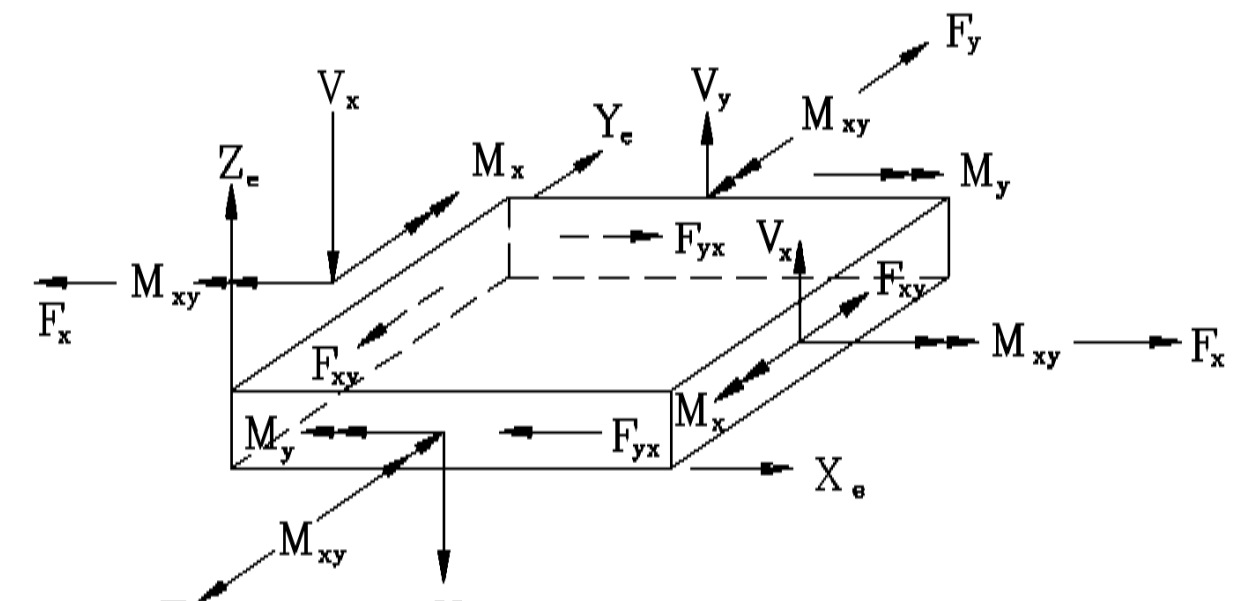

❑ **Силы и моменты: Рассчитываются в центре элемента для CQUAD4 и CTRIA3** 

#### **Рассчитываются в центре элемента и в узлах для CQUAD8, CTRIA6, CQUADR и CTRIAR**

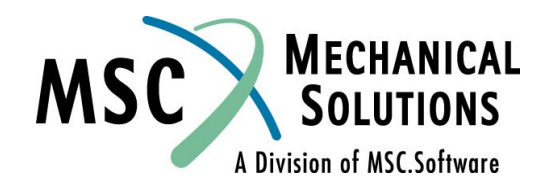

### **Интерпретация результатов QUAD4 (продолжение)**

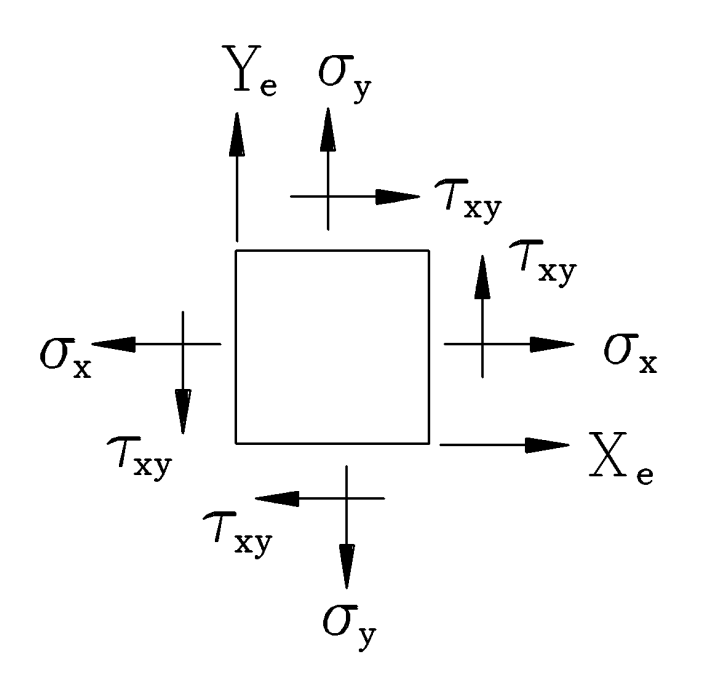

❑ **Напряжения:Рассчитываются на расстояниях Z1 и Z2 от серединной поверхности элемента**

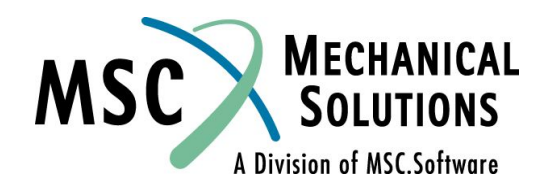

### **Задание элемента QUAD4**

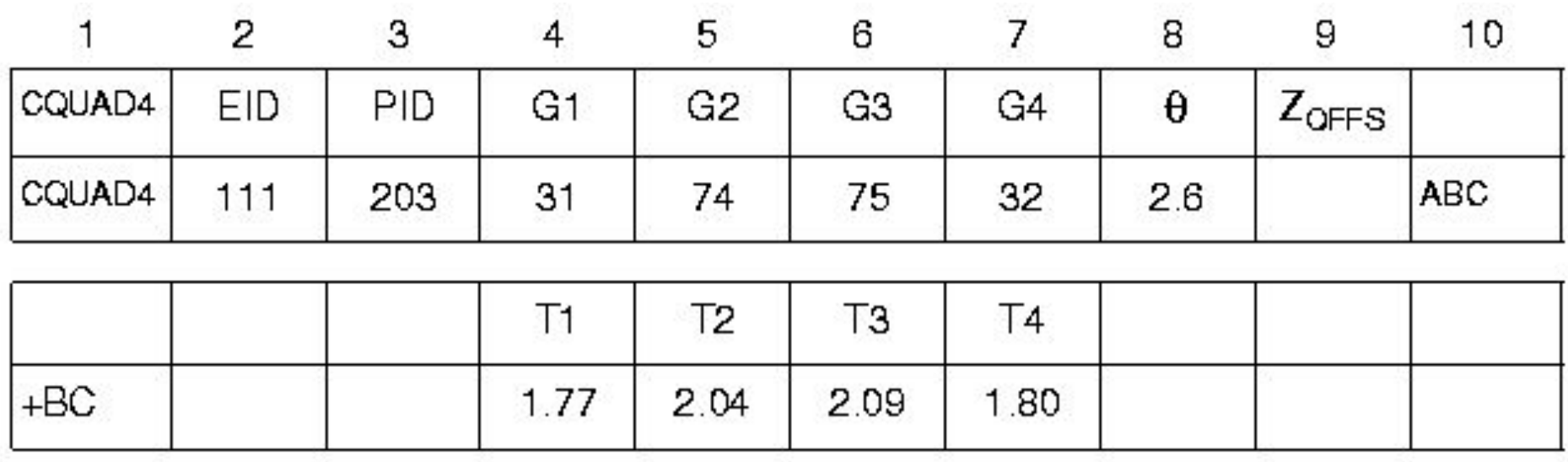

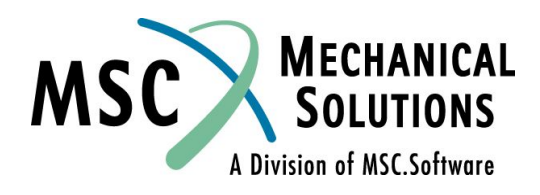

### **Задание элемента QUAD4 (продолжение)**

- **Поле Содержание**
- **EID Идентификатор элемента (целое** > **0)**
- **PID Идентификатор карты свойств PSHELL или PCOMP**
- **G1, G2,**
- **G3, G4 Идентификаторы узлов, объединенных в элемент (все внутренние углы элемента должны быть меньше 180)**
- θ **Указание ориентации свойств материала. Если задано вещественное число или пробел, то это угол ориентации свойств материала в градусах. Целое число, определяет систему координат в которой заданы свойства материала.**

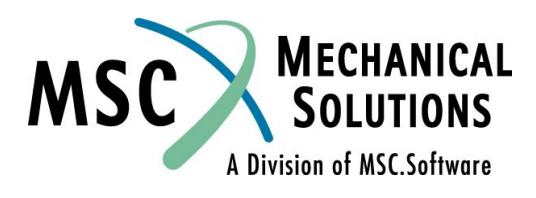

### **Задание элемента QUAD4 (продолжение)**

- **Поле Содержание**
- **T1, T2**
- **T3, T4 Карта продолжения записи (необязательна). Если она есть, то в ней описывается толщина мембраны в узлах элемента (вещественные числа≥0., не все равные нулю). Если ее нет, то T1, ..., T4 устанавливаются равными значению Т (толщина мембраны) в записи PSHELL.**
- **ZOFFS Смещение серединной поверхности элемента от узлов элемента в системе координат элемента.**

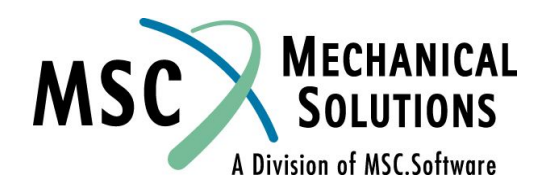

# **Система координат элемента QUAD4**

#### ❑ **Система координат элемента:**

- ❑ **Определяется, исходя из порядка и расположения узлов элемента**
- ❑ **Определяет положительное направление давления, приложенного к элементу**
- ❑ **Используется для описания слоев композитных материалов**
- ❑ **Используется для интерпретации результатов (сил и напряжений, по умолчанию вывод результатов производится в координатной системе элемента)**

**Смотри рисунок на следующем слайде:**

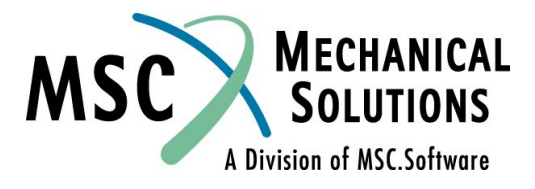

### **Система координат элемента QUAD4 (продолжение)**

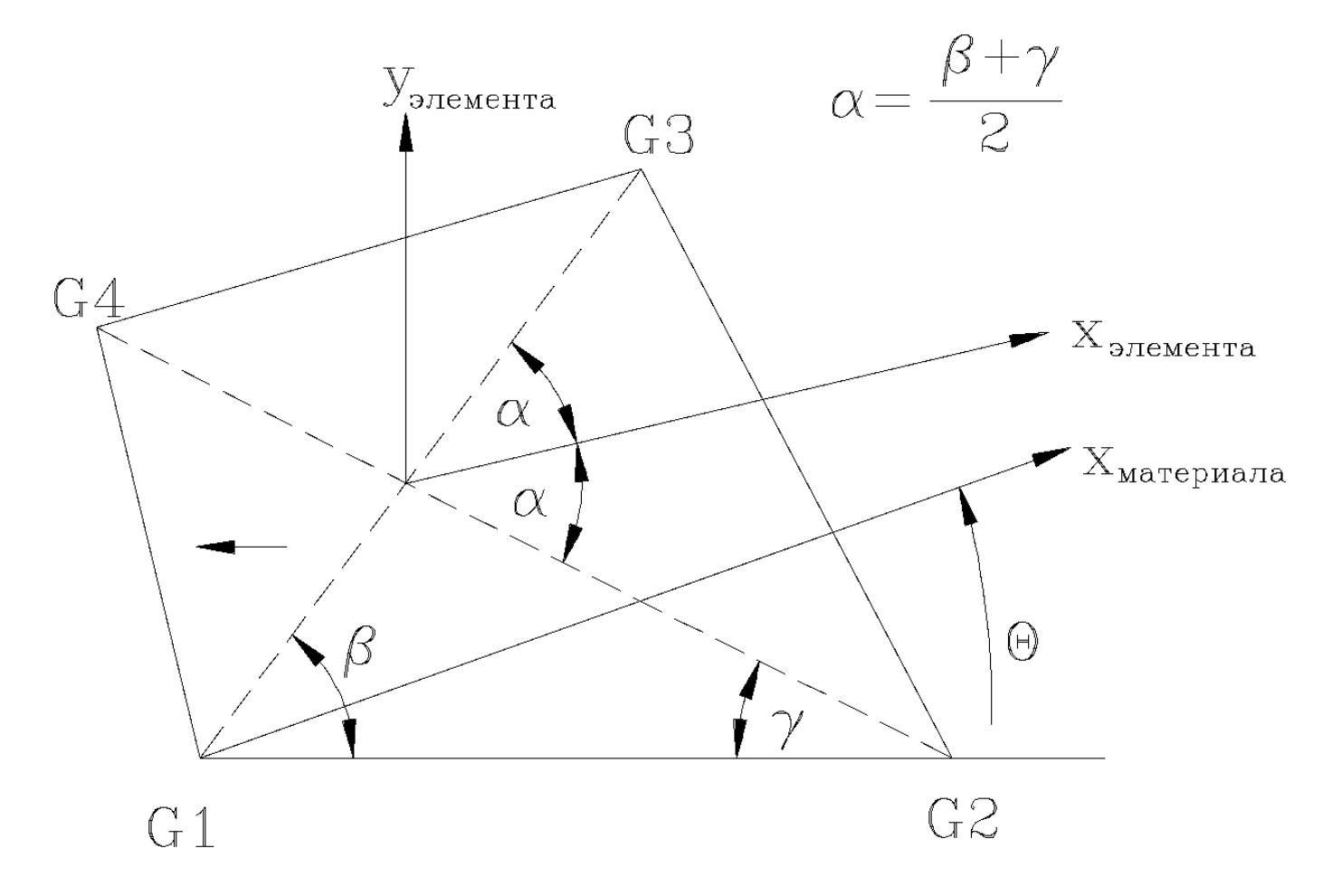

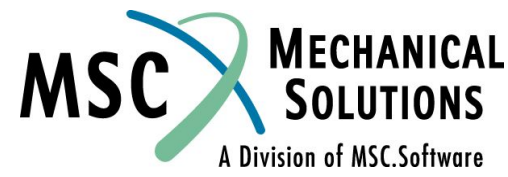

### **Система координат элемента QUAD4 (продолжение)**

- ❑ **Ось X элемента биссектриса угла 2α. Положительное направление от узла G1 к узлу G2.**
- ❑ **Ось Y элемента перпендикулярна оси X и лежит в плоскости, определяемой точками G1, G2, G3, и G4. Положительное направление от узла G1 к узлу G4.**
- ❑ **Ось Z элемента перпендикулярна к плоскости X-Y элемента. Положительное направление определяется правилом правой руки и зависит от порядка описания узлов.**

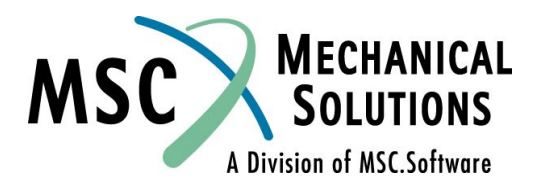

# **Свойства элемента QUAD4**

### ❑ **Свойства определяются записью PSHELL**

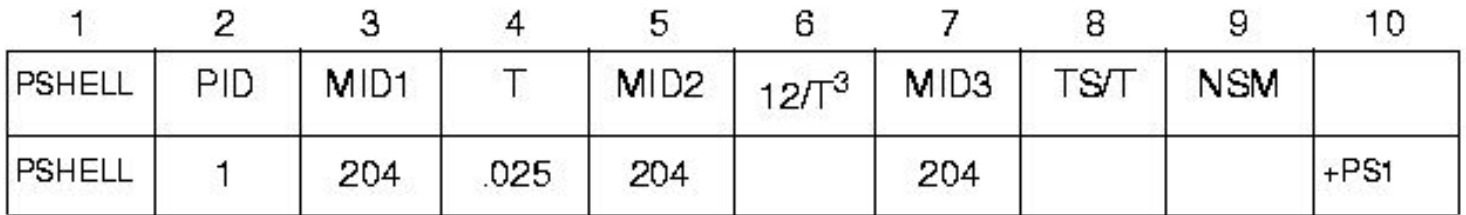

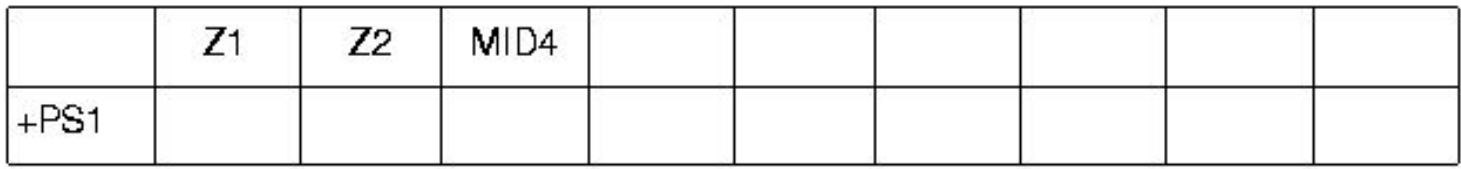

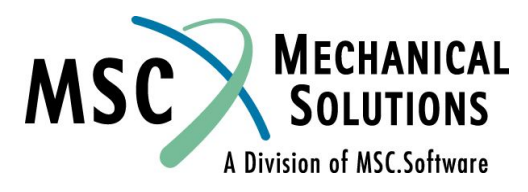

#### **Поле Содержание**

- **PID Идентификатор карты свойств.**
- **MID1 Идентификатор карты материала для описания мембранного поведения элемента (целое** > **0 или пробел).**
- **T Толщина пластины или мембраны.**
- **MID2 Идентификатор карты материала для описания изгибного поведения элемента (целое** > **0 или пробел, MID2=-1 указывает на плоско- деформированное состояние).**
- **12/T<sup>3</sup> Нормализованный изгибный момент инерции на единицу длины (вещественное число или пробел, по умолчанию 1.0). Значение по умолчанию является верным для сплошных однородных пластин.**

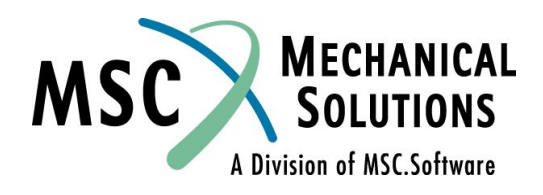

### **Поле Содержание**

- **MID3 Идентификатор карты материала для описания поперечного сдвига (целое** > **0 или пробел)**
- **TS/T Отношение толщины для поперечного сдвига к толщине мембраны (по умолчанию 0.83333). Значение по умолчанию верно для сплошных однородных пластин.**
- **NSM Не конструкционная масса на единицу площади (вещественное число)**
- **Z1, Z2 Расстояние от срединной поверхности элемента до плоскости расчета изгибных напряжений (вещественные числа, по умолчанию Z1=-1/2, а Z2=+1/2 толщины)**
- **MID4 Идентификатор карты материала для описания совместимости между мембранными и изгибными деформациями.**

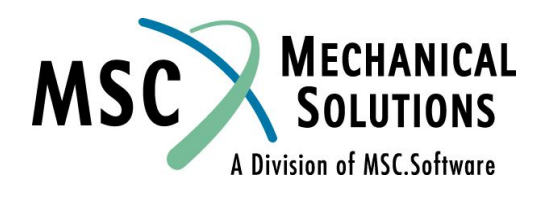

❑ **Элемент QUAD4 может моделировать деформации в плоскости элемента, изгиб и поперечный сдвиг. Механика поведения элемента определяется наличием или отсутствием идентификатора материала в соответствующих полях записи PSHELL.** 

❑ **Пример записи свойств элемента для мембранного поведения (используя только поле MID1)** 

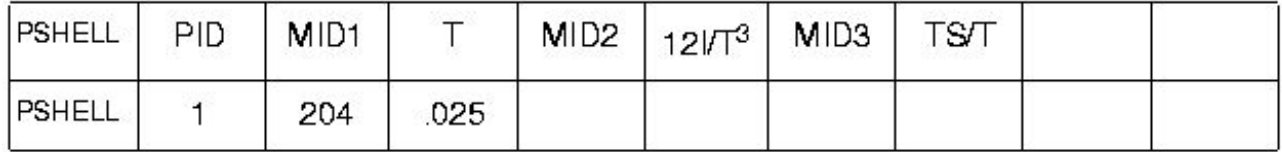

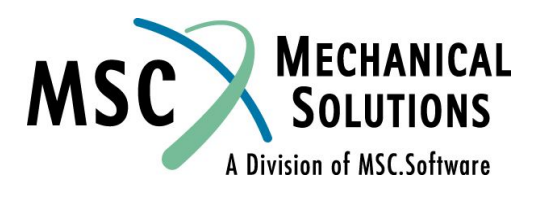

❑ **Для моделирования оболочек, имеющих только изгибную жесткость, заполняется только поле MID2** 

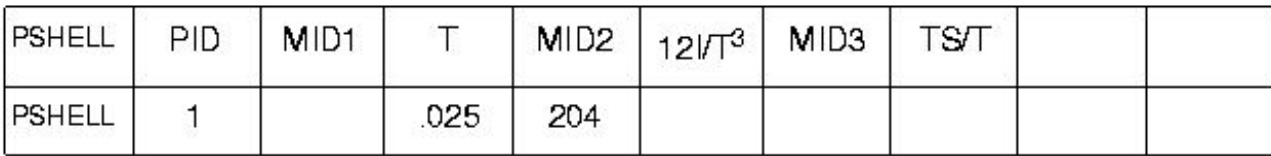

❑ **Для того, чтобы добавить к изгибу жесткость поперечного сдвига, заполняется поле MID3** 

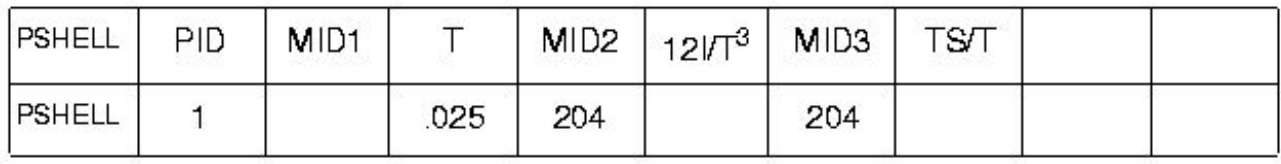

❑ **Примечание: Если поле MID1 пустое, то не вычисляется масса.**

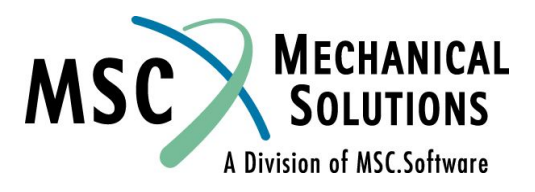

❑ **MID3 используется для включения дополнительных членов в матрицу жесткости элемента (т.е. включение жесткости поперечного сдвига).** 

$$
t=1
$$

**Для тонкой пластины MID3 дает очень малый эффект.** 

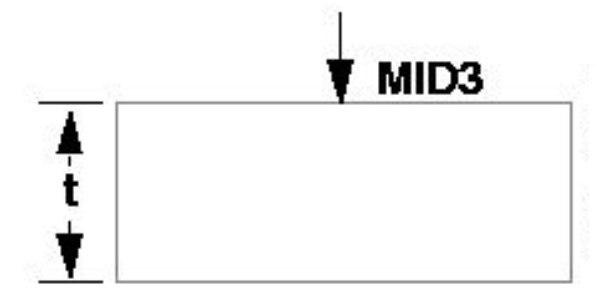

**Для толстых пластин MID3 дает значительный эффект. Добавление MID3 делает пластину более податливой в нормальном (поперечном) направлении.** 

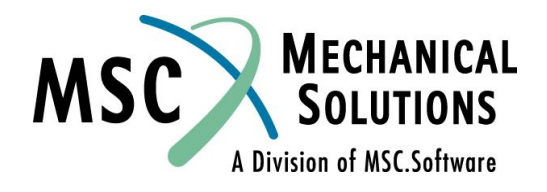

❑ **Для сплошной однородной пластины поля MID1, MID2 и MID3 должны ссылаться на один и тот же материал.** 

- ❑ **MID4**: **Поле MID4 (совместные мембранноизгибные деформации) следует задавать только для элементов с несимметричным сечением. По умолчанию (пробел) - симметричное сечение.**
- ❑ **Для более подробной информации о MID4, смотри**  *MSC.Nastran Common Questions and Answers*

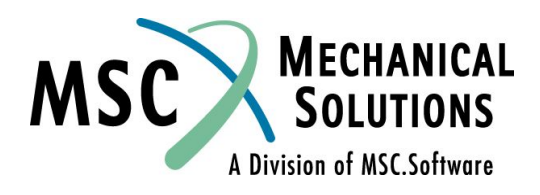

- ❑ **Если поля MID оставить пустыми:**
	- ❑ **MID1 Нет мембранной или совместной жесткости**
	- ❑ **MID2 Нет изгибной, совместной или поперечной жесткости**
	- ❑ **MID3 Нет податливости поперечному сдвигу**
	- ❑ **MID4 Нет совместной мембранно-изгибной жесткости**

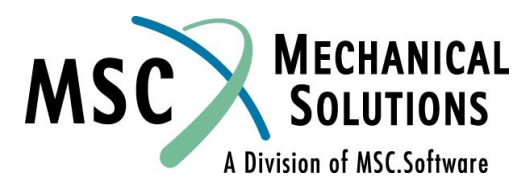
## **Пример QUAD4**

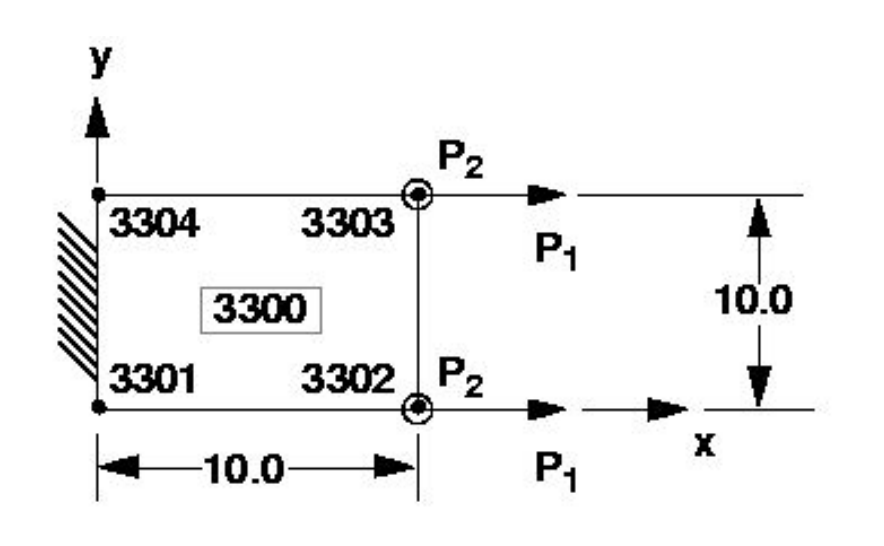

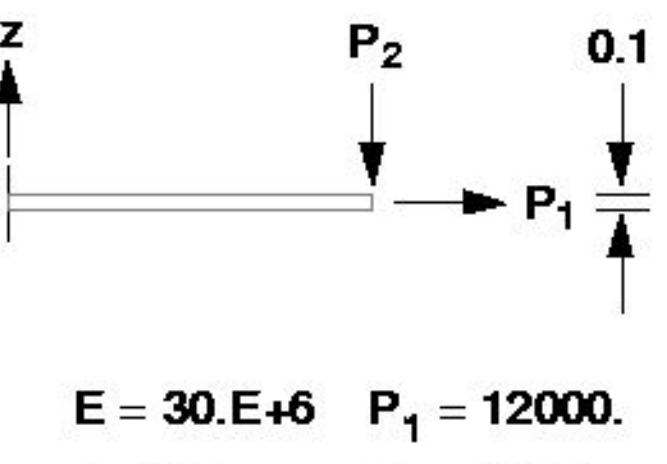

$$
\nu = \textbf{0.3} \hspace{1cm} \textbf{P}_\textbf{2} = \textbf{5000}.
$$

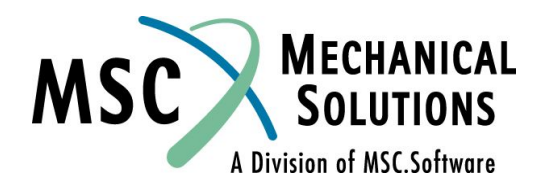

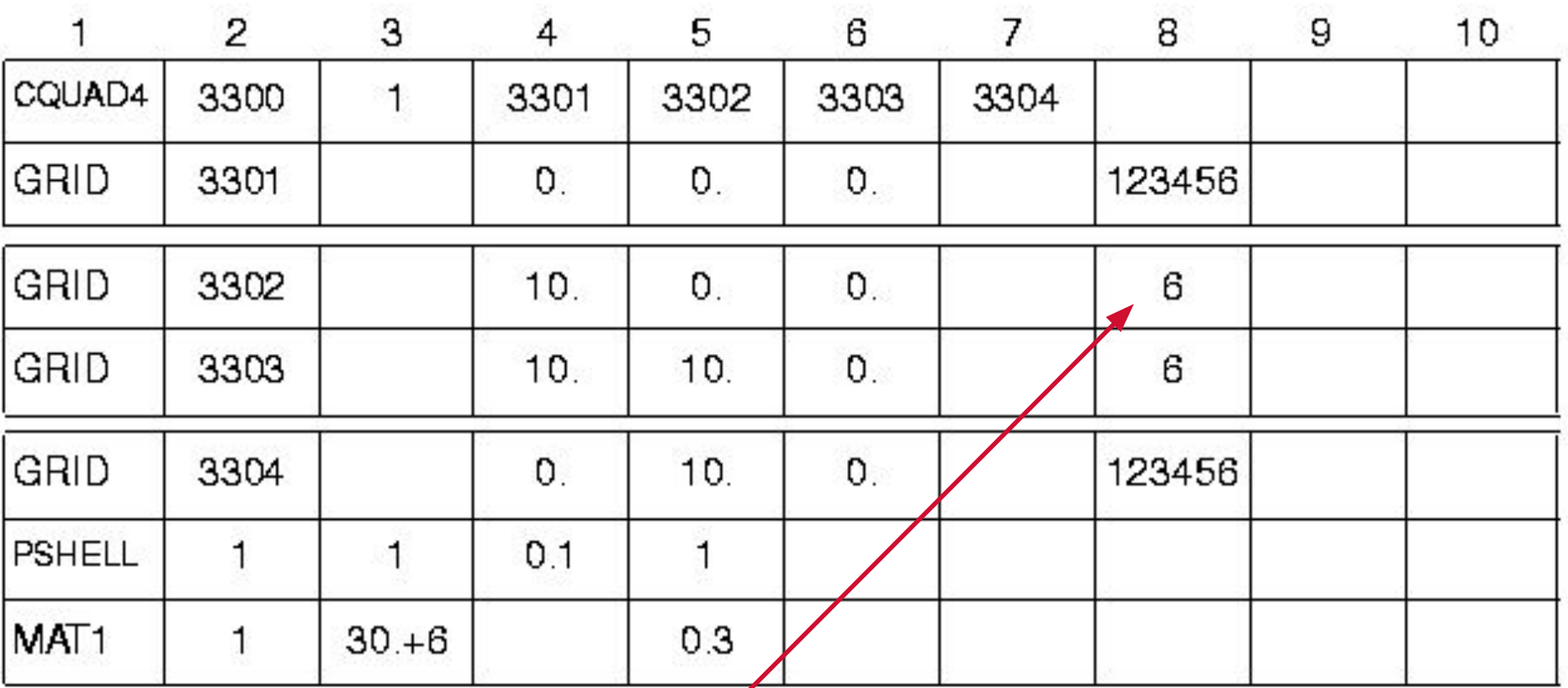

**Заметим, что вращение в плоскости запрещено**

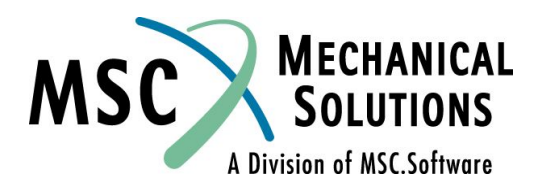

DISPLACEMENT **VECTOR** 

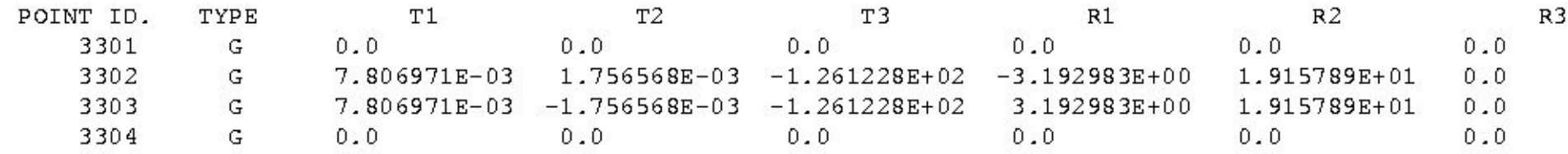

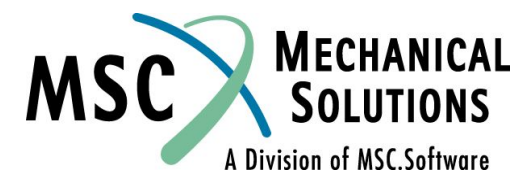

 $(QUAD4)$ **FORCES** I N QUADRILATERAL **ELEMENTS** 

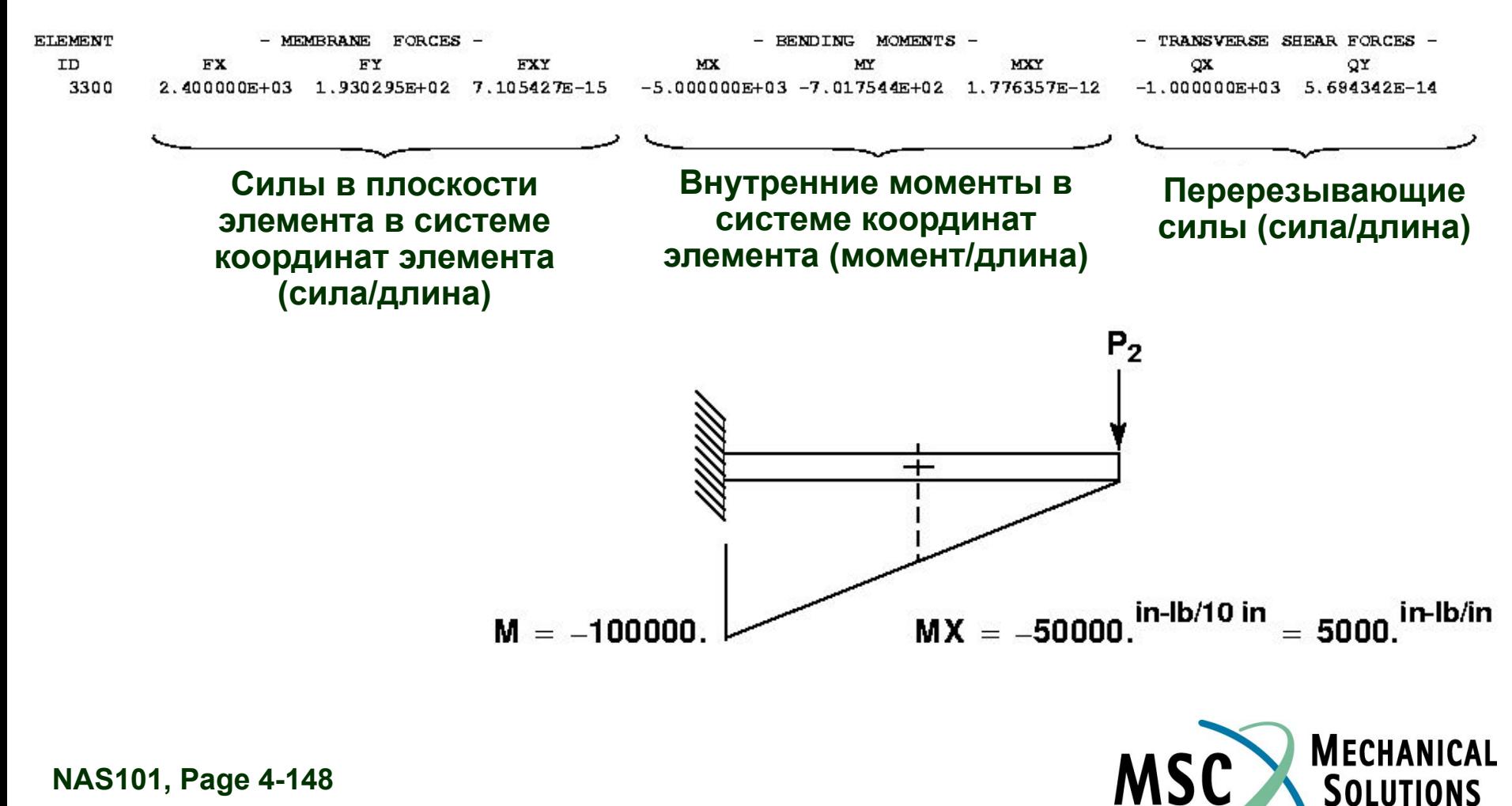

A Division of MSC.Software

IN QUADRILATERAL  $(QUAD4)$ ELEMENTS **STRESSES** 

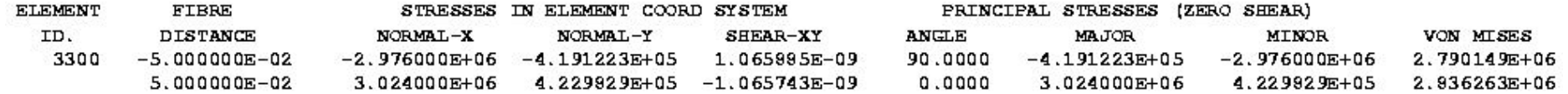

$$
\sigma_{\text{oces.}} = \frac{P}{A} = \frac{24000}{1} = 2.4E + 4
$$

 $\sigma_{\text{M3FMOH.}} = \frac{My}{I} = \frac{(50000.)(.05)}{10(.1)^3 / 12} = 3.0E + 6$ 

$$
\sigma_{\bullet} = \sigma_{\mathbf{a}} + \sigma_{\mathbf{b}} = 3.024E + E
$$

$$
\sigma_{\scriptscriptstyle{-}} = \sigma_{\scriptscriptstyle{a}} + \sigma_{\scriptscriptstyle{b}} = 2.976E + 6
$$

$$
\sigma_{HVM} = \left(\sigma_x^2 - \sigma_x \ \sigma_y + \sigma_y^2 + 3\tau_{xy}^2\right)^{1/2}
$$

 $\sigma_{HVM} = [(3.024E+6)^2 - (3.024E+6)(4.23E+5) + (4.23E+5)^2]^{1/2} = 2.836E+6$ MSC SOLUTIONS

**A Division of MSC.Software** 

STRAINS QUADRILATERAL ELEMENTS (QUAD4) I N

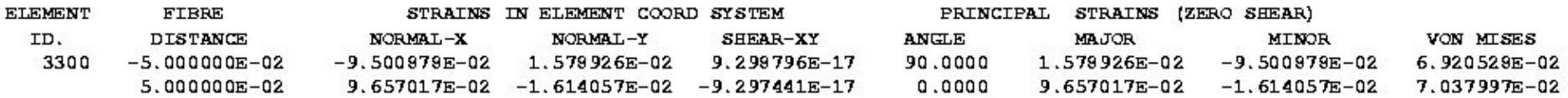

#### **Эта распечатка была получена с помощью запроса в секции CASE CONTROL: STRAIN(FIBER)=ALL**

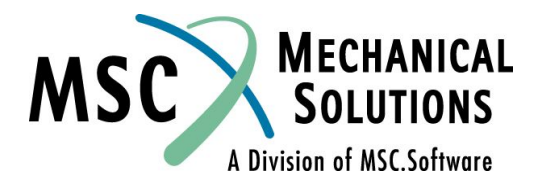

### **Альтернативная запись свойств QUAD4**

- ❑ **Альтернативная запись свойств PCOMP может использоваться когда элемент состоит из композитного материала с разнонаправленными волокнами. Запись PCOMP включает в себя информацию о толщине, ориентации и идентификаторе материала для каждого слоя. Эта информация используется внутри MSC.Nastran для автоматического формирования записей PSHELL, которые уже не следует задавать пользователю для этих элементов. Когда используется запись PCOMP, то организуется специальный вывод результатов расчета по слоям.**
- ❑ **Смотри раздел 6.5** *MSC.Nastran Reference Manual* **для детального рассмотрения вопроса моделирования композитов в MSC.Nastran**

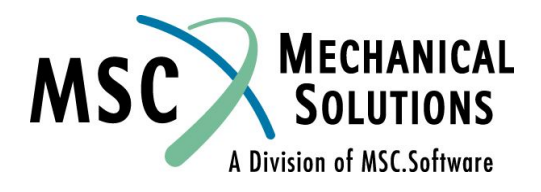

## **Пример**

### ❑ **Модель подкрепленной панели**

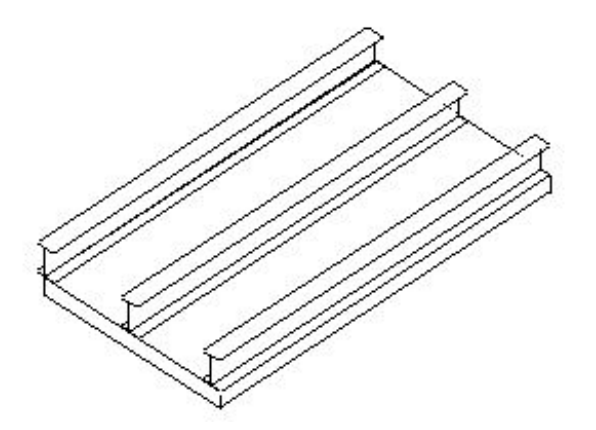

❑ **Цель: смоделировать подкрепленную панель используя PLATE элементы для панели и BEAM элементы для стрингеров**

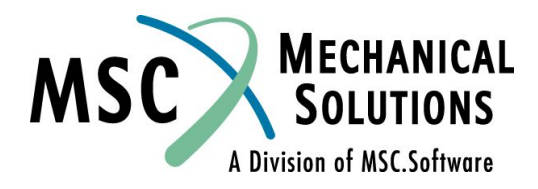

### ❑ **Модель подкрепленной панели**

❑ **Моделируется панель (0.1 дюйма толщиной, 20 дюймов в длину, 10 дюймов в ширину). Стрингеры показаны ниже с размерами и прикладываемой нагрузкой.**

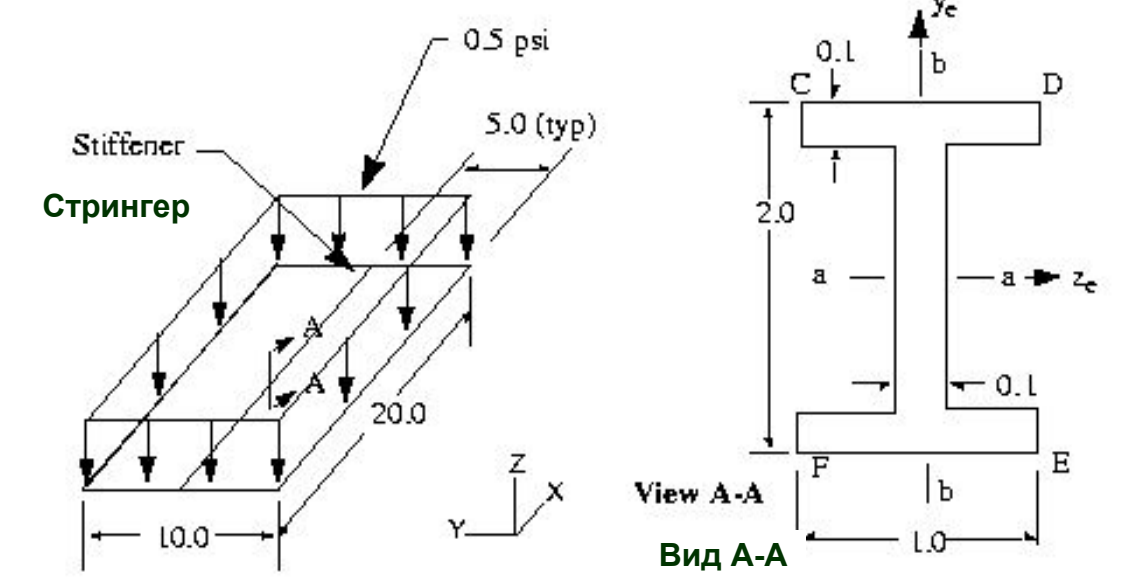

❑ **Граничные условия: опирание панели по углам**

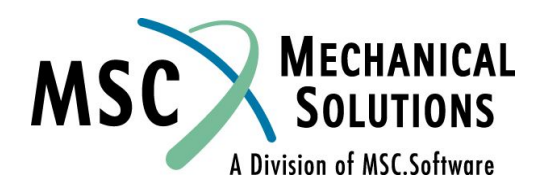

❑ **Модель подкрепленной панели**

- ❑ **Свойства материала:**
	- ❑ **E = 10.3E+6 psi**
	- ❑ **Коэффициент Пуассона = .3**
	- ❑ **Плотность = .101 lb/in<sup>3</sup> (массовая плотность)**

❑ **Стрингеры будут моделироваться с использованием BEAM элементов и записи PBEAML для задания поперечного сечения**

❑ **Узловые точки будут лежать в серединной плоскости панели, следовательно BEAM элементы должны иметь смещение от узловых точек на 1.05 дюйма (половина высоты стрингера + половина толщины панели)**

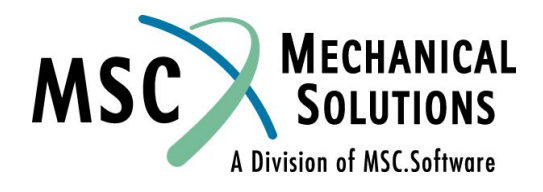

### ❑ **Модель подкрепленной панели**

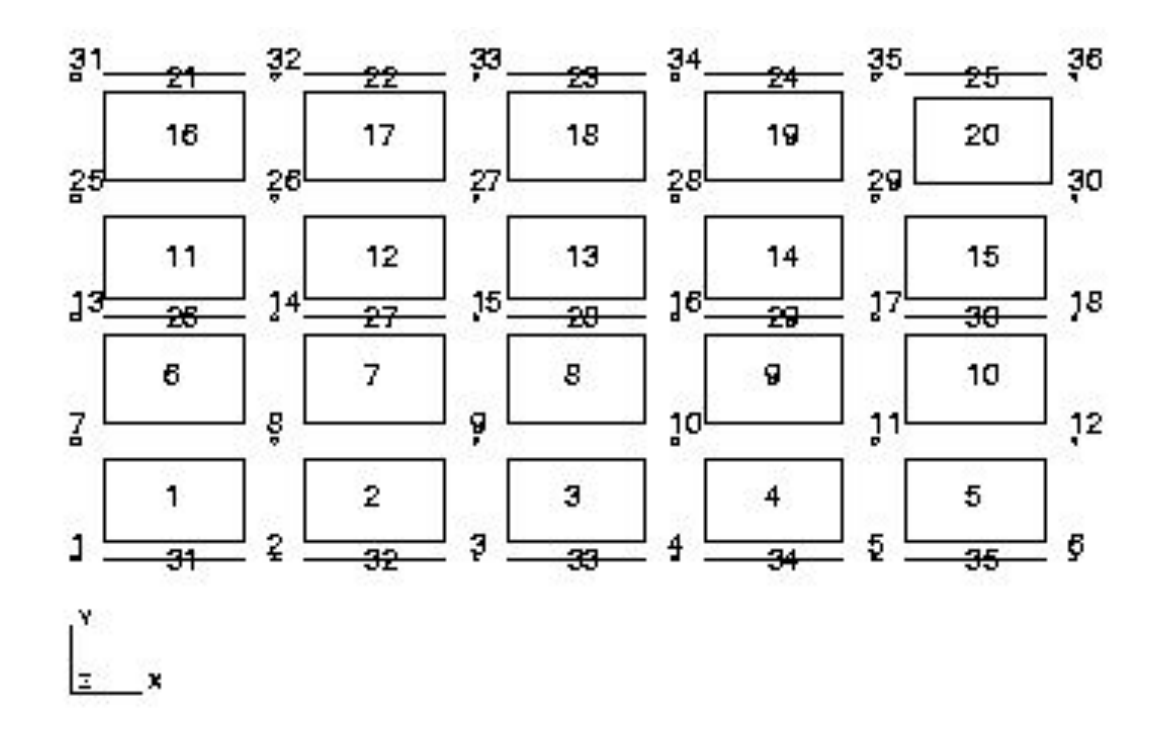

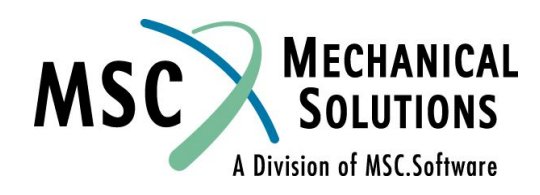

### ❑ **Модель подкрепленной панели**

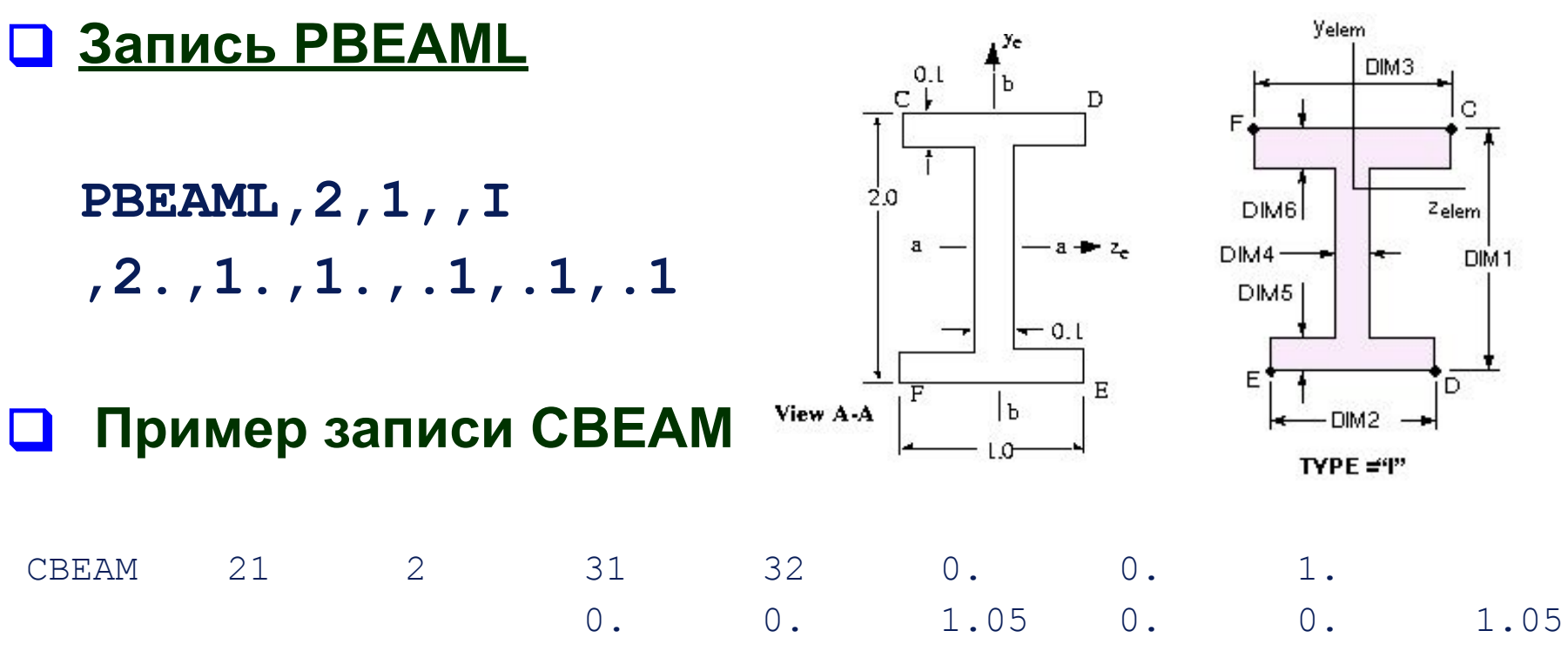

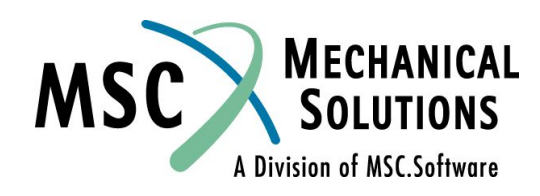

### ❑ **Модель подкрепленной панели – задание давления**

### ❑ **Давление на PLATE элементы прикладывается с помощью записей PLOAD2 или PLOAD4.**

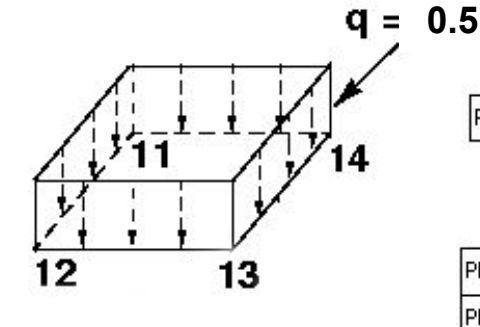

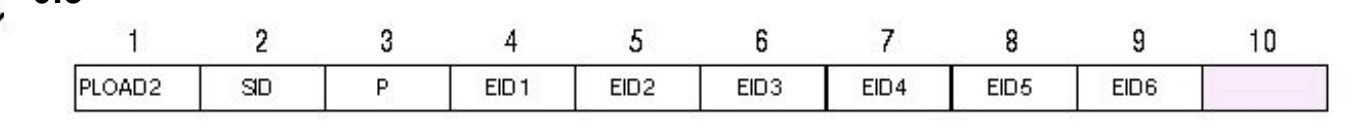

**Альтернативный формат и пример**

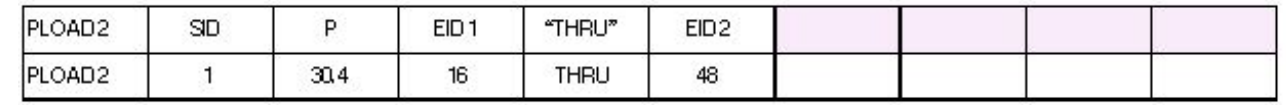

❑ **SID = Вариант статической нагрузки ID**

- ❑ **EIDi = Номер элемента ID**
- ❑ **P = Давление (прикладывается относительно системы координат элемента)**

```
PLOAD2,1,-.5,1,THRU,20
```
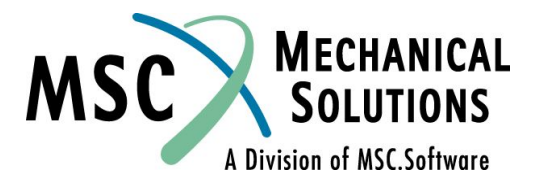

### **Трехмерные элементы**

### ❑ **Библиотека трехмерных SOLID элементов:**

- ❑ **PENTA (6-15 узлов)**
- ❑ **HEXA (8-20 узлов)**
- ❑ **TETRA (4-10 узлов)**

**Некоторые или все узлы на ребрах могут быть удалены. Угловые узлы не могут быть удалены.**

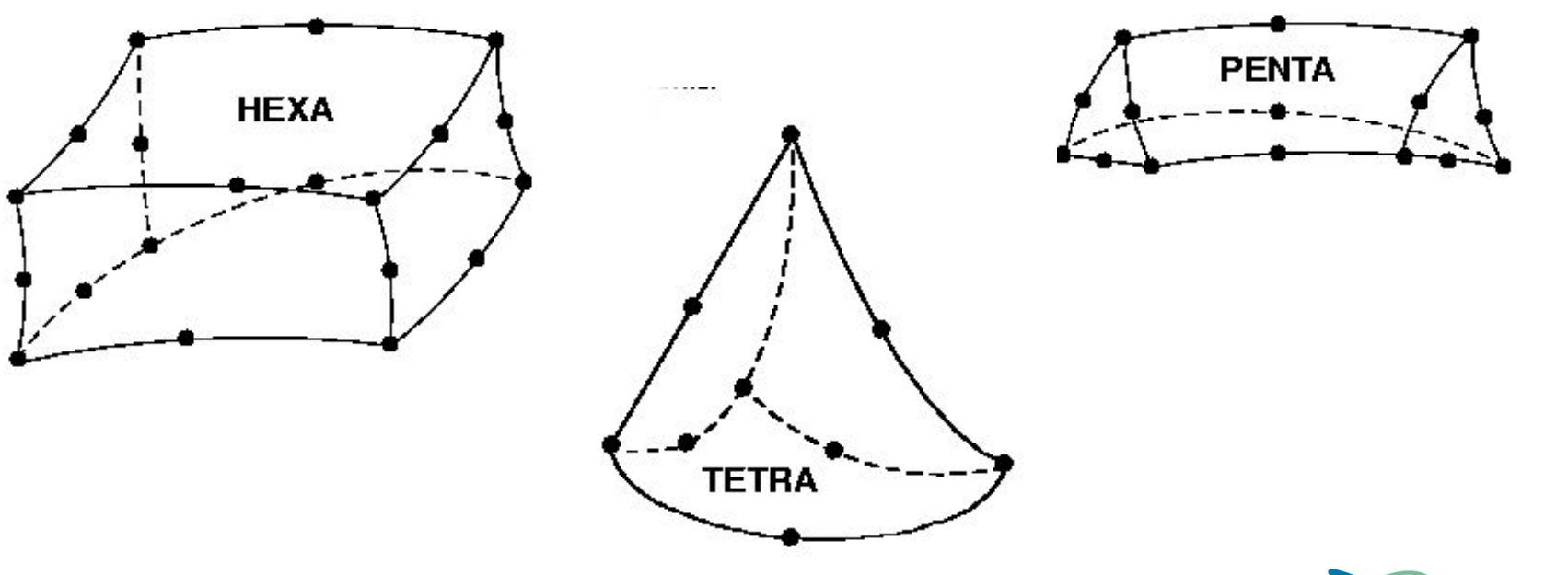

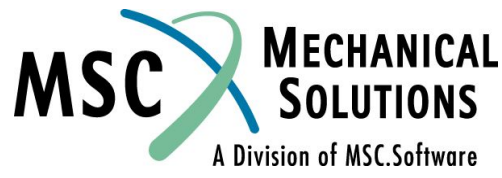

- ❑ **HEXA Рекомендуется применять в большинстве случаев. Снижение точности наблюдается при искажении формы элемента и в тех случаях, где доминирует изгиб. В большинстве других ситуаций, он обладает лучшими характеристиками по сравнению с другими объемными элементами.**
- ❑ **PENTA Обычно используются при переходных областях. Этот элемент также хорош для моделирования толстых оболочек. Если треугольные грани не лежат на поверхности оболочки, то жесткость может быть завышенной.**
- ❑ **TETRA Элемент, наиболее часто используемый автоматическими генераторами сеток, а также для заполнения пустот сложной формы, образованных при генерации модели с помощью HEXA и PENTA элементов. Элементы не идеальной формы с четырьмя узлами не рекомендуется использовать для моделирования больших участков объемных тел. 10-узловые элементы TETRA обеспечивают намного большую точность.**

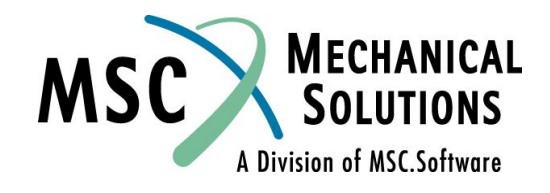

- ❑ **Объемные элементы имеют только поступательные степени свободы**
- ❑ **Поэтому соединение объемных элементов с элементами, предполагающими передачу момента, требует специального моделирования**
- ❑ **Например, соединение PLATE элемента с SOLID элементом приведет к эффекту «крышки-пианино», если не будут применены специальные средства моделирования (например, RSSCON обеспечит передачу момента между PLATE и SOLID элементами)**

❑ **Если BAR или BEAM элемент будет соединяться с SOLID элементом, то получится не что иное как «шарнир» независимо от значения флагов шарниров на одномерных элементах (в этом случае элемент RBE3 может использоваться для передачи момента между BAR, BEAM и SOLID элементами)**

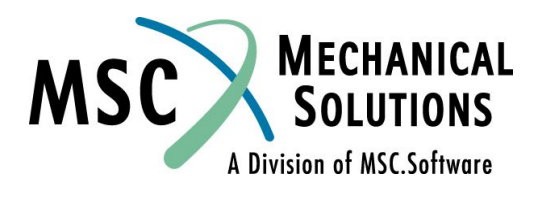

### ❑ **CHEXA:**

- ❑ **Содержит от 8 до 20 узлов (для получения лучших результатов рекомендуется иметь 8 или 20 узлов)**
- $\lrcorner$  Компоненты напряжений:  $\sigma_{\mathsf{x}}$ ,  $\sigma_{\mathsf{y}}$ ,  $\sigma_{\mathsf{z}}$ ,  $\sigma_{\mathsf{x}\mathsf{y}}$ ,  $\sigma_{\mathsf{y}\mathsf{z}}$ ,  $\sigma_{\mathsf{x}\mathsf{z}}$  (в центре и в **угловых узлах)**
- ❑ **Компоненты перемещений:** *ui*
- ❑ **Можно использовать изотропные или анизотропных материалы**

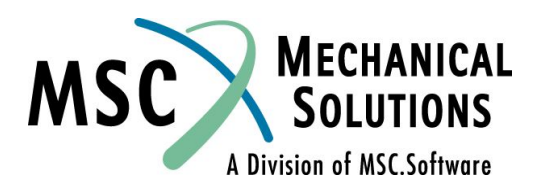

### ❑ **CHEXA:**

**Геометрия**

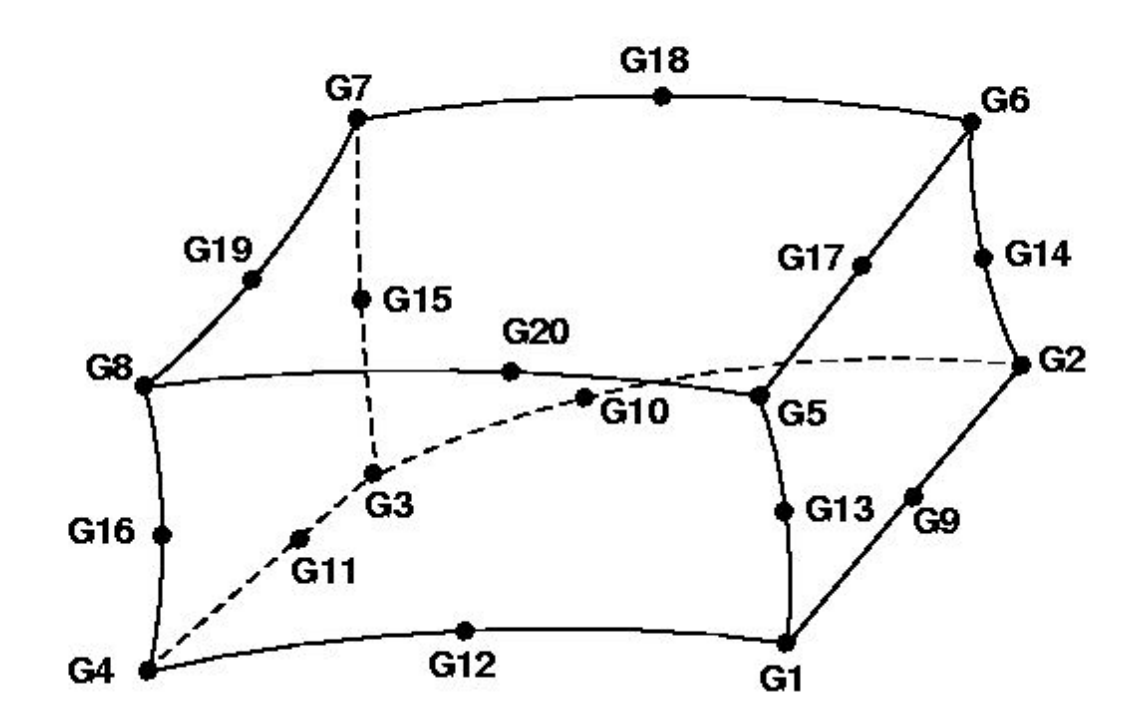

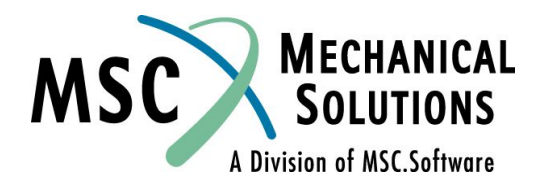

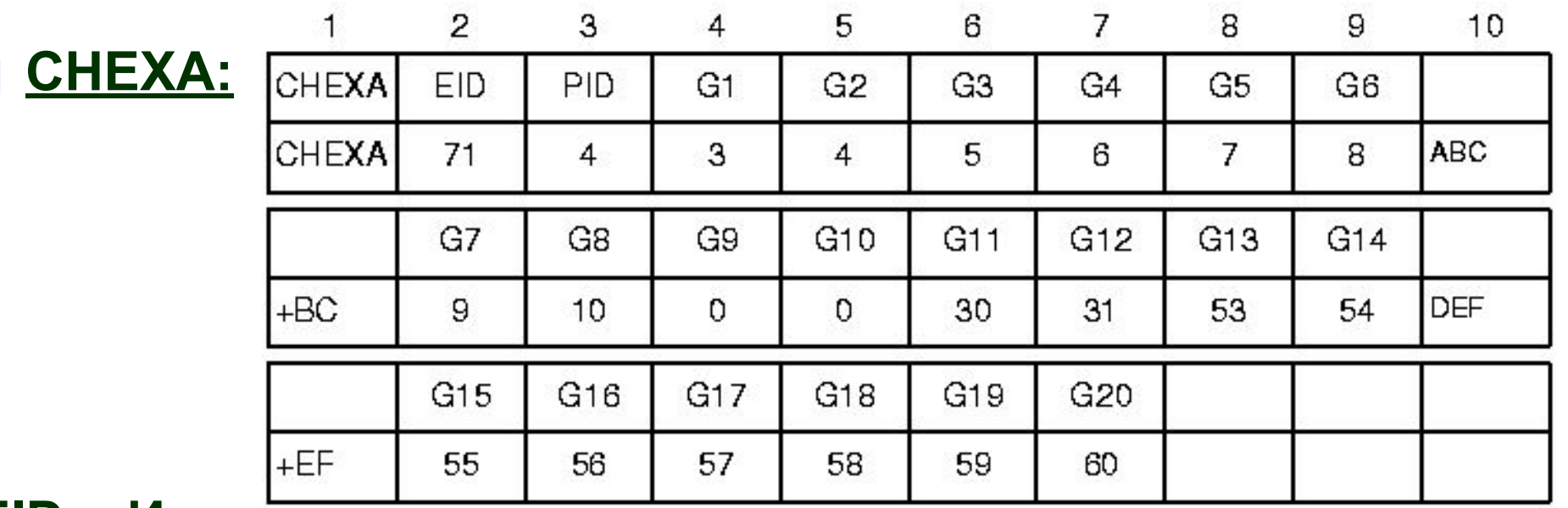

**EID = Идентификационный номер элемента**

**PID = Идентификационный номер карты свойств PSOLID** 

**G1…G20 = Номера узлов, объединенных в элемент (в порядке показанном на предыдущем слайде)** 

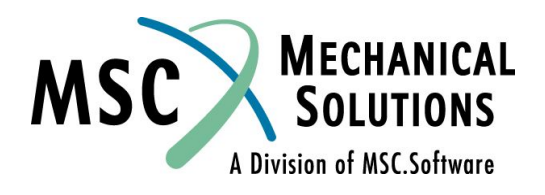

#### ❑ **Система координат элемента**

- ❑ **Для объемных элементов внутренняя система координат элемента определяется достаточно сложно.**
- ❑ **Метод ее построения описан в QRG**
- ❑ **По умолчанию, вывод напряжений для объемных элементов осуществляется в системе координат материала заданного для элемента (по умолчанию – базовая система координат)**
- ❑ **Запись свойств PSOLID содержит поле CORDM для назначения системы координат материала.**

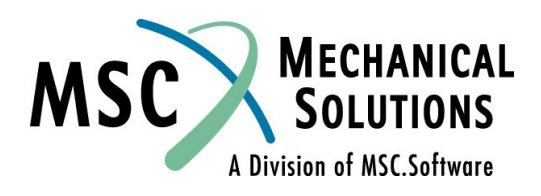

### ❑ **CHEXA - Свойства - Запись PSOLID:**

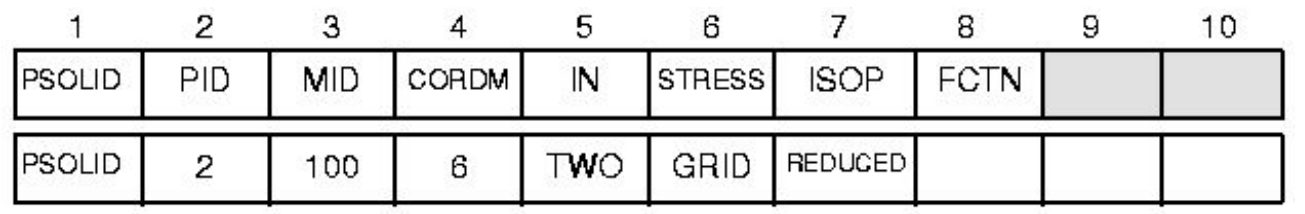

### **Поле Содержание**

**PID Идентификатор карты свойств**

**MID Идентификатор карт MAT1, MAT4, MAT5 или MAT9**

**CORDMИдентификатор системы координат материала**

- **IN Порядок интегрирования (пробел, целое или символьная строка)**
- **STRESS Выбор вывода напряжений (пробел, целое или символьная строка)**

**ISOP Схема интегрирования (пробел, целое или символьная строка)**

### ❑ **CHEXA - Результаты расчета:**

- ❑ **Компоненты напряжений выводятся в системе координат материала. Системой координат материала может быть базовая система координат (по умолчанию 0) или любая пользовательская система координат (целое положительное число).**
- ❑ **Результаты рассчитываются в центре тяжести элемента и для точек интегрирования по Гауссу, либо для вершин (угловых узлов), в зависимости от запроса пользователя.**

Подробности об объемных элементах см. в разделе 5.4 *MSC.Nastran Reference Manual* и в разделе 4.3 *MSC.Nastran Linear Static Analysis User's Guide*

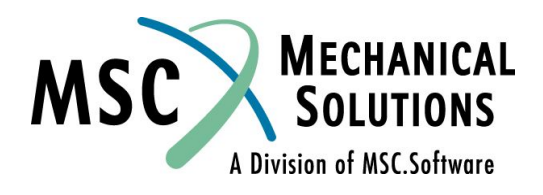

### **Трехмерные элементы - пример**

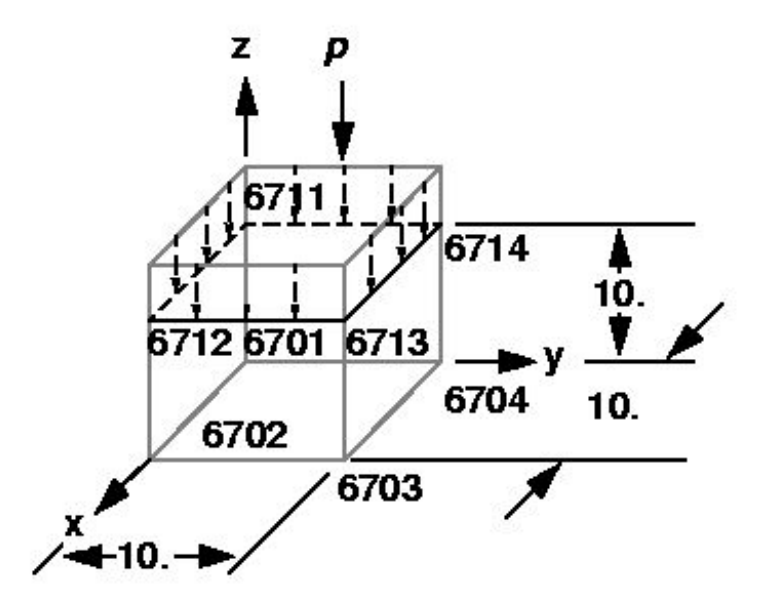

 $E = 30.E+6 psi$  $v = 0.3$  $p = 8$ . psi

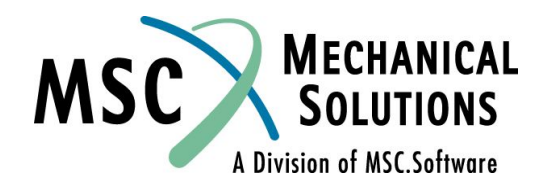

### **Трехмерные элементы – пример (продолжение)**

❑ **Запись PLOAD4 задает давление на SOLID элементы**

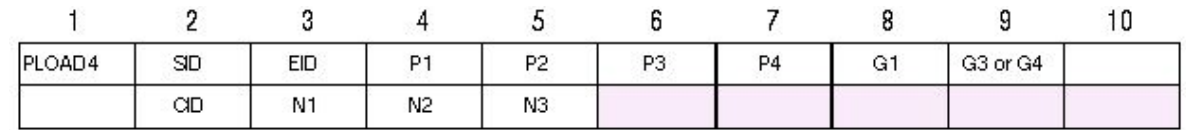

**Пример:**

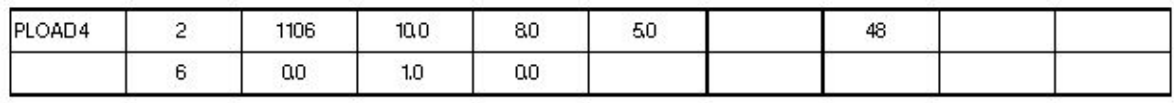

#### **Поле Содержание**

- **SID Идентификатор варианта нагрузки**
- **EID Идентификатор элемента**
- **P1,P2,P3,P4 Величина давления в углах грани элемента (значение P1 является значением по умолчанию для P2=P3=P4)**
- **G1 Идентификатор узла одного угла грани, нагруженной давлением**
- **G3 Идентификатор узла угла грани, диагонально противоположного G1. (G1, G2 необходимы только для объемных элементов)**

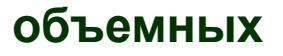

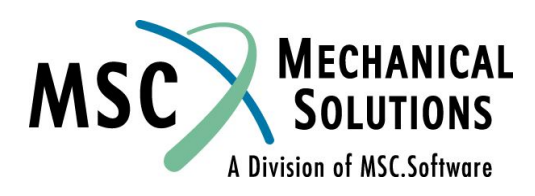

### **Трехмерные элементы – пример (продолжение)**

### ❑ **Запись PLOAD4 продолжение:**

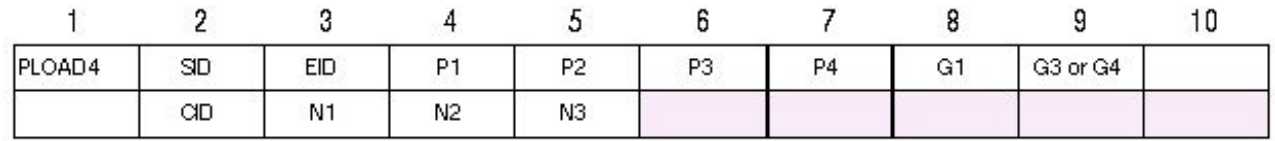

#### **Пример:**

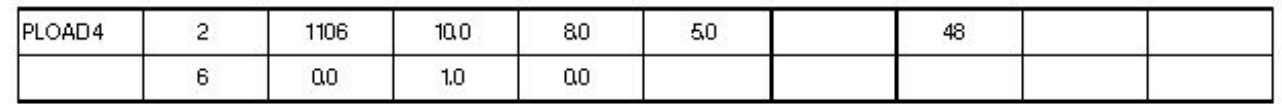

**CID Координатная система вектора ориентации N1, N2, N3 Координаты вектора (в CID) определяющие направление нагрузки По умолчанию, нагрузка положительна, если направлена** 

**внутрь элемента**

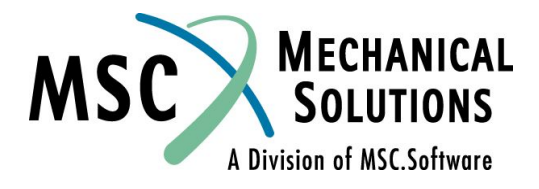

# **Трехмерные элементы – пример**

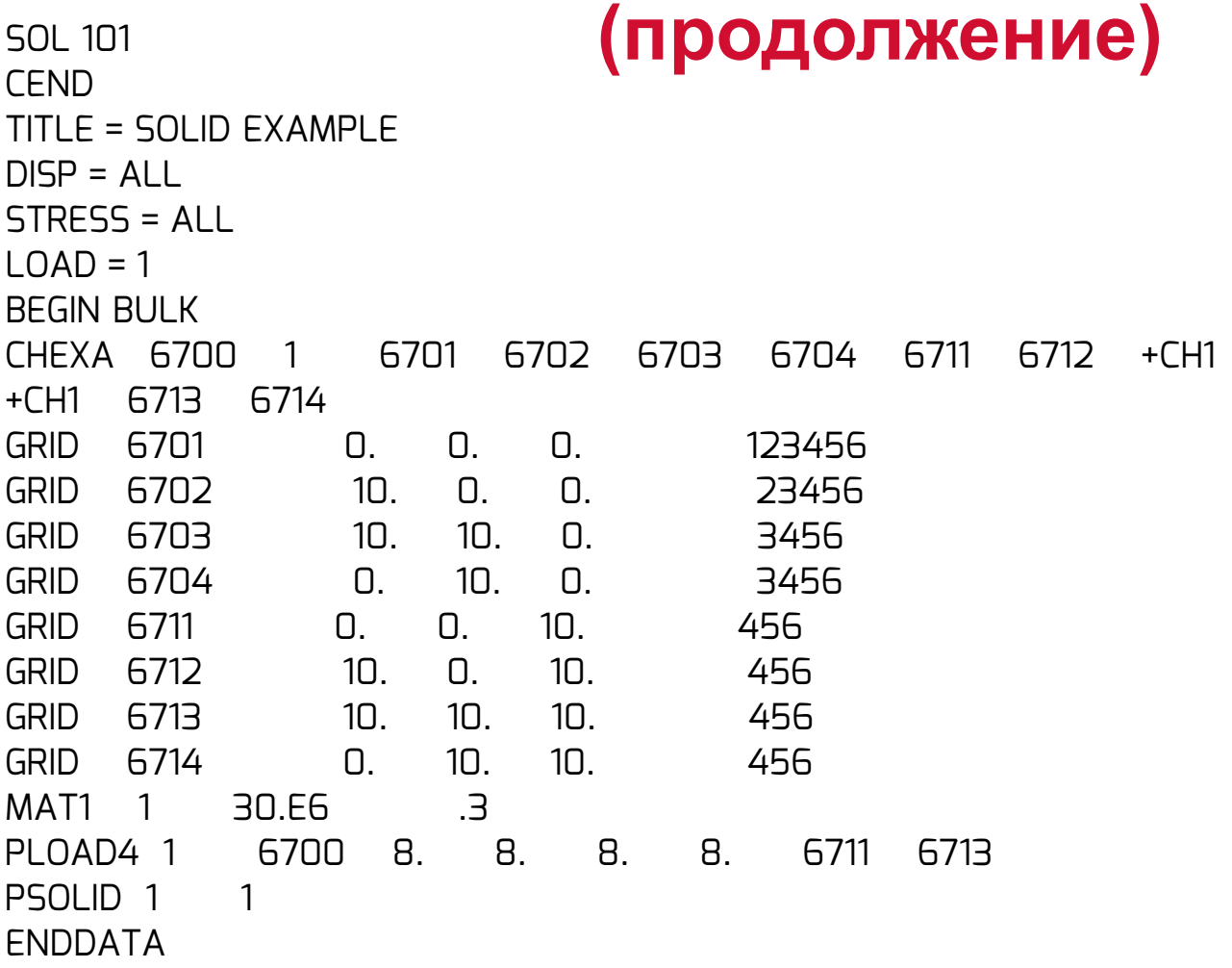

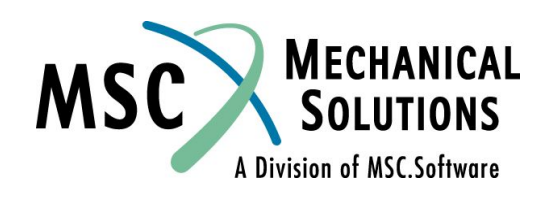

#### HEXAHEDRON SOLID  $(HEXA)$ **STRESSES** IN ELEMENTS

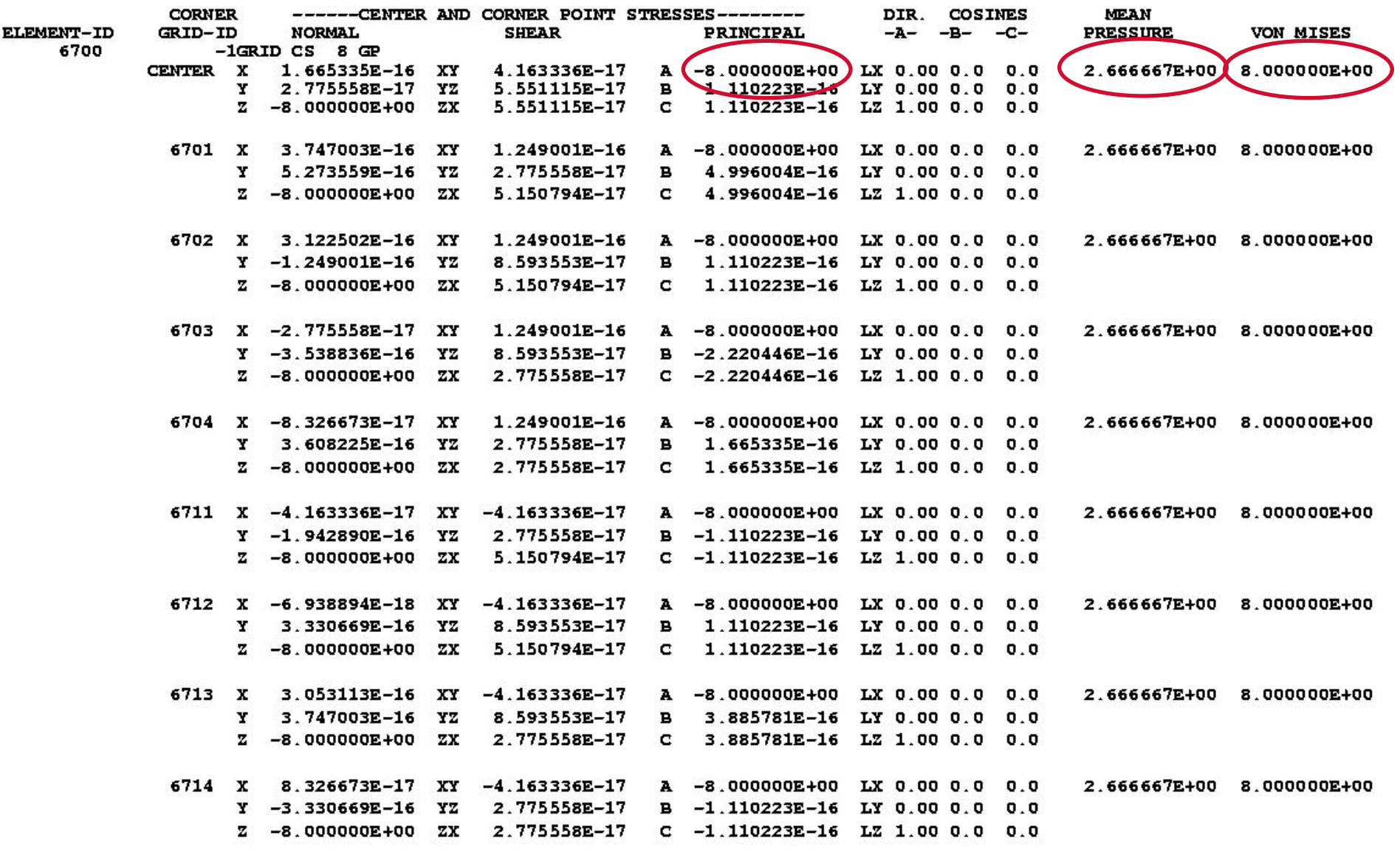

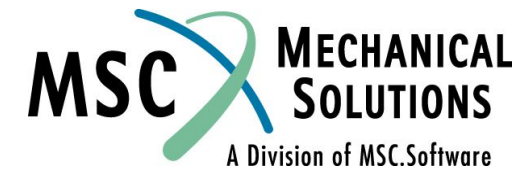

### **Трехмерные элементы – пример (продолжение)**

- ❑ **Проверка расчетов (смотри предыдущий слайд):**
- ❑ **p = давление = 8.0 psi**
- ❑ σ z = **главное напряжение = P=** − **8.0 psi**
- □ p<sub>o</sub>= среднее давление = - $\frac{1}{3}$ ( $\sigma_{\text{x}}$  +  $\sigma_{\text{y}}$  <del>+  $\sigma_{\text{z}}$  <u>2.66</u>7<sub>8</sub>psi</del>
- ❑ σ <sup>ν</sup>**= эквивалентное напряжение по Мизесу**

$$
= \frac{1}{\sqrt{2}}[(\sigma_x - \sigma_y)^2 + (\sigma_y - \sigma_z)^2 + (\sigma_z - \sigma_x)^2 + 6 \tau_{yz}^2 + 6 \tau_{xy}^2]^{1/2}
$$

$$
= \frac{1}{\sqrt{2}}(64+64)^{1/2} = 8.000 \text{ psi}
$$

❑ **Эквивалентные напряжения по Мизесу связаны с октаэдральными касательными напряжениями следующей зависимостью:** 

$$
\overline{\sigma}_{_{\boldsymbol{V}}}=\bigg(\frac{3}{\sqrt{2}}\bigg)\overline{\tau}_{_{\boldsymbol{O}}}
$$

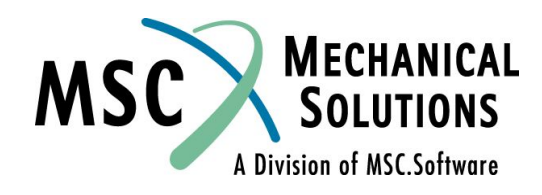

## **Нагрузки в MSC.Nastran**

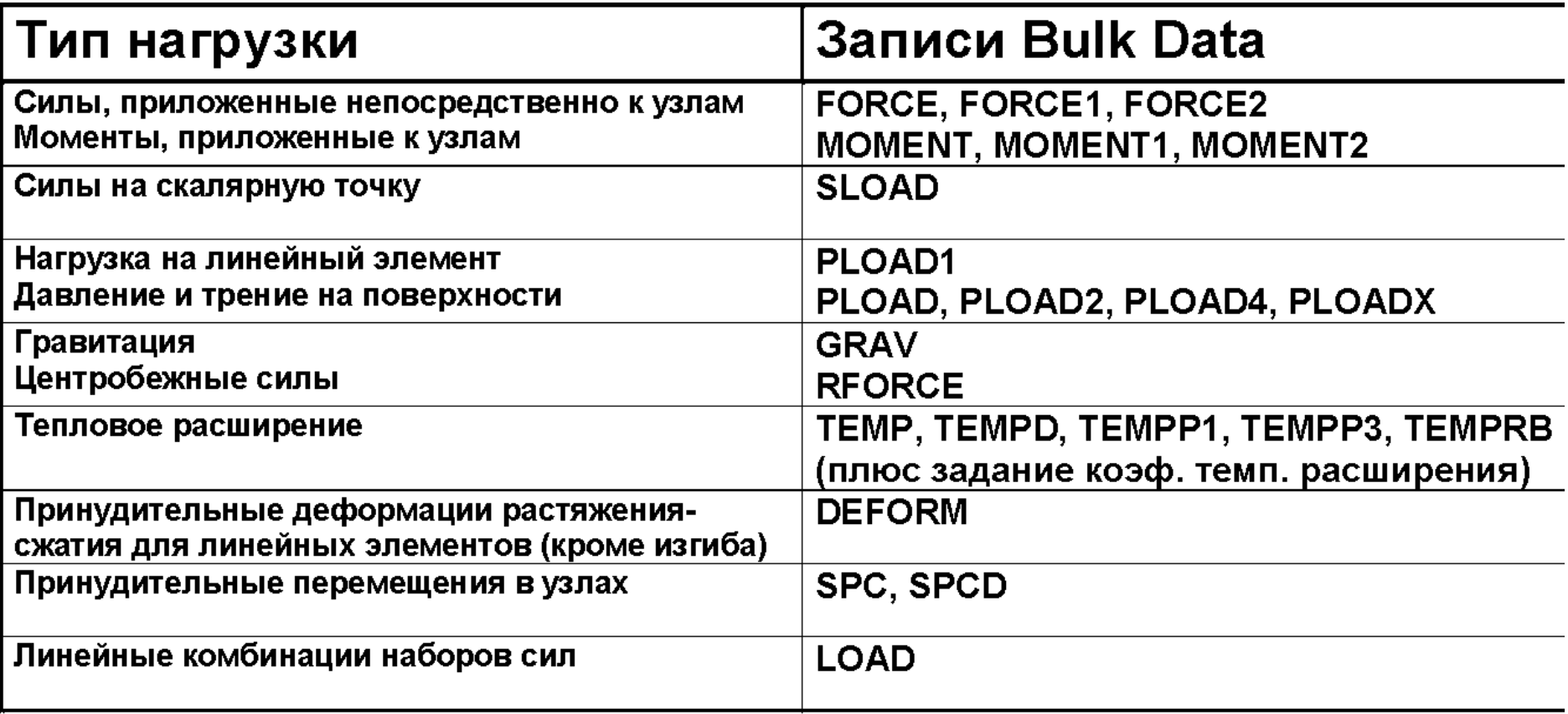

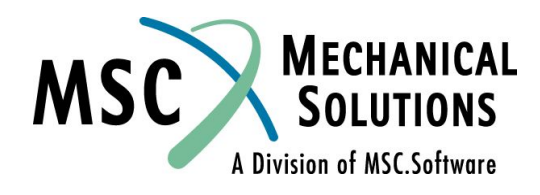

## **Нагрузки в MSC.Nastran (продолжение)**

- ❑ Смотри раздел 6 *MSC.Nastran Linear Static Analysis User's Guide* Для более детального рассмотрения видов статических нагрузок в MSC.Nastran.
- ❑ Смотри раздел 7 *MSC.Nastran Reference Manual* Для более детального рассмотрения всех видов нагрузок в MSC.Nastran.

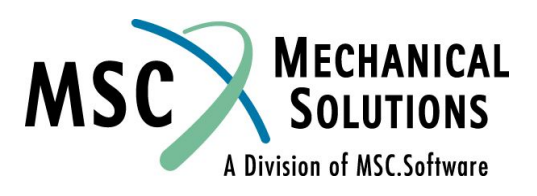

## **Записи Force и Moment**

- **Существуют три различные записи для задания сил и три записи для задания моментов.**
- ❑ **Три записи FORCE различаются только способом задания направления силы:**
	- ❑ **FORCE использует компоненты вектора.**
	- ❑ **FORCE1 использует две узловые точки, не обязательно те, к которым приложена нагрузка.**
	- ❑ **FORCE2 задает направление силы как направление вектора, являющегося результатом векторного произведения двух других векторов.**
- ❑ **Различие между тремя записями MOMENT подобно различию между записями FORCE.**

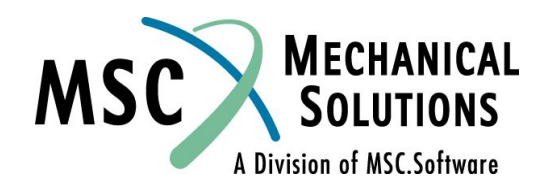

## **Записи Force и Moment (продолжение)**

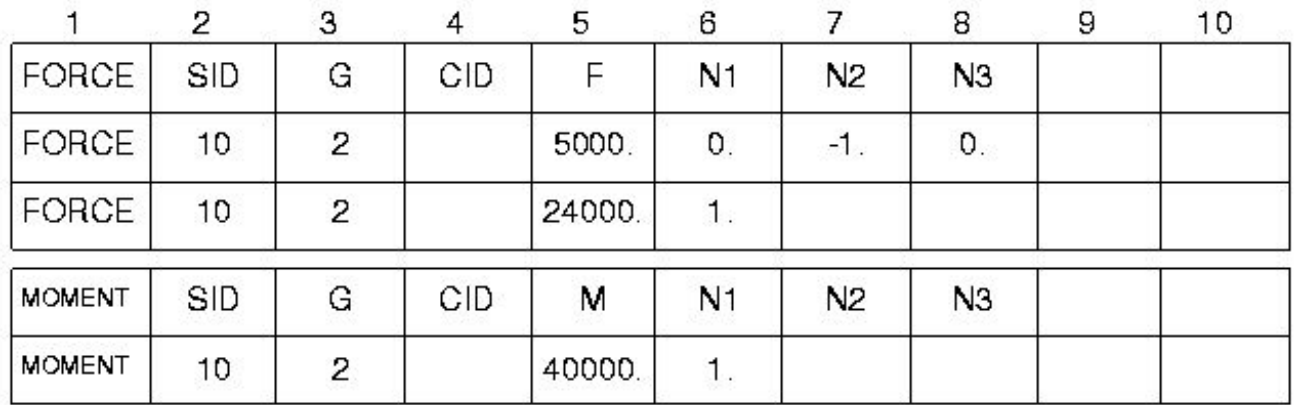

#### **Поле Содержание**

**SID Идентификатор варианта нагружения**

- **G Идентификатор узла**
- **CID Идентификатор системы координат (целое≥0 или пробел, по умолчанию 0, т.е. базовая система координат)**

**F или M Масштабный множитель (вещественное число)**

**N1,N2,N3 Компоненты вектора в системе координат CID (вещественные, должен быть хотя бы один ненулевой компонент)**

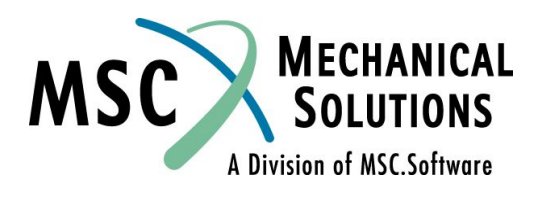

## **Записи Force и Moment (продолжение)**

**Приложенная нагрузка =**  $\frac{\vec{i}}{\vec{m}} = \vec{FN}$  где  $\vec{N} = (N1, N2, N3)$ 

**MS** 

A Division of MSC.Software

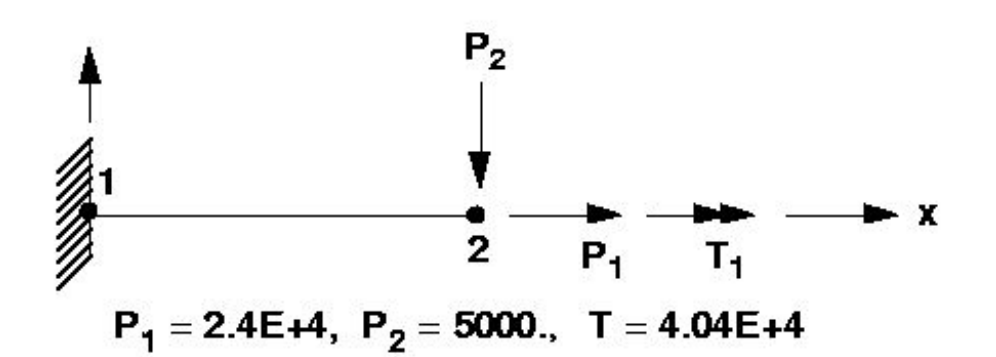

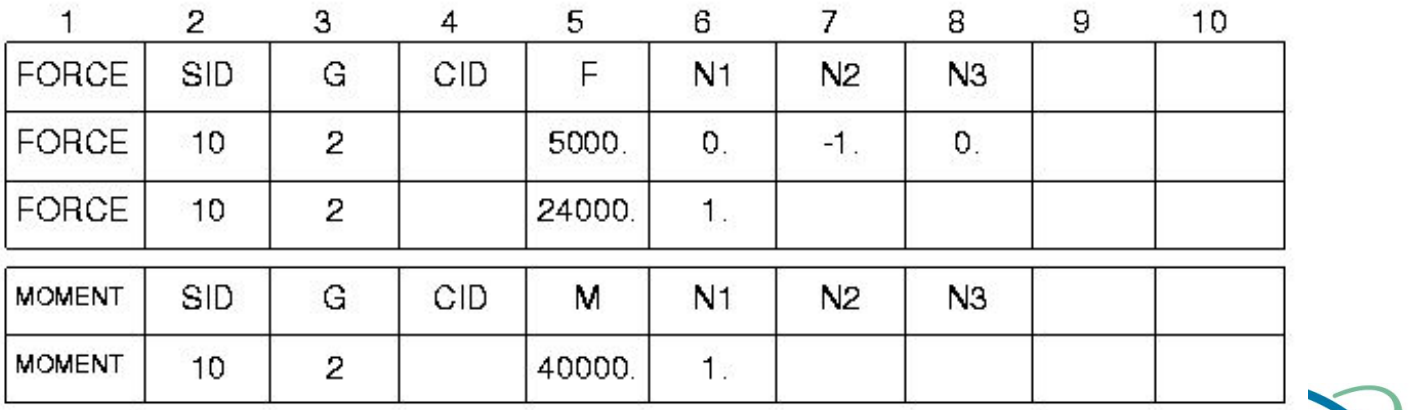

## **Распределенная нагрузка (PLOADi)**

- ❑ **PLOAD Задает нагружение равномерным давлением треугольной или четырехугольной поверхности, заданной узловыми точками (не обязательно грань элемента)**
- ❑ **PLOAD1 Задает сосредоточенную и линейно распределенную по длине нагрузку для линейных элементов**
- ❑ **PLOAD2 Задает равномерное давление на элементах поверхности**
- ❑ **PLOAD4 Задает линейно изменяющиеся давление и трение на поверхностях**
- ❑ **PLOADXЗадает линейно изменяющееся давление для элемента TRIAX6**
- **Таблицу применяемости см. на следующем слайде**

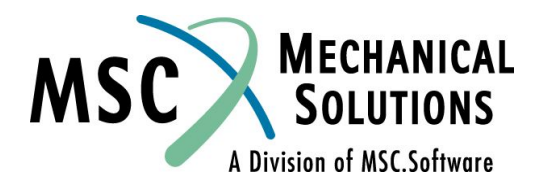

### **Распределенная нагрузка (PLOADi) (продолжение)**

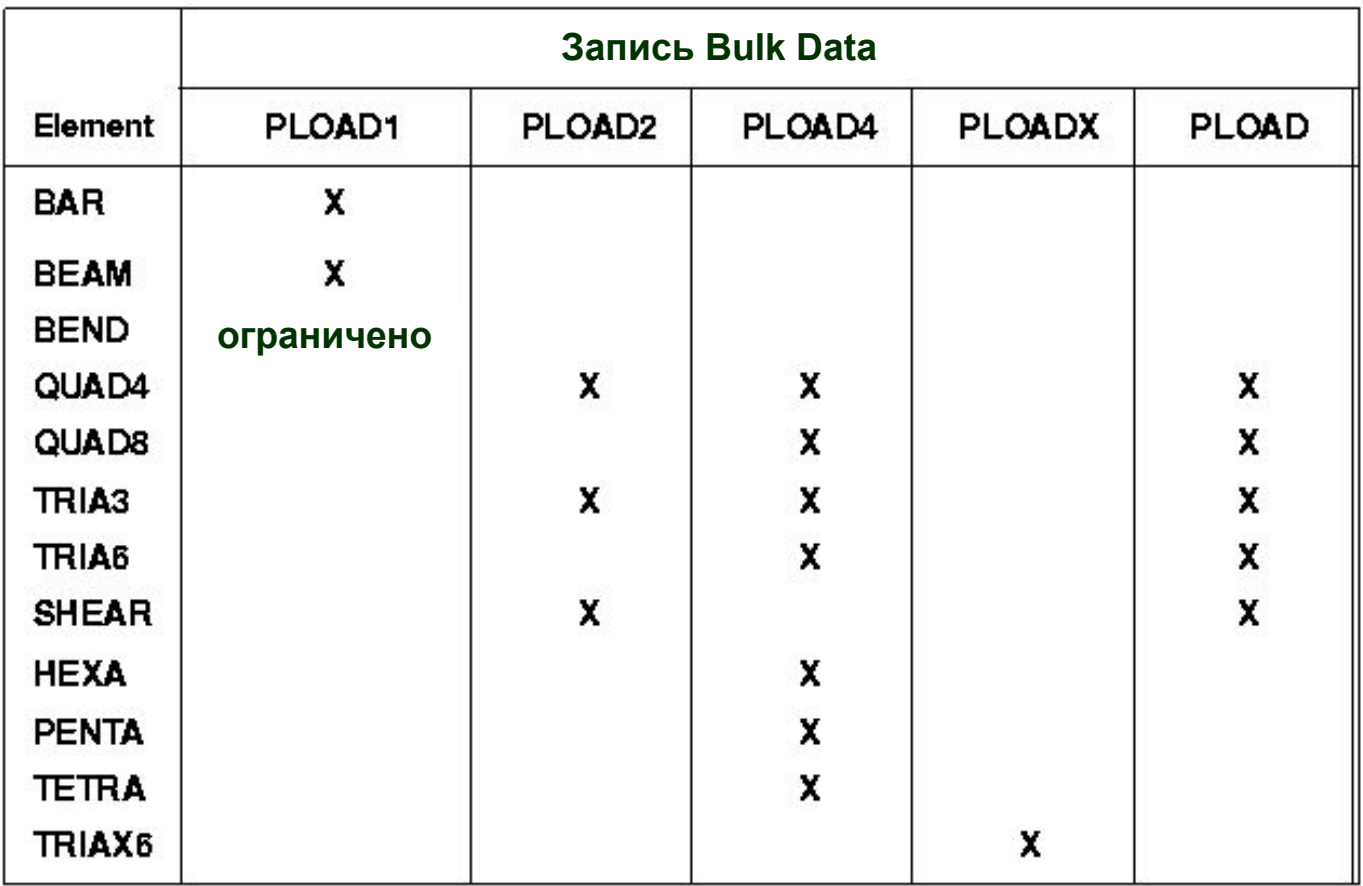

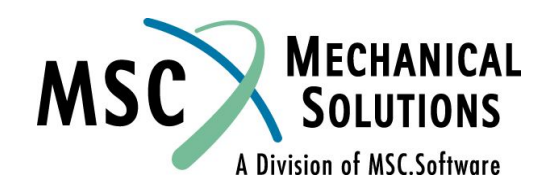

## **Запись PLOAD1**

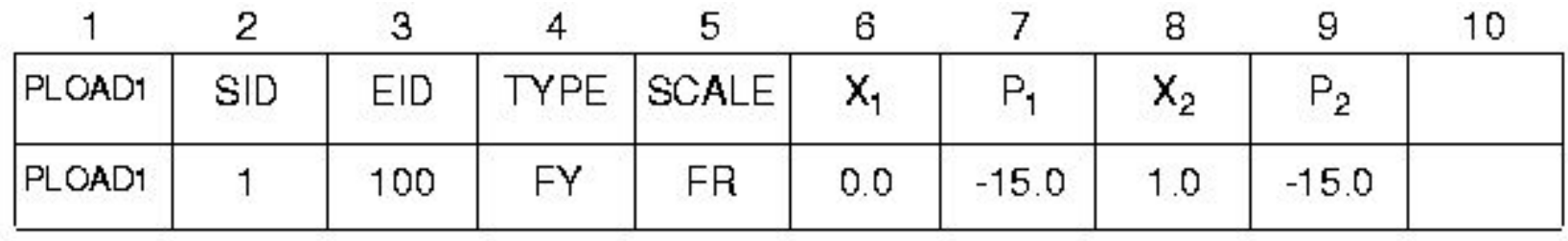

### **Поле Содержание**

- **SID Идентификатор варианта нагружения**
- **EID Идентификатор элемента**
- **TYPE Задание нагрузки в направлении оси X, Y или Z базовой системы координат (FX, FY, FZ, MX, MY, MZ) или в направлении оси X, Y, Z оси в системе координат элемента (FXE, FYE, FZE, MXE, MYE, MZE)**
- **SCALE Определяет X1 и X2 как действительное расстояние (LE), относительное расстояние (FR), действительное расстояние по проекции (LEPR) оси элемента или относительное расстояние по проекции (FRPR)**

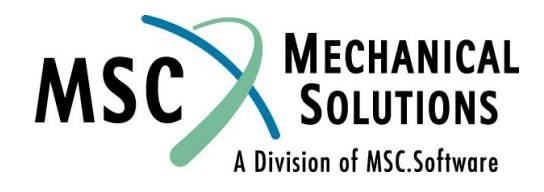
## **Запись PLOAD1 (продолжение)**

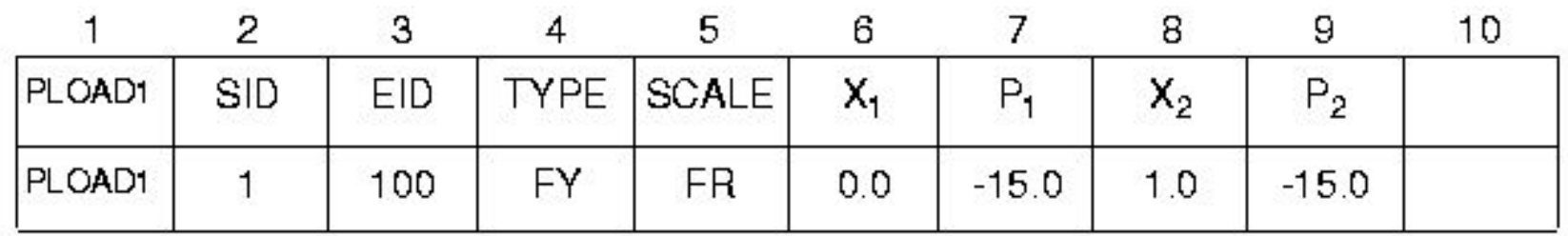

- **X1, X2 Расстояние по оси элемента от конца А до места приложения нагрузки (X2 может быть пробелом или вещественным числом)**
- **P1, P2 Значение нагрузки в позициях X1, X2 (вещественное число или пробел)**

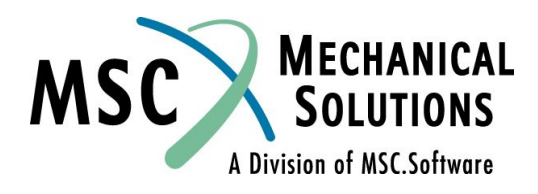

## **Запись PLOAD1 - Примеры**

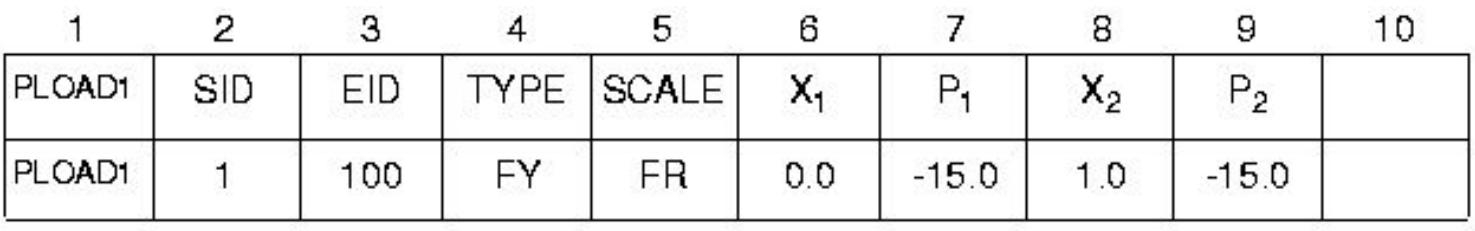

❑ **Определяет следующую нагрузку:**

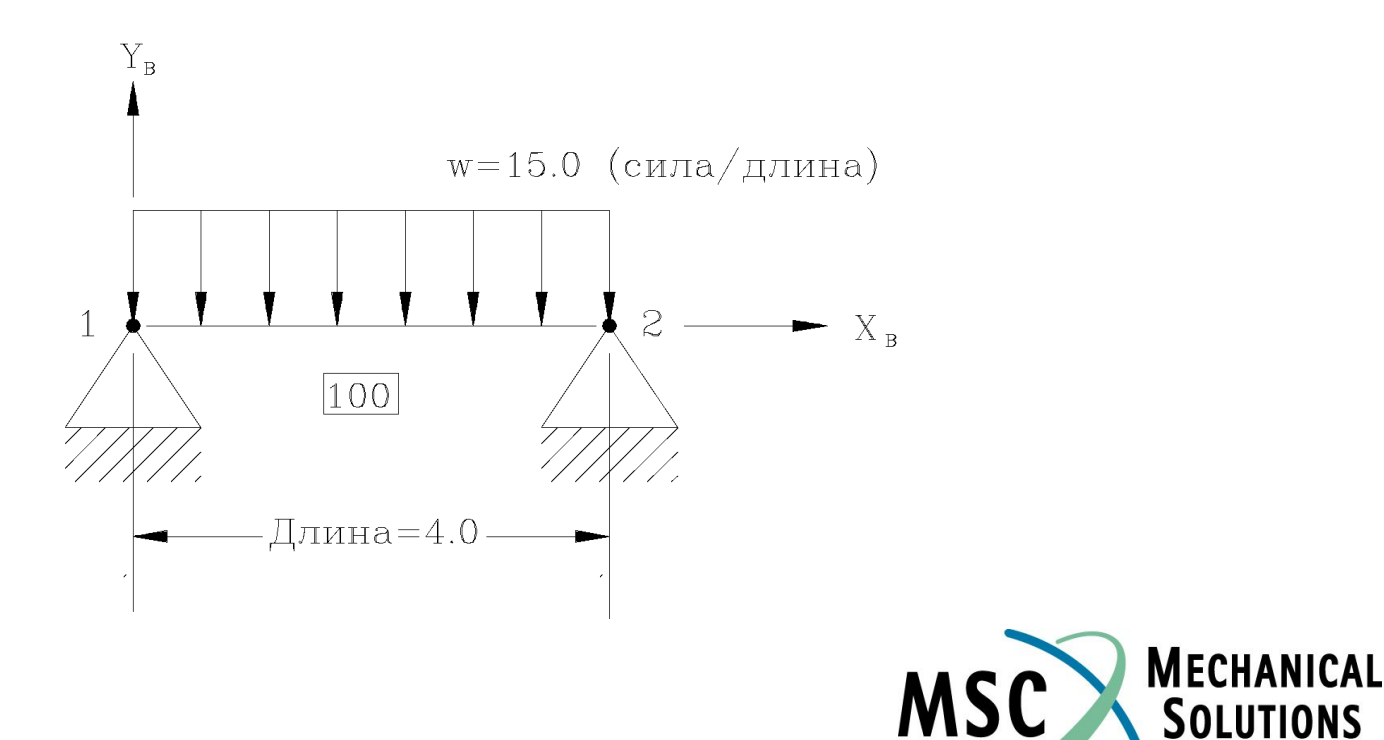

A Division of MSC.Software

#### **Запись PLOAD1 – Примеры (продолжение)**

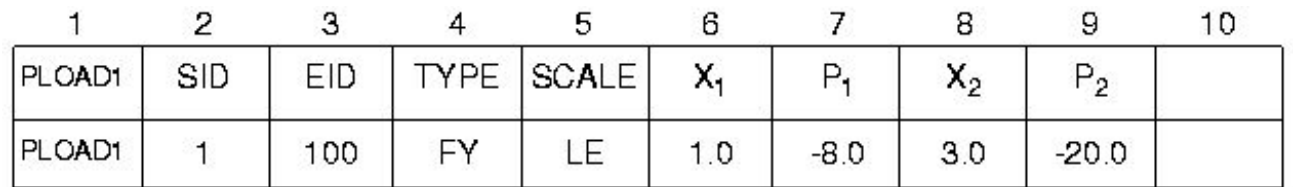

#### ❑ **Определяет следующую нагрузку:**

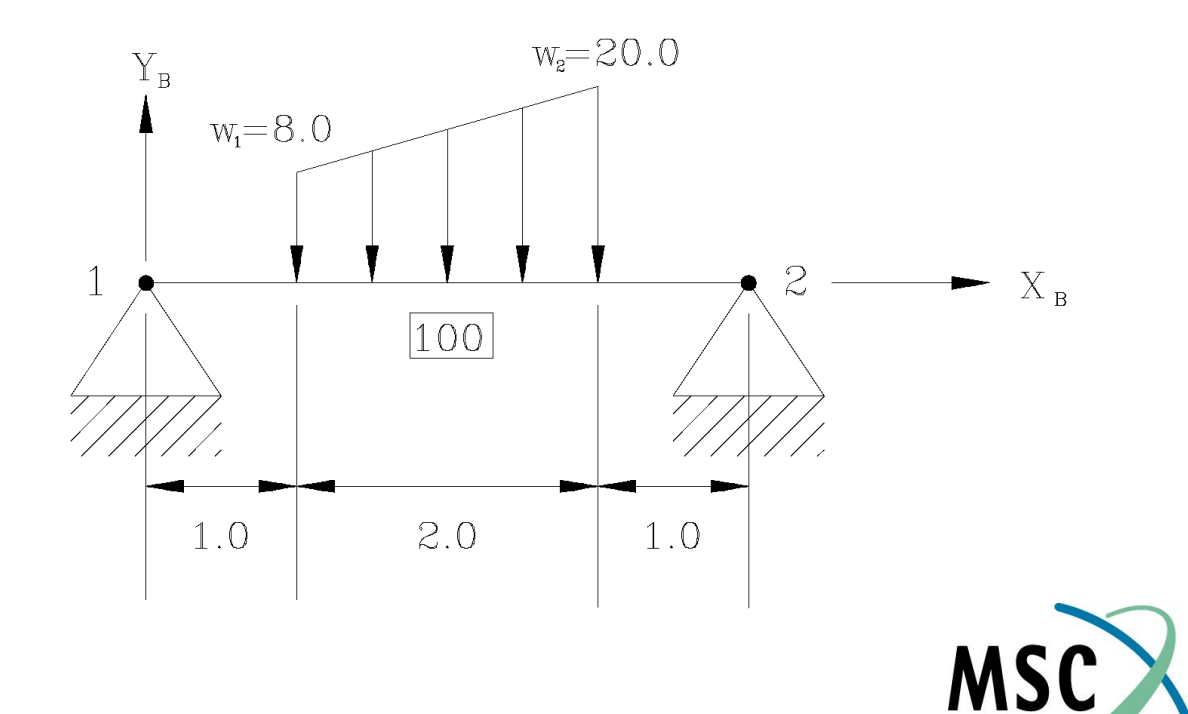

**MECHANICAL** 

A Division of MSC.Software

#### **Запись PLOAD1 – Примеры (продолжение)**

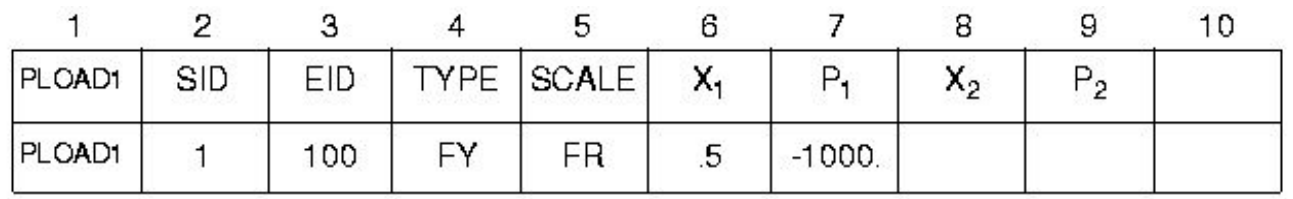

❑ **Сосредоточенная нагрузка, приложенная не в узловой точке балочного элемента, с использованием относительного масштабирования:**

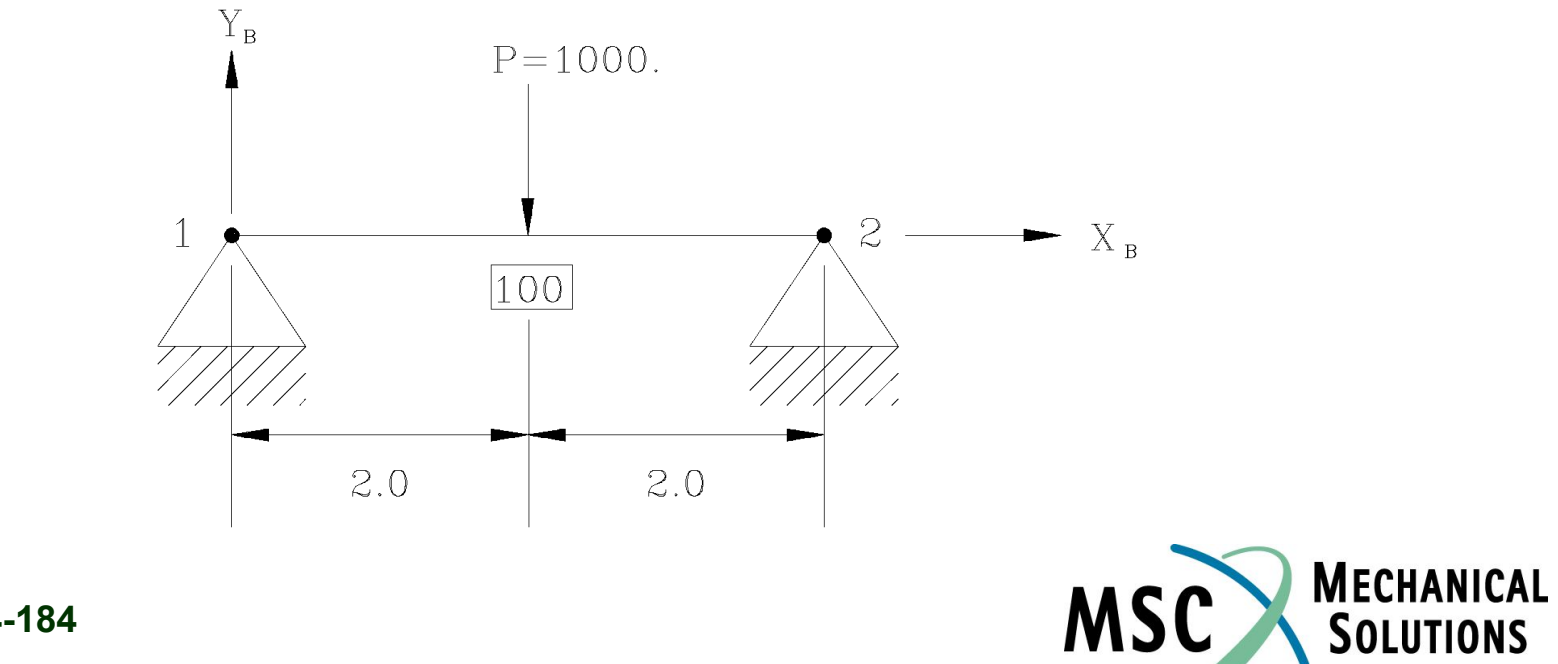

A Division of MSC.Software

#### **Запись PLOAD1 – Примеры (продолжение)**

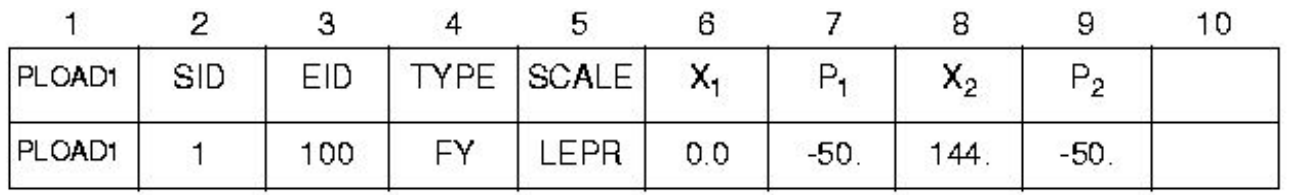

❑ **Снежная нагрузка на наклонную крышу с использованием масштабирования по длине проекции.**

**50.0 lbs/in Проекция снеговой нагрузки** 

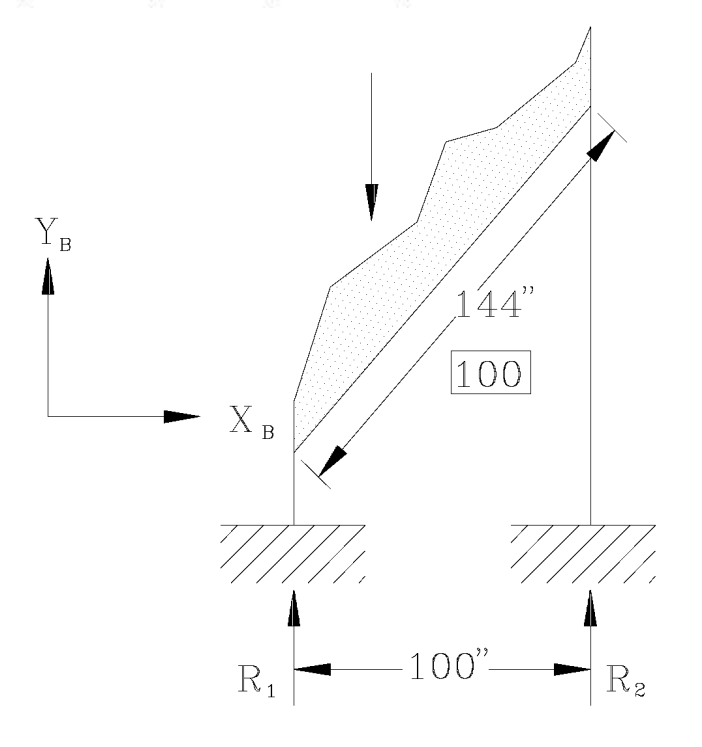

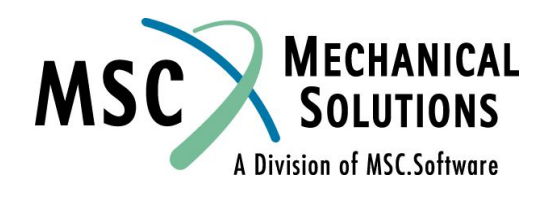

## **Комбинация нагрузок - запись LOAD**

- ❑ **Запись LOAD задает статическую нагрузку как линейную комбинацию имеющихся вариантов нагружения.**
- ❑ **Если необходимо скомбинировать в одном варианте инерционную нагрузку (GRAV или RFORCE) с другими видами нагружения, то применение записи LOAD – единственный способ сделать это.** 
	- ❑ **При этом запись GRAV (или RFORCE) должна иметь уникальный идентификатор.**
- ❑ **Запись LOAD из секции BULK DATA выбирается командой LOAD=SID в секции CASE CONTROL**

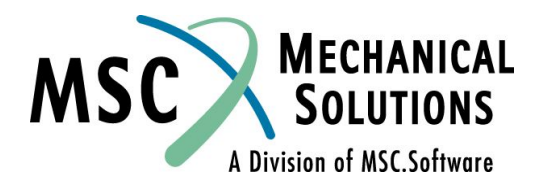

### **Комбинация нагрузок - запись LOAD (продолжение)**

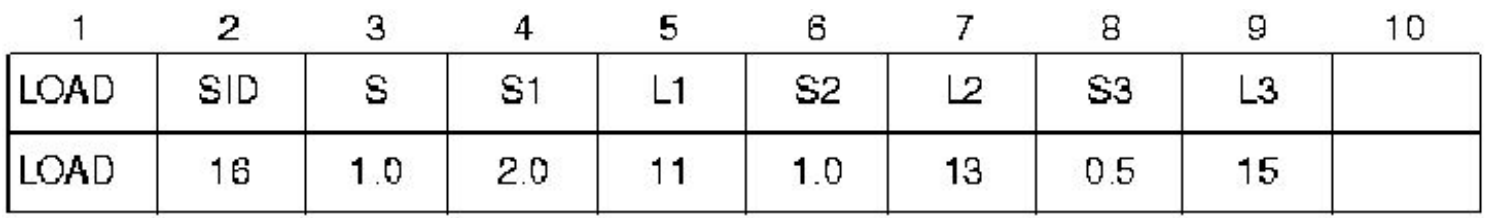

*LOAD* **=** *S \**[ (*S1\*L1*) **+** (*S2\*L2*) **+** (*S3\*L3*) +**...**]

**где** *L1***,***L2***,***L3* **= Идентификаторы нагрузок**

*S1***,***S2***,***S3* **= масштабный множитель для конкретного варианта**

*S* **= общий масштабный множитель нагрузки**

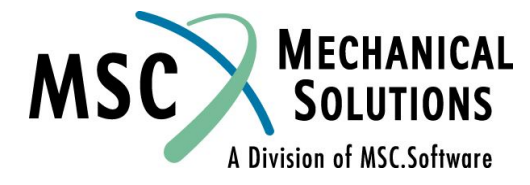

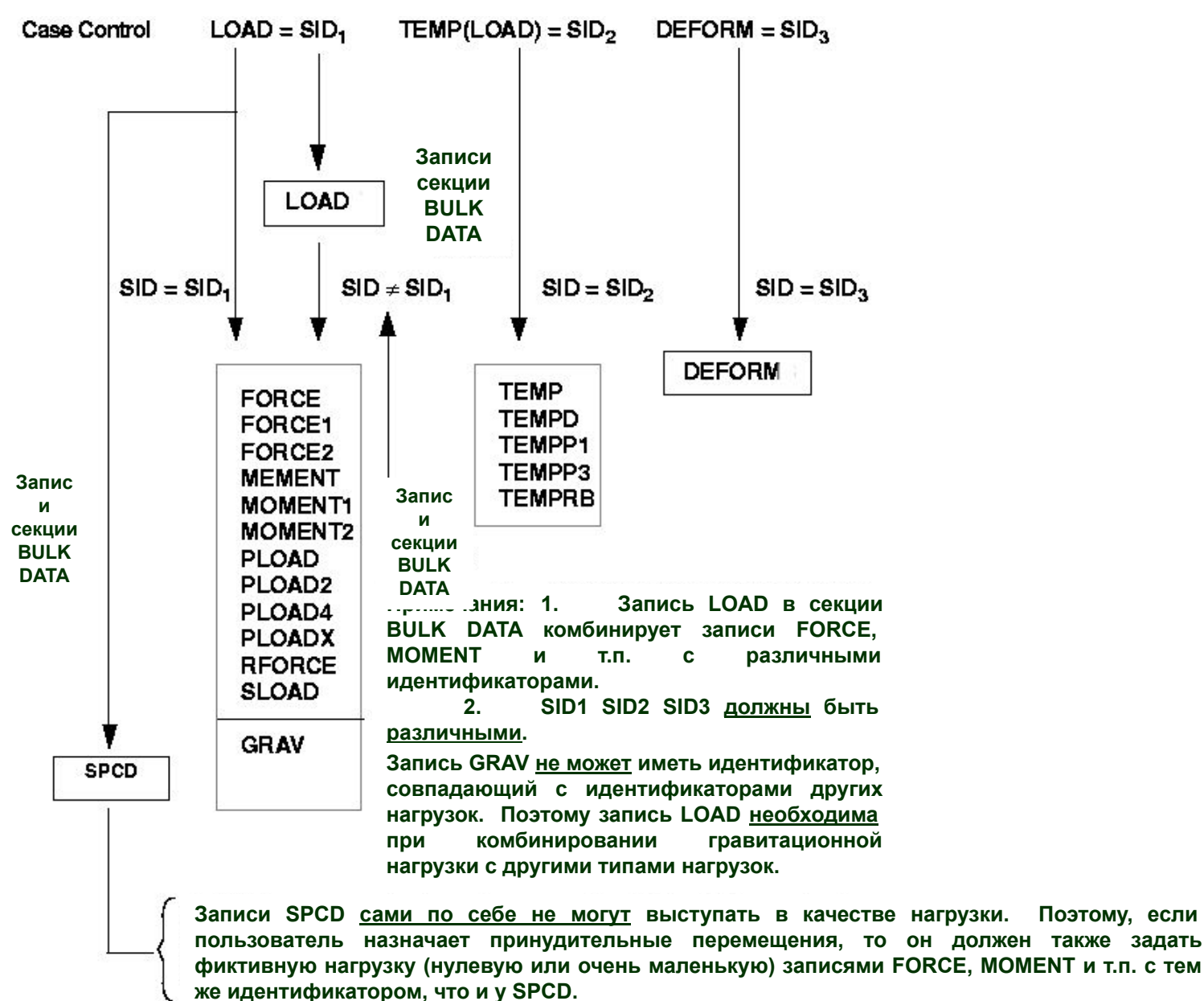

MSC A Division of MSC.Software

**NAS101, Page 4-188**

## **Библиотека скалярных элементов**

- ❑ **CELAS1, CELAS2, CELAS3, CELAS4, CBUSH**
- ❑ **CELASi cвязывают две степени свободы по одной на каждый узел**
- ❑ **CBUSH элементы соединяют от 1 до 6 степеней свободы между двумя узловыми точками.**
- ❑ **Компоненты сил: Осевая сила P или момент M**
- ❑ **Компоненты перемещений: Осевое перемещение u или поворот θ**

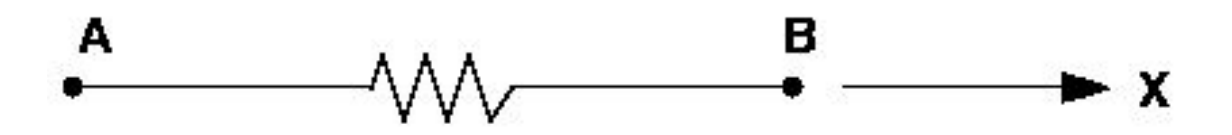

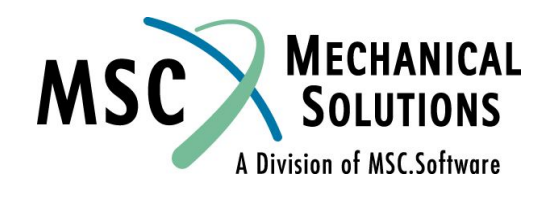

- ❑ **CELAS1 Связывает две точки, которые могут быть узловыми, скалярными или и теми и другими со ссылкой на запись свойств**
- ❑ **CELAS2 Связывает две точки, которые могут быть узловыми, скалярными или и теми и другими без ссылки на свойства**
- ❑ **CELAS3 Связывает только скалярные точки со ссылкой на свойства**
- ❑ **CELAS4 Связывает только скалярные точки без ссылки на свойства**
- ❑ **CBUSH Соединяет два узла. Позволяет избежать некоторых проблем присущих элементам CELASi при**  некорректном их использовании. Может соединять от **1 до 6 степеней свободы**

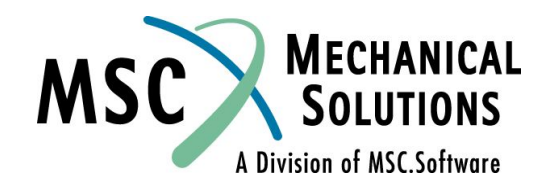

#### ❑ **CBUSH рекомендуется для моделирования скалярных пружин**

- ❑ **CELASi элементы просто добавляют коэффициенты прямо в матрицу жесткости без учета систем координат геометрии и перемещений.**
- ❑ **CBUSH элемент корректно учитывает системы координат геометрии и перемещений.**

Смотри стр. 61 и стр.. 121 - 125 *MSC.Nastran Linear Static Analysis User's Guide* и раздел 5.6 *MSC.Nastran Reference Manual* для полной информации о скалярных элементах. Документация для CBUSH элемента есть также в V69 Release Guide

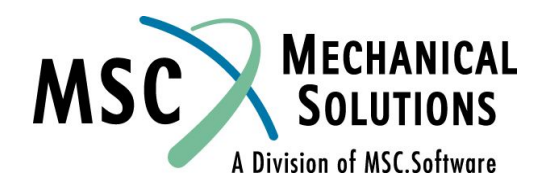

❑ **CBUSH - Определяет обобщенный упругодемпфирующий элемент, который может быть нелинейным или зависеть от частоты**

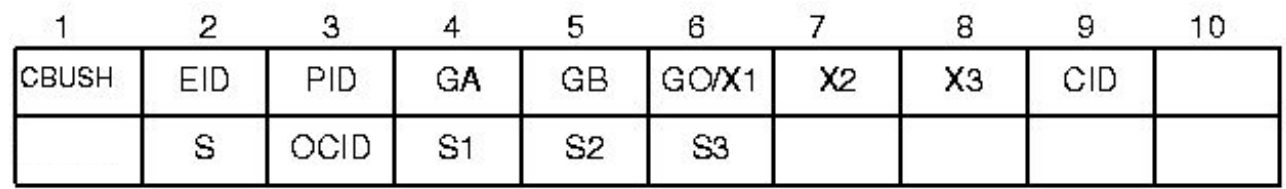

Example 1: Noncoincidnet grid points.

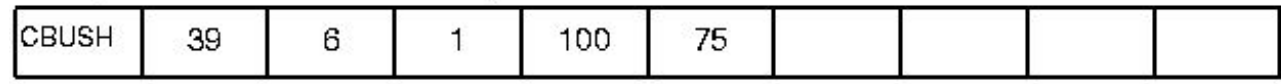

Example 2: GB not specified.

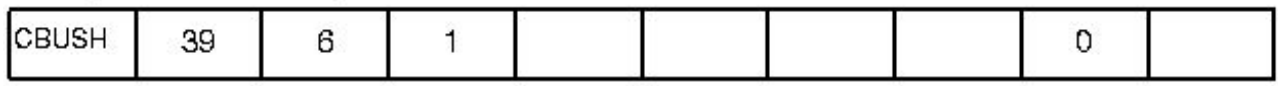

**Example 3:** Coincidnet grid points (GA=GB).

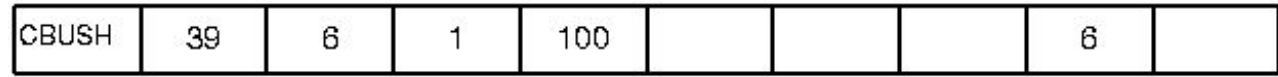

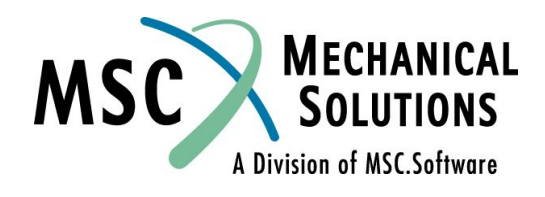

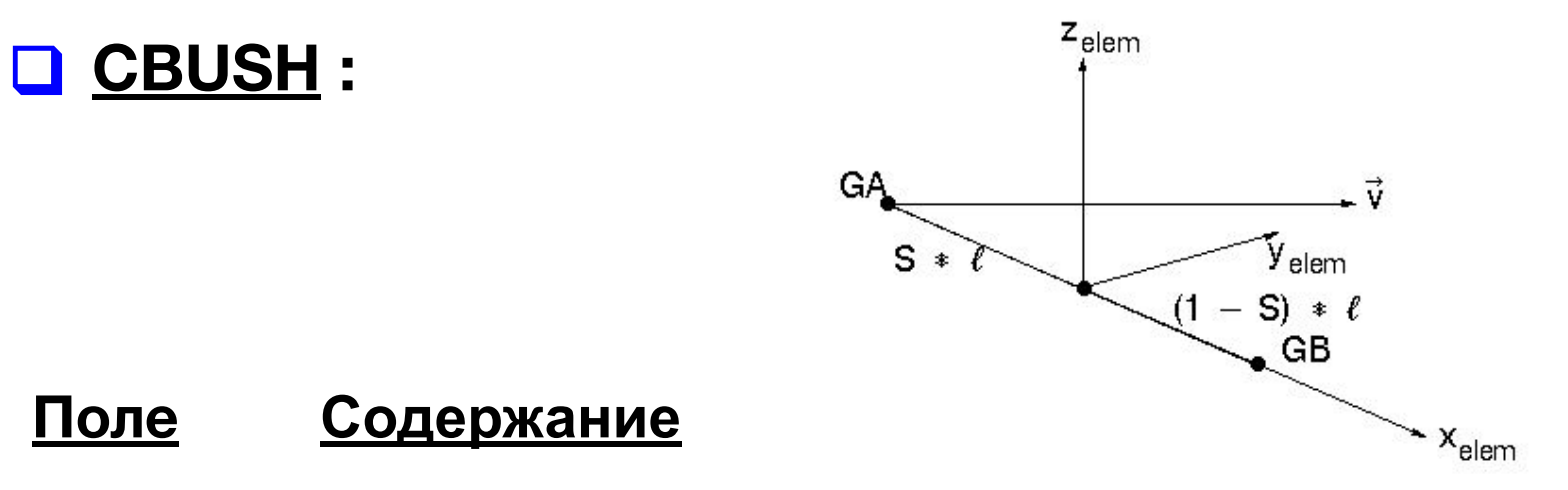

- **EID Идентификационный номер элемента (целое число > 0)**
- **PID Идентификационный номер карты свойств PBUSH (целое число > 0; по умолчанию = EID)**
- **GA, GB Номера узлов, объединенных в элемент (целые числа > 0)**

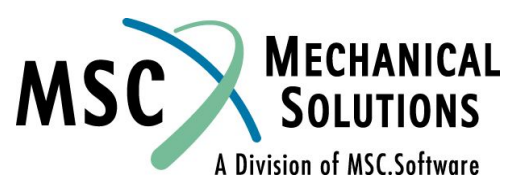

#### ❑ **CBUSH:**

- **Xi Компоненты вектора ориентации V от GA в координатной системе перемещений GA.**
- **GO Другой метод определения ориентации с использованием узловой точки G0. Направление V будет от узла GA к узлу G0**
- **CID Идентификатор координатной системы элемента. 0 – означает базовую систему координат. Если поле CID пустое, тогда система координат элемента определяется от G0 или Xi**

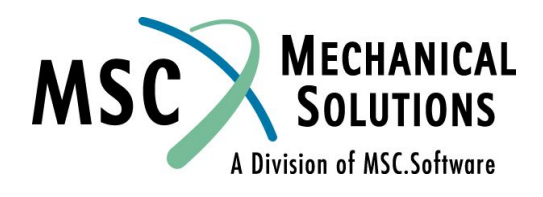

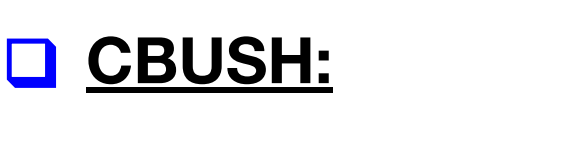

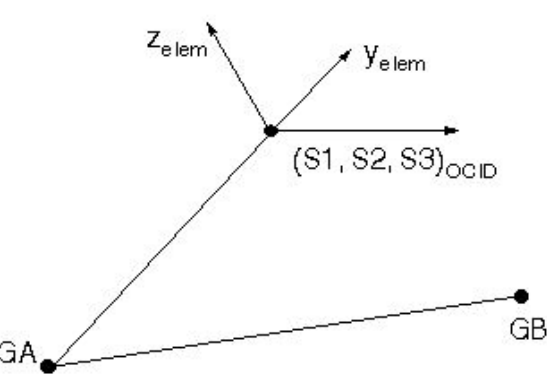

**S Местоположение пружины/демпфера; (по умолчанию = 0.5)**

**OCID Идентификатор системы координат смещения пружины/демпфера. (целое число; по умолчанию = -1 что значит координатную систему элемента)** 

**S1, S2, S3 Компоненты смещения пружины/демпфера в системе координат OCID, если OCID ≥ 0. (веществ.)**

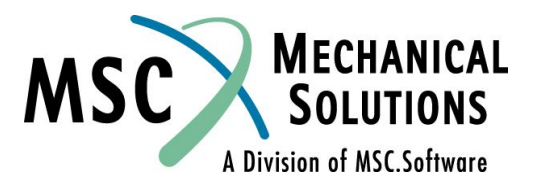

❑ **PBUSH - Определяет свойства элемента CBUSH**

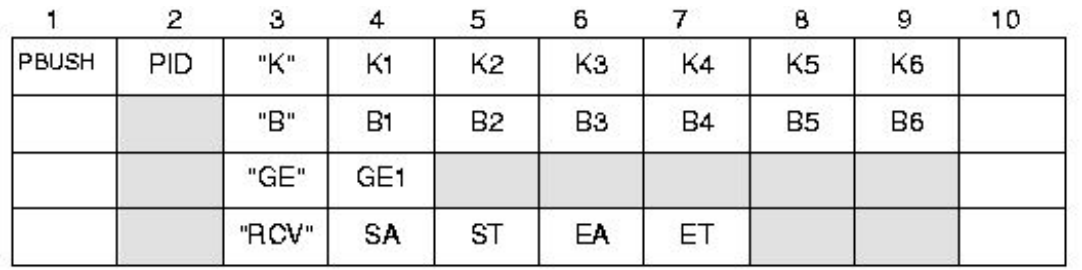

**Поле Содержание**

**PID Идентификационный номер свойств (целое число > 0)**

- **"K" Флаг, указывающий, что следующие 6 полей данных являются значениями жесткости (символн.)**
- **Ki номинальные значения жесткости по степеням свободы с 1 по 6. (веществ., по умолчанию = 0)**

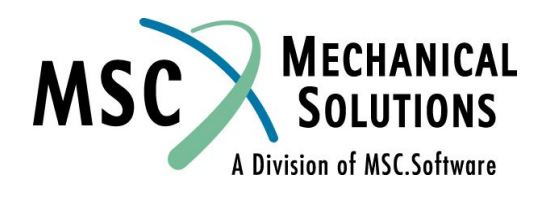

#### ❑ **PBUSH - Определяет свойства элемента CBUSH:**

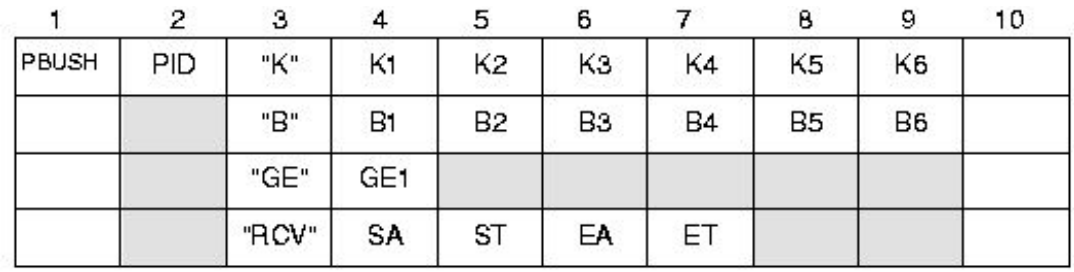

#### **Поле Содержание**

- **"B" Флаг, указывающий, что следующие 6 полей данных являются значениями номинальных коэффициентов демпфирования (символн.)**
- **Bi Номинальные коэффициенты демпфирования в единицах силы деленной на единицу скорости (веществ., по умолчанию = 0.0)**

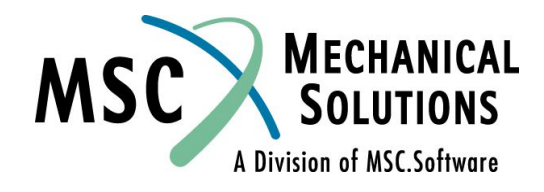

❑ **PBUSH - Определяет свойства элемента CBUSH:**

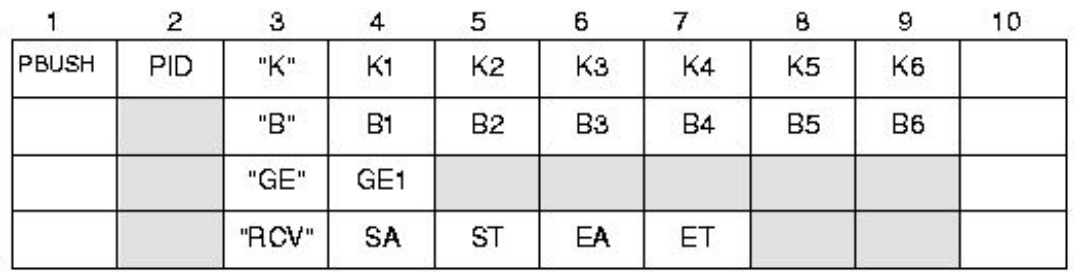

#### **Поле Содержание**

**"GE" Флаг, указывающий, что следующее поле данных является значением коэффициента конструкционного демпфирования (символн.)**

**GE1 Коэффициент конструкционного демпфирования (веществ., по умолчанию = 0.0)**

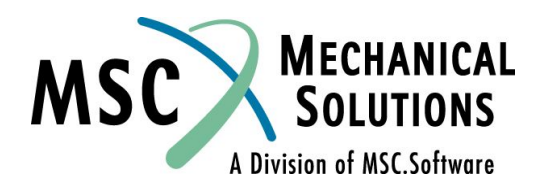

#### **Библиотека скалярных элементов (продолжение) Поле Содержание** "RCV" **Флаг, указывающий, что следующие 4 поля данных являются значением коэффициентов напряжений или деформаций (символн.)** SA **Коэффициенты расчета напряжений для компонентов перемещений с 1 по 3 (веществ., по умолчанию = 1.0)** ST **Коэффициенты расчета напряжений для компонентов вращения с 4 по 6 (веществ., по умолчанию = 1.0)** EA **Коэффициенты расчета деформаций для компонентов перемещений с 1 по 3 (веществ., по умолчанию = 1.0)** ET **Коэффициенты расчета деформаций для компонентов вращения с 4 по 6 (веществ., по умолчанию = 1.0)**

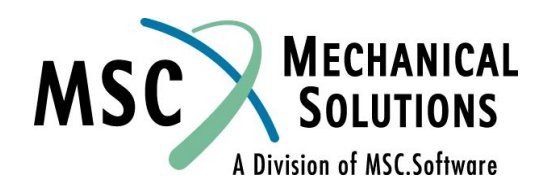

# **Элемент CWELD**

- **● Изначально элементы этого типа разрабатывались для моделирования точечной сварки, но в настоящее время элемент CWELD выполняет также и роль универсального "коннектора"**
- **● Он позволяет моделировать соединения "узел узел", "узел - область" и "область - область"**
- **● Используется для моделирования**
	- **● Точечной сварки**
	- **● болтов**
	- **● винтов**
	- **● заклепок**

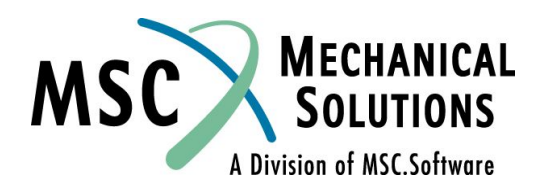

# **Типы соединений CWELD**

*● Узел - узел* **для почти конгруэнтных сеток, соединяет узел с узлом**

*● Узел – область* **для не конгруэнтных сеток, соединяет узел с областью**  n

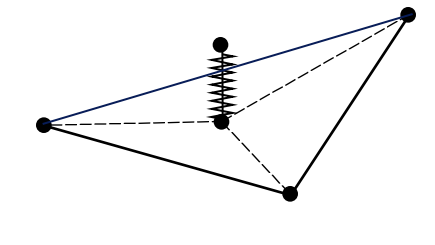

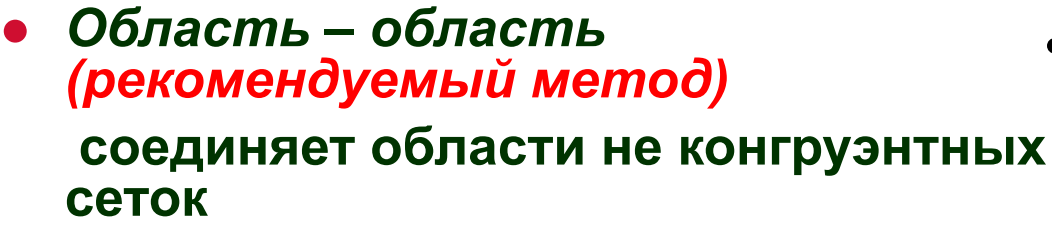

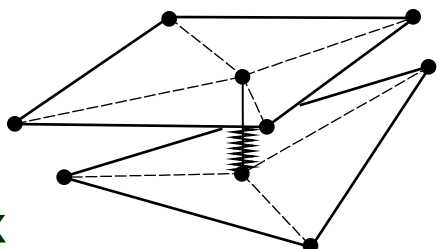

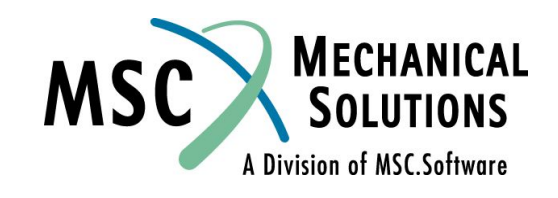